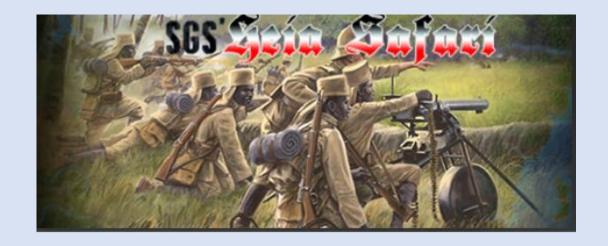

# SGS Games Series Rulebook

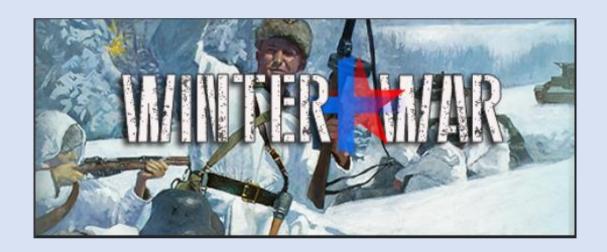

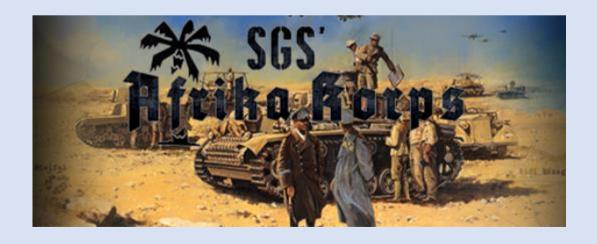

# **Table of Contents**

| 1.1 Rules summary.       8         Map boards.       8         Nations and Sides.       8         Scale, Events and Cards.       9         Turns and Sequence.       9         Units.       9         Supply.       9         Stacking and Movement.       9         Combat.       11         Details during the Battle.       11         A viation.       11         Sieges.       11         Victory.       11         1.2 Presentation.       12         Chapter 2 Main Menu.       13         A /Menu.       13         B / Options.       13         C / Save and Load.       14         D / PBEM.       15         2.2 Scenario Menu.       15         A / The Scenarios.       15         B / Information on the Scenario.       17         C / Intermediate Menu.       18         Chapter 3 Main Interface.       19         3.1 User Interface.       19         Buttons and Functions.       19         Selected Stack.       22         Regions.       22         Structures.       22         Mini Map.       25 </th <th>Chapter 1 Summ</th> <th>ery and Presentation</th> <th>8</th> | Chapter 1 Summ    | ery and Presentation  | 8          |
|----------------------------------------------------------------------------------------------------|-------------------|-----------------------|------------|
| Map boards       8         Nations and Sides       8         Scale, Events and Cards       2         Turns and Sequence       9         Supply       9         Stacking and Movement       9         Combat       11         Details during the Battle       16         Aviation       11         Sieges       11         Victory       11         1.2 Presentation       12         Chapter 2 Main Menu       13         A / Menu       13         Main Menu       13         A / Menu       13         C / Save and Load       14         D / PBEM       15         2.2 Scenario Menu       15         A / The Scenarios       15         B / Information on the Scenario       17         C / Intermediate Menu       18         Chapter 3 Main Interface       19         3.1 User Interface       19         Buttons and Functions       19         Selected Stack       22         Regions       22         Structures       24         Mini Map       25                                                                                                    | 1.1 Rule          | s summary             | 8          |
| Nations and Sides. 8 Scale, Events and Cards                                                                                                    |                   |                       |            |
| Scale, Events and Cards       2.         Turns and Sequence       5.         Units       9.         Supply       9.         Stacking and Movement       1.         Combat       11.         Details during the Battle       11.         Aviation       11.         Sieges       11.         Victory       11.         1.2 Presentation       12.         Chapter 2 Main Menu       13.         A /Menu       13.         A /Menu       13.         B / Options       13.         C / Save and Load       14.         D / PBEM       15.         2.2 Scenario Menu       15.         A / The Scenarios       15.         B / Information on the Scenario       17.         C / Intermediate Menu       18.         Chapter 3 Main Interface       19.         Buttons and Functions       19.         Selected Stack       22.         Regions       22.         Structures       22.         Mini Map       25.                                                                                                    |                   | Map boards            |            |
| Turns and Sequence                                                                                                    |                   |                       |            |
| Units       9.5         Supply.       9.5         Stacking and Movement.       9.6         Combat.       11         Details during the Battle.       10         Aviation.       11         Sieges.       11         Victory.       11         1.2 Presentation.       12         Chapter 2 Main Menu.       13         A /Menu.       13         B / Options.       13         C / Save and Load.       14         D / PBEM.       15         2.2 Scenario Menu.       15         A / The Scenarios.       15         B / Information on the Scenario.       17         C / Intermediate Menu.       18         Chapter 3 Main Interface.       19         3.1 User Interface.       19         Buttons and Functions.       19         Selected Stack.       22         Regions.       22         Mini Map.       25                                                                                                    |                   | ·                     |            |
| Supply.       5.         Stacking and Movement.       5.         Combat.       11         Details during the Battle.       10         Aviation.       11         Sieges.       11         Victory.       11         1.2 Presentation.       12         Chapter 2 Main Menu.       13         A /Menu and Options.       13         A /Menu.       13         B / Options.       13         C / Save and Load.       14         D / PBEM.       15         2.2 Scenario Menu.       15         A / The Scenarios.       15         B / Information on the Scenario.       17         C / Intermediate Menu.       18         Chapter 3 Main Interface.       19         3.1 User Interface.       19         Selected Stack.       22         Regions.       22         Structures.       22         Mini Map.       25                                                                                                    |                   |                       |            |
| Combat.       11         Details during the Battle.       10         Aviation.       11         Sieges.       11         Victory.       11         1.2 Presentation.       12         Chapter 2 Main Menu.       13         Q.1 Menu and Options.       13         Main Menu.       13         A / Menu.       13         B / Options.       13         C / Save and Load.       14         D / PBEM.       15         2.2 Scenario Menu.       15         A / The Scenarios       15         B / Information on the Scenario.       17         C / Intermediate Menu.       18         Chapter 3 Main Interface.       19         3.1 User Interface.       19         Buttons and Functions.       19         Selected Stack.       22         Regions.       23         Structures.       22         Mini Map.       25                                                                                                    |                   |                       |            |
| Details during the Battle       11         Aviation       11         Sieges       11         Victory       11         1.2 Presentation       12         Chapter 2 Main Menu       13         A Menu and Options       13         A /Menu       13         B / Options       13         C / Save and Load       14         D / PBEM       15         2.2 Scenario Menu       15         A / The Scenarios       15         B / Information on the Scenario       17         C / Intermediate Menu       18         Chapter 3 Main Interface       19         3.1 User Interface       19         Buttons and Functions       19         Selected Stack       22         Regions       22         Structures       22         Mini Map       25                                                                                                    |                   | <u> </u>              |            |
| Aviation                                                                                                    |                   |                       |            |
| Sieges                                                                                                    |                   |                       |            |
| 1.2 Presentation       12         Chapter 2 Main Menu       13         2.1 Menu and Options       13         Main Menu       13         A /Menu       13         B / Options       13         C / Save and Load       14         D / PBEM       15         2.2 Scenario Menu       15         A / The Scenarios       15         B / Information on the Scenario       17         C / Intermediate Menu       18         Chapter 3 Main Interface       19         3.1 User Interface       19         Buttons and Functions       19         Selected Stack       22         Regions       22         Structures       22         Mini Map       25                                                                                                    |                   |                       |            |
| Chapter 2 Main Menu       13         2.1 Menu and Options       13         Main Menu       13         A / Menu       13         B / Options       13         C / Save and Load       14         D / PBEM       15         2.2 Scenario Menu       15         A / The Scenarios       15         B / Information on the Scenario       17         C / Intermediate Menu       18         Chapter 3 Main Interface       19         3.1 User Interface       19         Buttons and Functions       19         Selected Stack       22         Regions       23         Structures       22         Mini Map       25                                                                                                    |                   | Victory               | <b>1</b> 1 |
| 2.1 Menu and Options       13         Main Menu       13         A /Menu       13         B / Options       13         C / Save and Load       14         D / PBEM       15         2.2 Scenario Menu       15         A / The Scenarios       15         B / Information on the Scenario       17         C / Intermediate Menu       18         Chapter 3 Main Interface       19         3.1 User Interface       19         Buttons and Functions       19         Selected Stack       22         Regions       23         Structures       24         Mini Map       25                                                                                                    | 1.2 Pres          | entation              | 12         |
| 2.1 Menu and Options       13         Main Menu       13         A /Menu       13         B / Options       13         C / Save and Load       14         D / PBEM       15         2.2 Scenario Menu       15         A / The Scenarios       15         B / Information on the Scenario       17         C / Intermediate Menu       18         Chapter 3 Main Interface       19         3.1 User Interface       19         Buttons and Functions       19         Selected Stack       22         Regions       23         Structures       24         Mini Map       25                                                                                                    | Chantar 2 Main 1  | Aonu                  | 4.5        |
| Main Menu       13         A /Menu       13         B / Options       13         C / Save and Load       14         D / PBEM       15         2.2 Scenario Menu       15         A / The Scenarios       15         B / Information on the Scenario       17         C / Intermediate Menu       18         Chapter 3 Main Interface       19         3.1 User Interface       19         Buttons and Functions       19         Selected Stack       22         Regions       23         Structures       22         Mini Map       25                                                                                                    | Chapter 2 Main N  | nenu                  | Iš         |
| A /Menu                                                                                                    | 2.1 Menu          | and Options           | 13         |
| B / Options       13         C / Save and Load       14         D / PBEM       15         2.2 Scenario Menu       15         A / The Scenarios       15         B / Information on the Scenario       17         C / Intermediate Menu       18         Chapter 3 Main Interface       19         3.1 User Interface       19         Buttons and Functions       19         Selected Stack       22         Regions       23         Structures       24         Mini Map       25                                                                                                    |                   | Main Menu             | 13         |
| C / Save and Load.       14         D / PBEM.       15         2.2 Scenario Menu.       15         A / The Scenarios.       15         B / Information on the Scenario.       17         C / Intermediate Menu.       18         Chapter 3 Main Interface.       19         3.1 User Interface.       19         Buttons and Functions.       19         Selected Stack.       22         Regions.       23         Structures.       24         Mini Map.       25                                                                                                    |                   | A /Menu               | 13         |
| D / PBEM       15         2.2 Scenario Menu       15         A / The Scenarios       15         B / Information on the Scenario       17         C / Intermediate Menu       18         Chapter 3 Main Interface       19         3.1 User Interface       19         Buttons and Functions       19         Selected Stack       22         Regions       23         Structures       24         Mini Map       25                                                                                                    |                   | •                     |            |
| 2.2 Scenario Menu       15         A / The Scenarios       15         B / Information on the Scenario       17         C / Intermediate Menu       18         Chapter 3 Main Interface       19         3.1 User Interface       19         Buttons and Functions       19         Selected Stack       22         Regions       23         Structures       24         Mini Map       25                                                                                                    |                   |                       |            |
| A / The Scenarios       15         B / Information on the Scenario       17         C / Intermediate Menu       18         Chapter 3 Main Interface       19         3.1 User Interface       19         Buttons and Functions       19         Selected Stack       22         Regions       23         Structures       24         Mini Map       25                                                                                                    |                   | D / PBEM              | 10         |
| B / Information on the Scenario       17         C / Intermediate Menu       18         Chapter 3 Main Interface       19         3.1 User Interface       19         Buttons and Functions       19         Selected Stack       22         Regions       23         Structures       24         Mini Map       25                                                                                                    | 2.2 Scen          | ario Menu             | 15         |
| C / Intermediate Menu       18         Chapter 3 Main Interface       19         3.1 User Interface       19         Buttons and Functions       19         Selected Stack       22         Regions       23         Structures       24         Mini Map       25                                                                                                    |                   | A / The Scenarios     | 15         |
| Chapter 3 Main Interface       19         3.1 User Interface       19         Buttons and Functions       19         Selected Stack       22         Regions       23         Structures       24         Mini Map       25                                                                                                    |                   |                       |            |
| 3.1 User Interface       19         Buttons and Functions       22         Selected Stack       23         Regions       23         Structures       24         Mini Map       25                                                                                                    |                   | C / Intermediate Menu | 18         |
| Buttons and Functions                                                                                                    | Chapter 3 Main II | nterface              | 19         |
| Selected Stack                                                                                                    | 3.1 User          | Interface             | 19         |
| Selected Stack                                                                                                    |                   | Buttons and Functions | 19         |
| Structures                                                                                                    |                   | Selected Stack        | 22         |
| Mini Map <b>25</b>                                                                                                    |                   |                       |            |
|                                                                                                    |                   |                       |            |
| 3.2 Units                                                                                                    | 2.0 Hmita         |                       |            |
|                                                                                                    | 3.2 Units         |                       | 20         |
| Typology of Units                                                                                                    |                   |                       |            |
| Land Units                                                                                                    |                   |                       |            |
| Leaders                                                                                                    |                   | • •                   |            |
| 3.3 Structures                                                                                                    | 2 2 Ctrus         | churae                | 20         |

| 3.4         | Other Windows and Messages                             | 31 |
|-------------|--------------------------------------------------------|----|
|             | A/ Scenario Presentation                               | 31 |
|             | B/ Information on Sides                                |    |
|             | C / Tooltips                                           |    |
|             | D/ Battle Log                                          |    |
|             |                                                        |    |
| Chapter 4 N | Maps                                                   | 34 |
| 4.1         | Nations, Entrenchments, Sides, Breakthroughs           | 34 |
|             | A / Nations: generalities                              | 34 |
|             | B / Nations: sub-nations                               | 35 |
|             | C / Entrenchments                                      | 36 |
|             | D / Sides: generalities                                | 37 |
|             | E / Breakthroughs                                      |    |
|             | F / Sides and Victory Points                           |    |
| 4.2         | Terrain types and effects                              | 39 |
|             | Areas and Theatres                                     | 39 |
|             |                                                        |    |
|             | SGS Winter War                                         | 39 |
|             | SGS Afrika                                             |    |
|             | Korps                                                  |    |
|             | SGS Halls of Montezuma                                 | 47 |
| 4.3         | The Map board                                          | 51 |
|             | Map illustrations                                      | 51 |
| 4.4         | Connections, VP and other values                       | 58 |
|             | Connections types                                      | 58 |
|             | VP and other values                                    |    |
|             |                                                        |    |
| Chapter 5 G | Same Phases                                            | 60 |
| 5.1         | Game Turn                                              | 60 |
|             | Game Phases                                            | 60 |
| 5.2         | Turn Summery                                           | 61 |
|             | A / Events Phase                                       | 65 |
|             |                                                        |    |
|             | B / Cards Phase                                        |    |
|             | C / Reinforcements                                     |    |
|             | D / Supply                                             |    |
|             | E / Air Movement (Offensive)                           |    |
|             | F / Land Movement                                      |    |
|             | G / Battles                                            |    |
|             | H / Return to Base and Second Air Movement (Defensive) | 75 |
|             | I / Sieges                                             | 75 |
|             | J / Replacements Delivery                              |    |
|             | K / End of Turn                                        |    |
|             | L / End of Game                                        |    |
|             |                                                        |    |

|                | Note on Chronology of Phases and Actions                        | 77  |
|----------------|-----------------------------------------------------------------|-----|
| Chapter 6 Unit | ts                                                              | 78  |
| 6.1 Ur         | nits and Stacks                                                 | 78  |
|                | A / Huite Information and Data                                  | 70  |
|                | A / Units Information and Data B / Leader Units                 |     |
|                | B/ Leader Offics                                                | 00  |
|                | Maximum Command and Command Penalties                           | 80  |
|                | Leaders and Combats                                             |     |
|                |                                                                 |     |
|                | C / Stacking                                                    |     |
|                | D / Overruns                                                    |     |
|                | E / Units and Stacks                                            |     |
|                | F / Information WindowsG / Manipulation in the different phases |     |
|                | G / Manipulation in the different phases                        | 03  |
|                | Handling of Cards                                               | 83  |
|                |                                                                 |     |
| 6.2 Ha         | andling Units & Stacks on the Map board: splitting & moving     | 84  |
|                |                                                                 |     |
|                | Splitting                                                       |     |
|                | Moving                                                          |     |
|                | Fog of War                                                      | 86  |
| 63 R4          | einforcements                                                   | 87  |
| 0.5 1          | sinoi cementa                                                   | 07  |
|                | A / Reinforcements (scheduled or card-generated)                | 87  |
|                | B / Placement of Reinforcements and Removals                    | 88  |
|                | C / Case of Leaders                                             |     |
| 6 4 R          | eplacements                                                     | 80  |
| 0.4 100        |                                                                 |     |
|                | Replacements Points                                             | 89  |
|                |                                                                 |     |
| Chapter 7 Eve  | nts & Cards                                                     | 90  |
| 7 1 Ev         | /ents                                                           | 90  |
| 7.1 EV         | /eiiis                                                          | 90  |
| 7.2 PI         | aying Cards                                                     | 92  |
|                |                                                                 |     |
|                | A / Typology                                                    | 92  |
|                | Di III                                                          |     |
|                | Player Hand<br>Deck                                             |     |
|                | Deck                                                            | 34  |
|                | B / Drawing Cards                                               | 94  |
|                | C / Card Play                                                   |     |
|                | D / Discarding                                                  |     |
|                | E / Red Cards (Unique)                                          |     |
|                | F / Permanence of Effects                                       |     |
|                | G / Players Hands                                               |     |
|                | H / Handling of cards in different phases                       | 99  |
| 705            | vente parde                                                     | 400 |
| 7.3 EV         | vents cardsExamples of cards playable in our different games    |     |
|                | Examples of saids playable in our different gamesgames          |     |

|             | SGS Africia Korps                               | 100 |
|-------------|-------------------------------------------------|-----|
|             | SGS Africia Korps Tunisia                       | 102 |
|             | SGS Operation Hawaii                            |     |
|             | SGS Halls of Montezuma                          |     |
|             | SGS Heia Safari                                 |     |
|             | SGS Winter War                                  | 110 |
| Chapter 8 M | lovement                                        | 112 |
| 8.1         | Movement and Stacking                           | 112 |
|             | A / Movement Points, Creating and Moving Stacks |     |
|             | B / Manipulating and Creating Stacks            | 113 |
|             | Within the Region                               |     |
|             | To the Friendly Structure in Same Region        | 113 |
|             | C / Moving Stacks                               | 114 |
|             | Moving Stacks – Option 1: click-drag option     |     |
|             | Moving Stacks – Option 2: right-click           | 116 |
|             | D / Costs of Regions and Connections            | 116 |
|             | Terrain                                         | 117 |
|             | E / Minimal Movement                            | 118 |
| 8.2         | Air Movement & Stacking                         | 118 |
|             | Handling of Aircraft                            |     |
|             | Air Range                                       |     |
|             | Aircraft and Supply                             | 119 |
|             | A / New Air Rules Aircraft stacking             | 119 |
|             | Air Stacking                                    |     |
|             | EffectStructure Stacking – Air Units            |     |
| 0.2         | Other Aircraft Related Issues                   |     |
| 0.3         | Other Aircraft Related Issues                   | 120 |
|             | Anti-Aircraft (AA) Fire                         |     |
|             | Interceptions                                   |     |
|             | Air-Sea Attacks                                 |     |
|             | Air-Land Battles Changing Base                  |     |
| 8.4         | Further Movement Issues                         | 122 |
|             | Roads and Railroads                             | 122 |
|             | Enemy Presence and Overruns                     |     |
|             | Stacking during Movement on the Board           |     |
|             | Structures and Sieges                           |     |
|             | Entrenchments and Fog of War                    |     |
|             | Fog of War                                      | 125 |

| Chapter 9 B | attles                                                         | 126                  |
|-------------|----------------------------------------------------------------|----------------------|
| 9.1         | Comat                                                          | 126                  |
|             | A / Congrelities                                               | 426                  |
|             | A / Generalities  B / Battle Window, Leaders and Battle Morale |                      |
|             | by battle window, Leaders and battle Wordie                    |                      |
|             | Role of Leaders                                                |                      |
|             | Battle Morale and Demoralization                               | 128                  |
|             | C / Battle Sequence Generalities                               | 129                  |
|             | Card Round                                                     | 130                  |
|             | Rounds and shots                                               |                      |
|             | Modifiers                                                      |                      |
|             | Leaders                                                        |                      |
|             | Terrain                                                        |                      |
|             | Connections used to reach the battle                           |                      |
|             | Cards                                                          |                      |
|             | Entrenchments                                                  | 131                  |
|             | Units and Superiorities                                        | 131                  |
|             | Hits, Losses and Disorganization / Panic                       |                      |
|             | Visual Aspect of Combat Dice                                   | 132                  |
|             | End of Battle – Victory and Defeat                             | 133                  |
|             | D / Air Support                                                | 133                  |
|             | E / Artillery Preparation Round                                | 134                  |
|             | F / Recon Round                                                |                      |
|             | G / Minefield Explosions                                       |                      |
|             | H / Combat Rounds (Main and Next)                              |                      |
|             | I / Particular Cases in Land Combats (from Cards)              |                      |
|             | Retreat Card                                                   | 138                  |
|             | Non Simultaneous Battle Card                                   |                      |
|             | J / Demoralization, Routs and Pursuits                         | 138                  |
|             |                                                                |                      |
|             | Rout                                                           |                      |
|             | Pursuit                                                        |                      |
|             | TotalElimination                                               | 139                  |
|             | K / Breakthroughs                                              | 139                  |
|             | Target Region of the Breakthrough                              | 139                  |
|             | Number of Breakthroughs and Which Units to involve             | 140                  |
|             | L / Retreats                                                   | 140                  |
|             | Battle SummaryWindow                                           | 141                  |
|             | M / Anti-Aircraft (AA) and Air Combats                         | 142                  |
|             | Anti-Aircraft (AA)                                             | 1.42                 |
|             | Interceptions                                                  | 142<br>1 <i>1</i> 12 |
|             | Air Combat                                                     |                      |
| 0.2         | Sieges                                                         | 1/1/                 |

|            | A / Siege Window                                                       | 145   |
|------------|------------------------------------------------------------------------|-------|
|            | B / Siege Resolution                                                   |       |
|            | C / Sieges, Blockade and Supply                                        | 147   |
| Chapter 10 | Supply                                                                 | 148   |
|            | A / Sources and Supply Lines                                           | 148   |
|            |                                                                        |       |
|            | Sources                                                                |       |
|            | Lines and Distance                                                     | 148   |
|            | B / Case of Ports, Structures and Relays                               | 149   |
|            | C / Situations of Non-Supply                                           |       |
|            | D / Role of Logistical Units (supports)                                |       |
|            | E / Being Out of Supply                                                |       |
|            | F / Effects of the Absence of Supply and Adjustments                   | 151   |
|            | First non-supply situation                                             | 152   |
|            | Second successive non-supply                                           |       |
|            | situation152                                                           |       |
|            | Third and next successive non-supply situation                         | 153   |
|            | Case of Fortified Structures                                           | 152   |
|            | Supply and Replacements                                                |       |
|            |                                                                        |       |
| Chapter 11 | Game Duration, Victory Conditions an Victory                           | 154   |
| 11.        | 1 Duration                                                             | 154   |
|            | A / Victory Conditions and Victory Points                              | 154   |
|            | VC ( D ) (                                                             | 4 5 5 |
|            | Victory Points                                                         |       |
|            | Other Conditions – Sudden Death Other Conditions – Allied Intervention |       |
|            | Other Conditions – Amed Intervention                                   | 130   |
| 11.3       | 2 Victory and Defeat                                                   | 156   |
|            | A / Number of players                                                  | 150   |
|            | A / Number of players                                                  | 130   |
| Chapter 12 | Multiplayer                                                            | 159   |
| 12.        | 1 Number of players                                                    | 159   |
|            |                                                                        |       |
| 12.2       | 2 PBEM                                                                 | 160   |
|            | SGS PBEM instructions                                                  | 160   |
|            |                                                                        |       |
|            | Foreword                                                               | 160   |
|            | Step 1                                                                 | 160   |
|            | Step 2                                                                 |       |
|            | Step 3                                                                 |       |
|            | Step 4                                                                 | 162   |
|            | Conding                                                                | 400   |
|            | Sending                                                                | 163   |
|            | Step 5                                                                 | 163   |

|            | Other examples                               | 165 |
|------------|----------------------------------------------|-----|
|            | In SGS Afrika Korps                          | 165 |
|            | In SGS Halls of Montezuma                    |     |
|            | In SGS Heia Safari                           | 169 |
| Chapter 13 | 3 Appendices & Various                       | 172 |
| 13         | 3.1 Credits                                  | 172 |
|            | SGS Winter War                               | 172 |
|            | SGS Africia Korps                            |     |
|            | SGS Halls of Montezuma                       |     |
|            | SGS Heia Safari                              |     |
| 13         | 3.2 Warning and Notice                       | 173 |
|            | Warning                                      | 173 |
|            | Notice                                       |     |
| 13         | 3.3 The Game Editor                          | 175 |
| 13         | 3.4 Hints and tips                           | 175 |
|            | Leaders                                      | 175 |
|            | Stacks                                       | 176 |
|            | Coordination of movements                    |     |
|            | Order of Resolution of movements and battles | 175 |
|            | Supply                                       | 175 |
| 13         | 3.5 Game Specific Icons                      | 176 |
|            | SGS Africia Korps Icons                      | 176 |
|            | SGS Halls of Montezuma Icons                 | 177 |
|            | SGS Winter War Icons                         | 178 |

# Chapter 1 Summery and Presentation

# 1.1 Rules summary

- SGS Winter War is a game representing key moments of the conflict between Finland and the Soviet Union in 1939 and 1940.
- SGS Afrika Korps is a game representing key moments of the conflict in the Libyan and Egyptian deserts, between the Axis and the Allies in North Africa from 1940 to 1942.
- SGS Halls of Montezuma is a game depicting the Mexican American war of 1846-1848.

The rules of the Strategy Game Studio engine (or SGS for short) are tailored for strategic and operational turn-based simulation of industrial and modern conflicts. A PDF version is if needed available here.

#### Map boards

- Most maps of SGS games are area-based, usually with non-geometrical shapes (although we plan
  in the future to also use hex-based maps).
- Maps are divided into individual regions, each with a name, associated terrain and possible anchors for different things like structures (e.g. cities or ports), units stacks, supply sources, information markers etc...
- Regions are linked between each other by connection, of various types, movement cost, transportation types and combat effects.
- Structures are elements that are present not in all of them inside regions. They can have extra features like the presence of an harbour (allowing ships to move in and naval supply to reach it), airport (to base air units), fortifications (fortified structures cannot be captured without a siege or an assault) or the ability to serve as supply relay (will allow the supply to extend through them).
- Terrains in regions affect movement of units (all regions cost 1 only for air units, the cost varies for land units from 1 to 3 or more depending on terrain and the scale of the game), stacking of same, as well as combat, both on attack and defence factors and moral factors.

#### **Nations and Sides**

- Most SGS game make 2 sides fight each other. It's pure war, there is no diplomacy and only victory (or peace treaty handled by events, cards or end of game) can stop it.
- Sides are composed of many nations, allowing to show different allies or sub-factions of a nation (e.g. we usually separate army, navy and air force units of a nation into "sub-nations").
- When a side receive replacements for its forces, it usually go to any nation part of the side, unless specified in the event or card that brings them.

# Scale, Events and Cards

- The game scale of SGS projects can vary, with some having turns being counted in days while
  others could be weeks or even months. Time, distance, combat and units are all arranged to fit the
  chosen game scale, for different aspects such as strength, movement, number of combat rounds,
  game phases etc...
- The game scale of SGS Winter War, SGS Afrika Korps and SGS Halls of Montezuma is weekly turns.
- Each turn in the game may see (or not) the appearance of Events. Usually player will read the event description and understand what is happening. Some events may ask players to make further

- choices, either immediately (like location of new units entering the game) or later (which units receive reinforcements), one time or more regularly.
- Each side receive a certain number of cards each turn. Cards can be played during various phases of the game (cards, movement, combat, reinforcements, end) if their conditions are met. Effects of cards are usually described in short on the card itself.

### **Turns and Sequence**

- Every game turn in SGS usually follows the same pattern, with different phases succeeding one after the other, as follows: cards, reinforcements, supply, air movement, naval movement, naval-air combat, land movement, land combat, replacement, victory check and end.
- Some phases may be absent if not required or necessary (e.g. naval phase in a game without naval units) or can be present only during certain game turns (e.g. a victory check phase could be present only every second turn).

#### **Units**

- There are 3 types of units in SGS: combat, support (don't show combat factors and stay behind in battle) and leaders.
- Units usually display at all times their attack, defence and movement factors, as well as their morale factor. Other factors or values can be viewed in units details windows or tooltips.
- Units have life point (= strength) to account for their size and power, and stacking value (for movement). Units that lose all their life points are eliminated.
- Units may receive replacements: a unit that receives one is put back to full strength in life points. Unsupplied units cannot receive replacements.

# Supply

- A stack is in supply if it can trace an unbroken path clear of enemy units or regions to a supply source or relay. A source is indicated on the map by the scenario supply symbol (e.g. oil barrels). A relay is usually either a friendly structure (city, airport, port, fort) or a logistical unit.
- The path can be only of a certain range (in regions). Beyond that range, supply ceases to flow. In most current games, supply range is 3 or 4 (including destination region but not counting source / relay region).
- Some terrain types block the movement of supply. Supply does not move through these regions, and units in them will be out of supply.
- Unsupplied units will suffer from movement allowance reduction, combat value reduction, and over time life point reduction, till elimination. This process is progressive but constant over time and will result in the unsupplied unit disappearance if the situation is not remedied.

# Stacking and Movement

- A stack in a region can be made of a limited number of units, based on the sum of each of the stack's individual units stacking values, the said sum being equal to or lower to the region's stacking value (depends on the region terrain type).
- Stacks move from region to region, using their movement point's allowance, spending it according to terrain and connection costs (indicated in tooltips).
- Any stack may enter a region occupied by enemy combat units if it does not exceed's the region's stacking value.
- Stacks from multiple regions of origin may attack and enter the same enemy region, from the same and/or different directions. Multiple attacks from different directions (i.e. concentric attacks) usually give a bonus in battle.
- There is no impact in battle as to when or where from a stack entered an enemy region (except if they cross certain connections like rivers or beaches). All attacking stacks will be dealt as one single stack when solving the battle. Retreating attackers however return to the region they initially entered the battle from.

 You may "jump" over friendly regions that are fully or almost fully-stacked, provided you have enough movement points to cross over them and enough space (i.e. below stacking value) to enter the final destination. This principle will also apply during retreats from battle (you will jump fullystacked friendly regions while retreating).

#### Combat

Combats oppose two adverse stacks in the same region.

- Air battles (interceptions) are handled automatically by the game engine without player's intervention. Air units that win the interception pursue their mission, the others abort and return to their base of origin.
- Battles last a different number of rounds and are simultaneous (unless a card is played for a shootfirst effect).
- The initial battle rounds are specific for air support, artillery preparation, some particular units (e.g. mines) or behaviour (ambushes).
- The main round is preceded by a special round for any Reconnaissance units present in some SGS games.
- The main round and the following see all land units (surviving from the previous rounds) involved if they are able to fight.
- After the main round, any side can retreat. The non-retreating side wins.
- Each round after the main, battle exhaustion take place (battle morale is dropping): when a side reaches 0, the battle may end in rout.
- The Battle Morale of each side is computed as follows: mean of the combat units' morale + leader's morale value + terrain effects + boosts (from cards or units, may be positive or negative).
- Many modifiers (terrains, cards, various superiorities) may be applied to combat factors (or morale factors) of the units.
- The most important modifiers, beside terrain and entrenchment are provided by the presence of armoured units (both in attack and defence), air superiority (presence of air units) and leaders or boosters (boosters are units that give combat or moral bonus to other units in the same stack, e.g. logistical units, HQ or some special units).

# **Details during the Battle**

- In a battle round, one die (at least, may change with firepower) is rolled for each unit:
  - \* If the result is inferior or equal to the modified combat factor, the unit inflicts one hit to the opposing side.
  - \* If the result is higher than the modified combat factor, nothing happens.
     A result of 0 always inflicts a hit (no matter what modifiers apply).
- Losses are inflicted automatically by the combat engine, pro-rata to the units respective strengths
  and weight on the battlefield, and for some units whether if they take hit first (frontline) or last
  (defences).
- When a unit loses half or more of her initial strength, it may become demoralized or panicked.
   Panicked units leave the battlefield and no longer fight (but can suffer losses in excess). Each demoralization or panic increases battle exhaustion by 1, thereby possibly shortening the battle.
- In case of rout (side's morale drops to 0 or lower and rout test fails), a pursuit may happen (a free round of fire against all routed surviving units).
- In some cases where battle involves on the victorious side units able to breakthrough (such as
  armour, leaders, planes, mechanized troops etc...), a breakthrough may occur. In essence it gives
  the victor the possibility to move into an adjacent region (and start a battle there if the enemy is
  present). More than one successive breakthrough may occur from breakthrough battle when
  specific, expert, leaders are present.

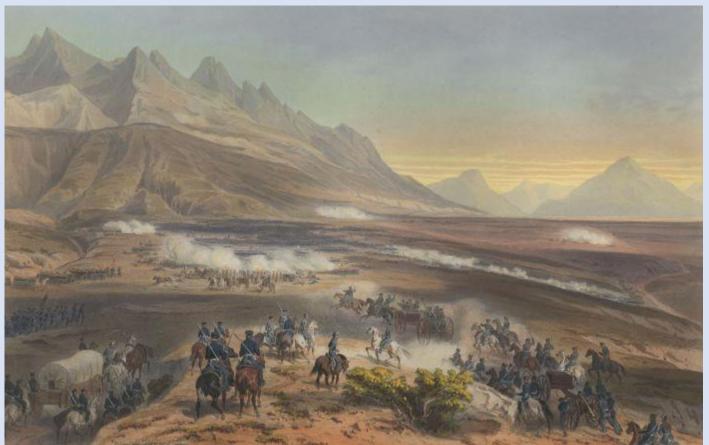

Carl Nebel - Battle of Buena Vista - American-Mexican war.

#### **Aviation**

Aviation is obviously absent of all pre-1914 SGS games, but fairly common afterwards.

- Air units move twice per turn (in first offensive move and last in air defence move over friendly stacks or structures) and are not stopped by enemy units except if successfully intercepted. They return to base automatically.
- When air units fly over enemy structures with AA defences, those may fire upon them (and may abort or shoot down the planes).
- During their air offensive phase, they can attack enemy stacks.
- During their air defence phase, they can only be move on to friendly stacks or structures (on land or at sea) to help defend them.
- In either movement phase, an Air Unit can relocate (rebase) to a different Airbase. The target transfer destination will show a green halo when properly targeted.

# **Sieges**

A fortress is a structure on map that displays a defence factor and may contain friendly units inside.

- If at least 2 enemy units besiege a fortress (= present in the region outside it), a die is rolled. On a modified result equal or lower to the fortress defence factor, the latter surrenders (and units sheltered inside are eliminated).
- Fortress may be assaulted: this is treated like a normal battle, but the units inside (and the fortress garrison) benefit from strong defensive bonus.

# **Victory**

Victory Conditions are detailed for each scenario.

Usually the side with most Victory Points at the end of the scenario wins the game. There may be some "sudden death" victory (e.g. capture of the enemy's main city or fort). Check the scenario information sheet.

# 1.2 Presentation

- **SGS Afrika Korps** is a strategy game (based on our SGS Strategy Game Studio system) for 1 to 2 players allowing replaying the war in the Libyan desert of North Africa in 1940 to 1942 between Allied and Axis forces. The game is turn-based, a turn being roughly equivalent to two weeks. Each scenario has a given number of and turns.
- **SGS Halls of Montezuma** is a strategy game (based on our SGS Strategy Game Studio system) for 1 to 2 players allowing replaying the course of the war between the United States and Mexico from 1846 to 1848. The game is turn-based, a turn being roughly equivalent to two weeks. Each scenario has a given number of and turns.
- **SGS Winter War** is a strategy game (based on our SGS Strategy Game Studio system) for 1 to 2 players allowing replaying the Russo-Finnish war of 1939-1940. The game is turn-based, a turn being roughly equivalent to one week. Each scenario has a given number of and turns.

In those games, players receive Victory Points (VP) for the sides they control, score being accounted for capturing key locations during the course of the game (cities, forts, etc...), destroying specific units (e.g. the Armor units) as well as for specific regions under control by the end of the scenario. In addition, the game's cards also provide, or cost, VPs. The player with the higher score at the end of the scenario usually wins the game, unless the scenario has particular victory conditions that may prevail (such as capturing a given location or reaching a certain index).

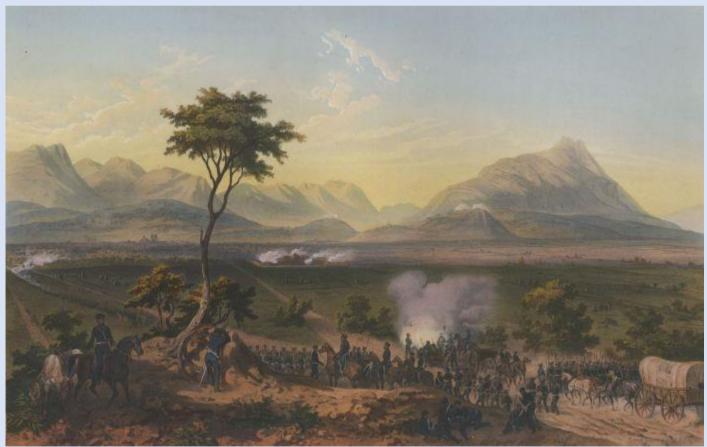

Carl Nebel - Capture of Monterey. American-Mexican war.

# **Chapter 2 Main Menu**

# 2.1 Menu and Options

#### Main Menu

#### A / Menu

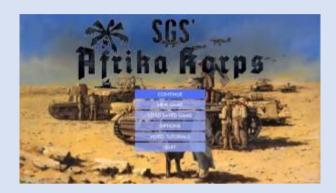

Illustration 2.1

After the SGS logo presentation and loading, the main menu page appears (see Illustration 2.1) giving access to the main game functions (new game, load game, save game), options and store (not in version 1.00).

When you leave an ongoing game (see section III) you are taken back to a intermediate menu offering more options (related to the ongoing game) or permitting to come back to the main menu (validate your choice – see Illustration 2.1bis below)

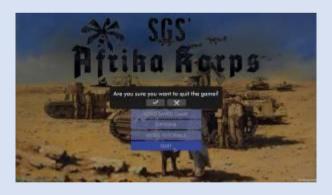

Illustration 2.1bis

# **B/Options**

The options menu as presented in Illustration 2.2 below can be accessed from the main menu. Parameters such as the game language, the music and sounds levels, or the AI difficulty level (Basic, Advanced, Expert) can be adjusted from there.

The game rules (this present online manual) can be accessed directly in game, as well as information on each scenarios.

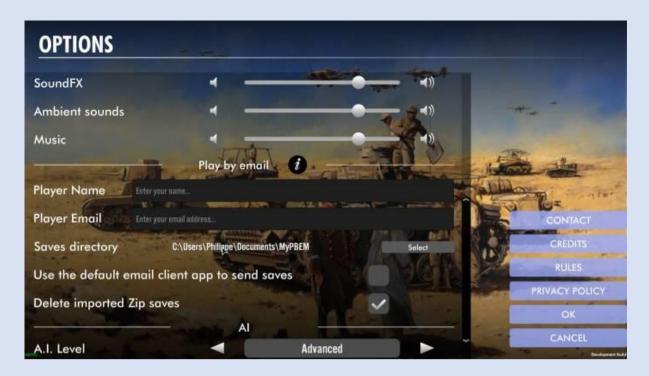

Illustration 2.2

The autosave function is activated by default, and you need to uncheck it in order to prevent it from action (if not the game is saved automatically at the end of each turn).

The function showing battles between AI sides (those controlled by the computer) allows seeing every battle, but it slows down the game consequently (although it is sometimes enjoyable to see opposing units in battle, especially when they suffer losses from other hands than yours)

#### C / Save and Load

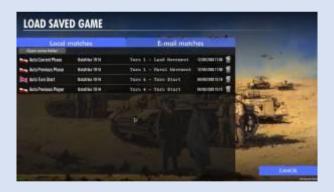

Illustration 2.3

The function that allows saving an ongoing game, or allows loading a previously saved game. See Illustrations 2.3.

Remember the game has the autosave activated by default. (Saved games by end of each turn and each phase automatically).

You can rename the saves by double-clicking on their name inside their lines on the save window.

#### D / PBEM

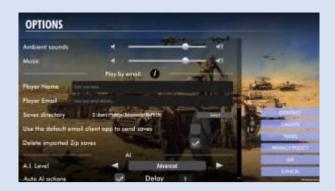

Illustration 2.4

The function that allows Play By Email (PBEM) with your friends. You need to enter your player name, email and the folder where you will place your PBEM saves in the Options. See Illustrations 2.4 below. You will find in game the details instructions regarding PBEM games setup and functioning. See also this page.

# 2.2 Scenario Menu

#### A / The Scenarios

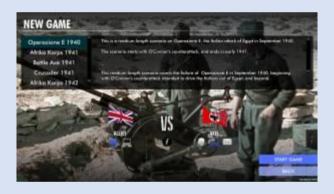

Illustration 3.1

This menu allows selecting which scenario you can play. Scenarios are displayed by chronological order, starting with the most ancient in history. If a scenario name is displayed as greyed-out, it means it is available for purchase from the store but not yet acquired by you.

For each scenario you can see a general description and presentation, and a short piece of information on the available sides, their strengths and weaknesses, as well as their goals (see illustration 3.2). An estimated playing time is also given. To start, you must first select the flag (or the human/computer button) of the side you want to play before pressing 'Start Game'. When playing hot seat, just click on the 'Human' button below each of the sides' flags.

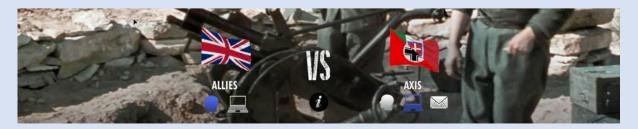

When the scenario starts, a load window is displayed (illustration 3.3), showing the load percentage in progress.

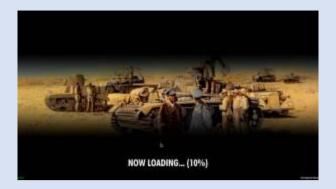

Illustration 3.3

Once loading is complete, you are on the map board of the scenario and a Event windows tells what is going on and who is going to move first (this may be the other side). (See illustration 3.4)

NB: you can click on the Scenario Information button in the menu to get a PDF presentation sheet of the scenario.

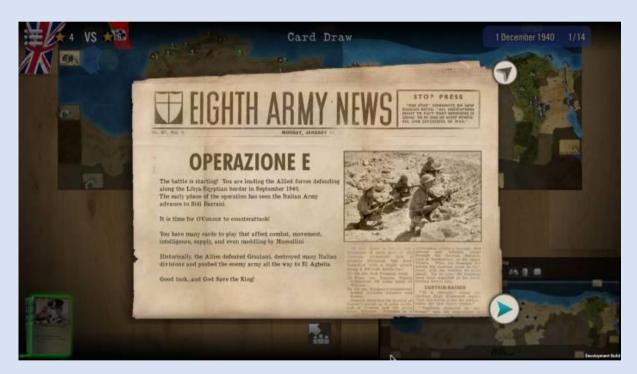

Illustration 3.4

#### B / Information on the Scenario

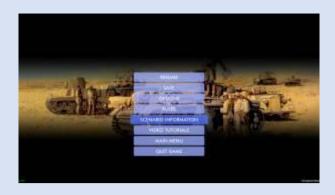

Illustration 3.5

When clicking on the I button in the scenario start window (see illustration 3.5 below), you can access the scenario information sheet. The game built-in PDF viewer will show you a presentation about your future game. It usually displays 3 to 4 pages per scenario (see illustrations 3.5bis below).

In this window you can read most important information about what is different in the current game from the basic rules, and also the specific victory conditions or game special rules that are in effect. You can zoom in or out, move the window, reduce it, or perform searches in it.

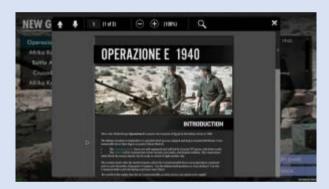

Illustration 3.5bis

**Translator Note**: those sheets are only in French and English in the current version of the game, and if you play in another language (such as Russian, German or Spanish), the I button won't show. But you can always access those Information sheet in PDF format at the root of the scenario directory.

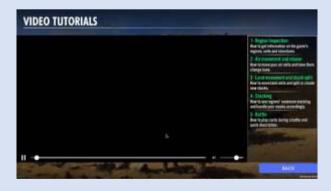

Illustration 3.5ter

In this window you can access to 5 Video tutorials in game (you can view them from the game's UI) that will give you basic explanation on how the game main parts are played.

### C / Intermediate Menu

When leaving an ongoing game, you are returned to an intermediate menu that allows you to perform various functions on your current game (such as save, resume, quit) or also return to the main menu or the game's options). See Illustration 3.5 above.

Usually, when in the intermediate menu, you can notice that the main screen background is the same as your current game loading screen, and not the main menu background screen.

# **Chapter 3 Main Interface**

# 3.1 User Interface

#### **Buttons and Functions**

Please refer to illustration 4.1 (and following) below to check the descriptions and explanations.

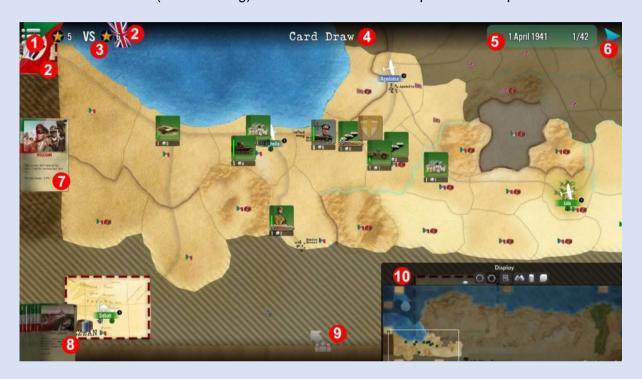

Illustration 4.1

Back to Menu 1: this buttons takes you back to the intermediate Game menu (see Illustration 3.6) giving access to various functions such as the save functions.

**Warning**: if you decide to return to the menu and access other scenarios, the part of the ongoing game not previously saved will be lost. At best, after the first turn and if autosave function is still active, you can reload the game at the end of the previous turn.

Side(s) in play 2: the flags of the sides in play are presented one after the other, separated by the letters VS (versus). The currently active side has its shield displayed much larger than the inactive ones. Hovering on the flag will give you a list of the sides' nations with their current units in play (Illustration 4.1a below).

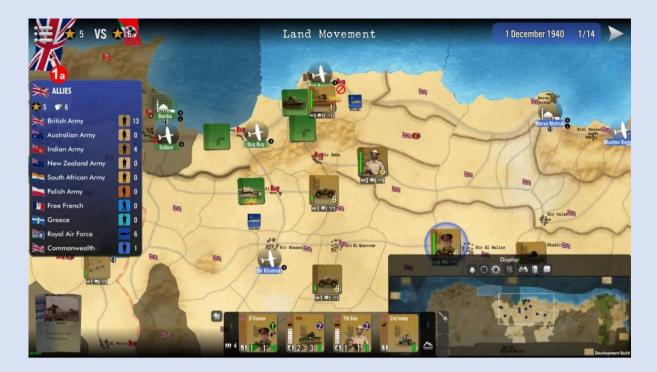

Illustration 4.1a

Victory Points (VP) 3 accumulated by the current side, displayed right the yellow star in black circle (the VP icon)

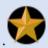

Phase in Progress 4: the sentence in the top centre of the screen reminds you of the game phase currently in progress. You can see the upcoming phases and the one already passed by hovering the mouse on the phase name. It will dropdown the list of phases. See Illustration 4.1b below.

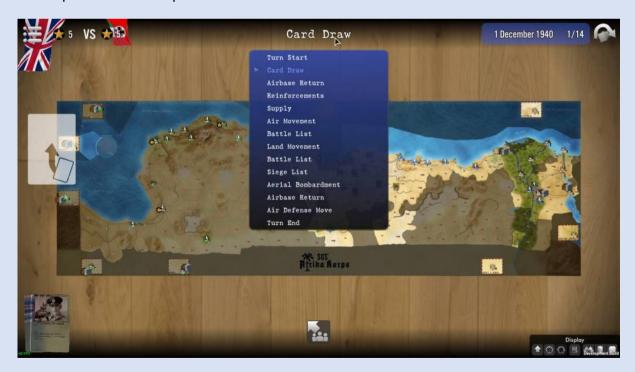

Illustration 4.1b

Information on Turn Number and Date 5: the panel displays visual information on the current game date and the turn number (the figure after the / indicates how many turns in total there are in the scenario)

Next Phase 5 button shown as an arrow. When greyed-out, it means you can't move to the next phase (usually because some mandatory action is not dealt with). You can see the Events that occurred (this turn and past turns) by hovering the mouse on the arrow. It will drop-down the list of events. See Illustration 4.1c below.

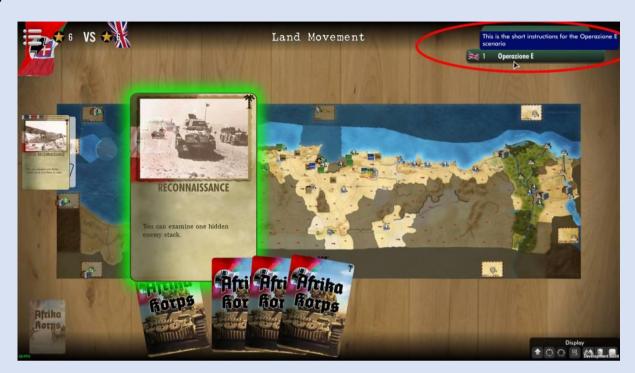

Illustration 4.1c

Sometimes this arrow is replaced by another button indicating that cards may or must be played before moving on. **Warning**: once clicked, the game moves forward to the next phase and it is no longer possible to cancel or return back.

Cards already played 7 are located on the left side of the screen. You can click on them to view them larger.

Cards in your hand (not already played) are located on the <u>bottom left side</u> of the screen. You can click on them to view them larger.

Access to Stack Content is indicated by the square button (with the 3-men silhouette). When a stack is selected on the map board, clicking on the button opens the **detailed stack panel**. This allows inspection of the stack content but is only possible for the stacks belonging to the player (unless a game playing cards allows you to, such as reconnaissance or spying). See Illustration 4.1e below.

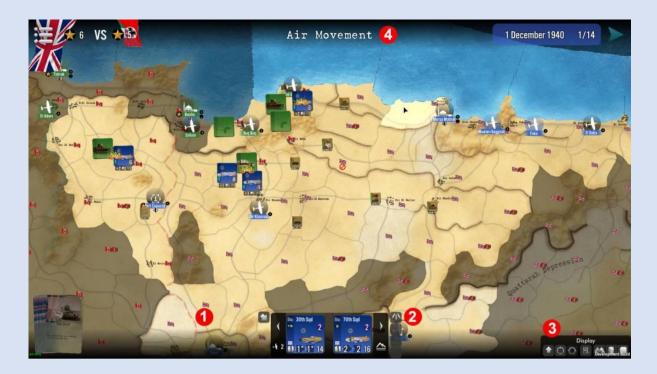

Illustration 4.1e

#### **Selected Stack**

Selected Stack 1 is highlighted and a coloured circle (of the side's main colour, here blue for the Commonwealth and green for the Axis) is displayed around it. The stack presents the picture of the commanding leader (if any) or one of the most numerous units (if no leader). You can give to the selected units in the stack orders such as entrench or hide via the order button 2 and you can cycle through available stacks using the stack control button 3 on the mini map.

There is also a popup that appears when you hover the mouse over the stack, giving you more information (if you own the stack) such as the units inside, their total number, total stacking value, remaining movement point or forage values. See Illustration 4.1fc below.

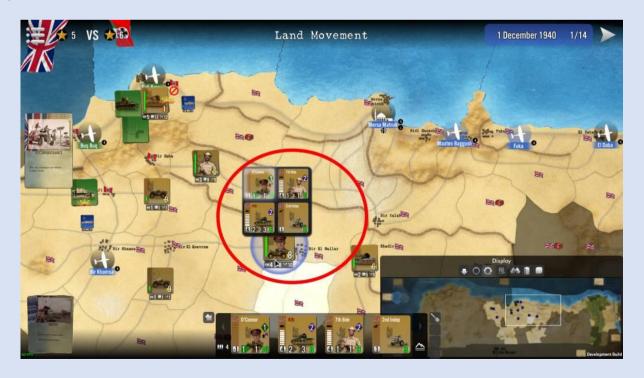

Illustration 4.1f

Closing the Selected Stack is possible by pressing this button; the panel will disappear and return to the usual small button state. When a unit (or more than one, multiple select by simple clicking. Clicking again on selected unit allows to unselect it) is selected, a white halo is displayed around its counter. See Illustration 4.1g below.

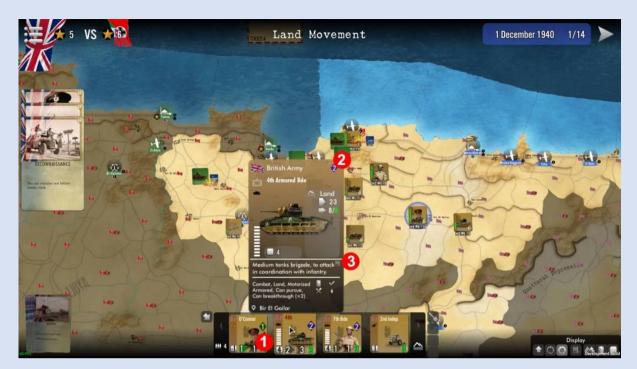

Illustration 4.1g

When a right click is made on a given unit 1 in the stack panel, the extended unit information window is displayed. It gives more information on the unit 2 (see D below and section on Units), including information related to currently applicable modifiers or events effects in a specific sub-panel which you can access through this information button inside the popup (click on button 3).

# **Regions**

Regions (1 below) can be inspected via the region inspector. To do so, right-click anywhere inside the region (except on structures or stacks). A pop-up window 2 will appear on the right-hand side of the screen, giving much information on the region such as terrain 3, current ownership 4, and various other elements relative to combat or supply 5 as per illustration 4.1g below.

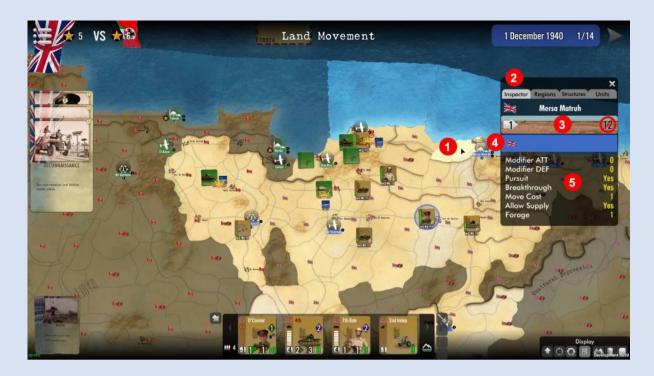

Illustration 4.1h

#### **Structures**

Structures (shown usually with an explicit icon on map) are cities, villages, airfields or other human made establishments, coming with different installations such as fortifications, ports and airport. To see more details you can either right-click directly on the structure icon on the map, or find the structure name inside the inspector window (see previous 4.1g) and select the Structures tab in it to access them.

When opened, the Structure details window (Illustration 4.1h below) shows different data, such as its name and a photo or illustration of it 1, the fortification icon and quality (or level) 2, ownership and other installations such as port (anchor symbol) or airport (plane symbol) on the right-hand side 3, and units located inside the structure, sorted by domain type (land 4, naval and air 5). In addition, for each domain, there is an information on the structure maximum stacking capacity and the stacking value of the units currently inside. Fortified structures can be besieged (See section on Sieges).

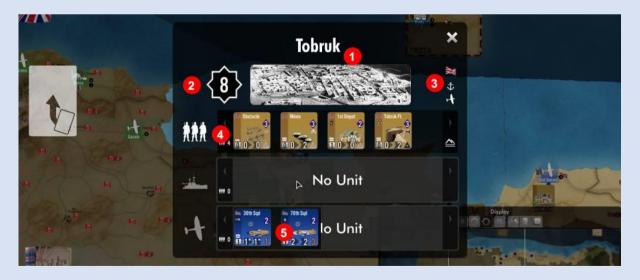

Illustration 4.1h bis

#### Mini Map

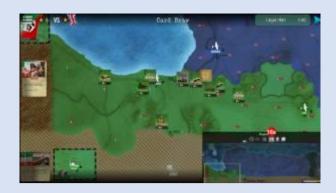

Illustration 4.1j

The Mini map (10 in main picture 4.1 above, 10a below) can be moved wherever it suits you (click and drag to do so). It shows a reduced version of the main map with the various participants' positions indicated by small coloured squares.

There are different buttons on top of the display, allowing various actions. Those are, from left to right:

- Minimize / Maximize button to reduce the mini map (or put it back to main size)
- Centre button to display the main map centred on its main central point
- Cycle button allowing you to find the next unmoved unit stack in the current phase

(in air movement, the cycle button will only look for air units for example)

- Inspector button, which does the same thing as right-clicking inside a region (see Illustration 4.1j)

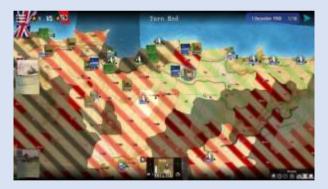

Illustration 4.1j

- Control filter button (can be toggled on/off) which will colour the regions with the respective colours of their owning sides as presented in Illustration 4.1i.
- Stacking filter buttons land air (can be toggled on/off, are exclusive one from another) which will display two values 1 in every region: current stacking / maximum stacking. When the values turn red, it means the maximum stacking is reached or exceeded. See Illustration 4.1k below.

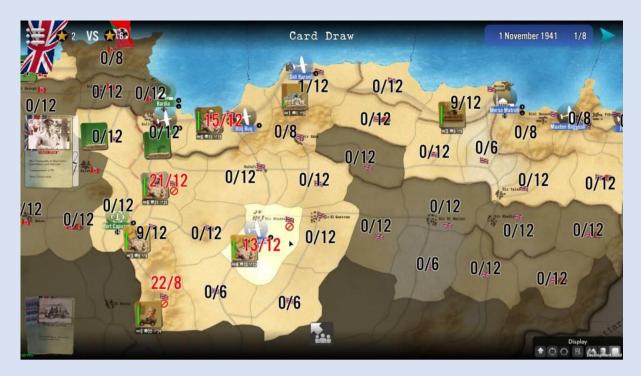

Illustration 4.1k (n.b. a new Air stacking icon has been added with the Fall 2021 update)

# 3.2 Units

There are three types of units in the game: **combat units** (CC), **support units** (SU) and **leaders units**. The information presented on the units is always displayed along the same pattern. One can see the units inside the units detail panel (click on a friendly stack on map and click on the small tank button), where the most useful data is presented (combat, movement, morale, name, type). See illustration 4.3 below.

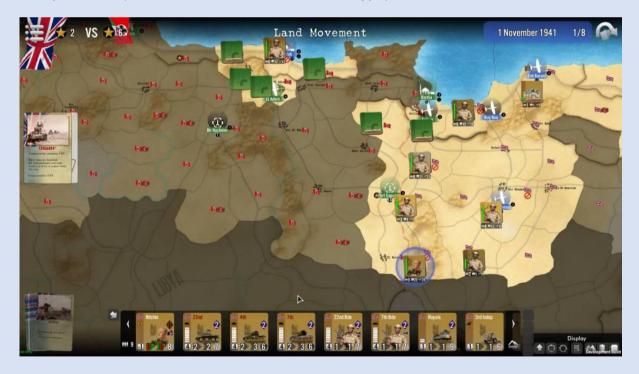

Illustration 4.3

With a right-click on a unit counter, you can have the full unit information window opened, with extra data presented (See illustration 4.4 below).

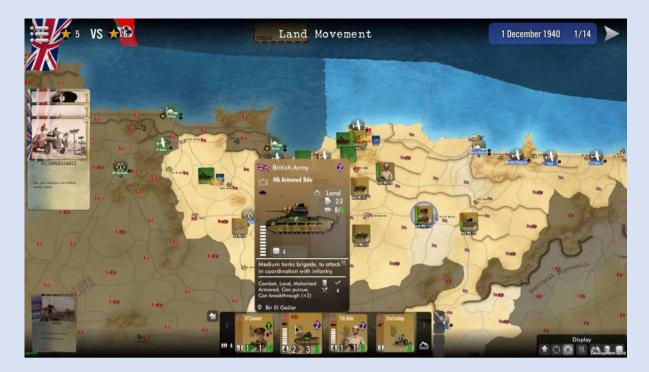

Illustration 4.4

# **Typology of Units**

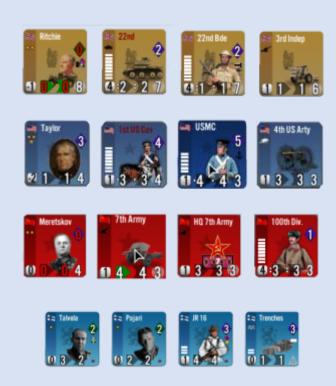

Illustration 4.5

The information on the unit counter, whether numerical or iconic, is presented in a similar way for air, naval or land units, as follows:

#### <u>Top</u>

- Top left, the owning nation flag (sometimes below it an icon to show its type, e.g. artillery, fighter, tank)
- Top centre, the unit's short name
- Top right, in a blue diamond, the **Morale Factor** (MF)

#### Centre

- In the centre the unit's picture
- If the unit is a combat unit, on the middle-left hand side, there is a hit point gauge (1 white rectangle/point). Non combat units (support) or leaders don't have hit points bars.
- If the unit has some special characteristics, like Antitank or Elite, a special icon is displayed on the right, below the morale diamond. See examples on the right.

  Bottom (from left to right)
- Bottom left, inside the white square, the stacking value (SV).
- Bottom mid-left centre, over the icon, the Attack Factor, usually a value between 0 and 9
- Bottom mid-right centre, over the icon, the **Défense Factor**, usually a value between 0 and 9
- Bottom right, the Movement potential in points, known as **Movement Points** (MP). Heavy units have a black background behind the figure, and motorized units show the figure on top of a circle.
- Some leaders or support units may be considered as boosters (an icon showing the boosted feature/icon such has with a + sign). Boosters give bonus to attack, defence, morale or a combination of those. If this is the case, the value is presented above a green background (e.g. 7th Army artillery is an attack booster).

#### **Land Units**

They can only move on land regions by themselves. They may be transported by sea by naval transport units (usually with a T symbol on their role) or even air transport units. This may vary according to scenarios, but transport feature is not used in SGS Afrika Korps.

Air Units

When not flying, they must be located an airport structure. Some units have the possibility to battle only in the air (usually fighters and interceptors, often indicated with the letter **F** below the nationality flag), some can do both (fighter-bombers, identified by **F/B**) and some can only attack land targets (bombers, letter of identification **B**).

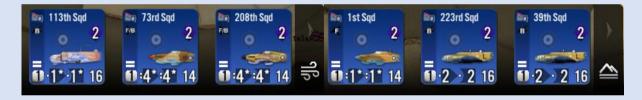

Illustration 4.7

On the right hand side of the unit panel; you can see a toggle button that allows you to shift between the values of the unit in the <u>Air</u> (3 planes and left part of the picture in Illustration 4.7 above) or against <u>Land</u> target (3 planes and right part of the picture above).

# **Support Units**

They are essentially Artillery, HQ and some Logistical units.

Most of those **Support Units** (SU) only display a Movement Factor. Support usually have no combat or morale values, and not hit points, as those units never fight directly on the battlefield (see section combat). When SU are found alone in a region and attacked by an enemy, they are eliminated.

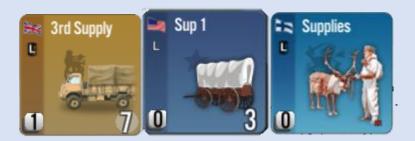

#### Leaders

Leaders are units which illustrate the commanders (or key political commanders) that are particularly active or influential. They can also represent the ability of the said leaders to organize the various assets of their commands (such as engineers, supplies, corps or division extra artillery, reconnaissance, etc...).

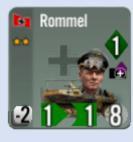

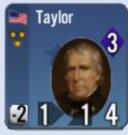

Information (graphical or numerical) on leaders is very similar to the combat units, and the following:

#### Top

- Top left, the owning nation flag, and below it stars (1 to 3) which is an indication of the leader's rank.
- Top centre, the leader's short name.
- Top right, in a blue diamond, the **Morale Factor** (MF). If the diamond turns green, the leader provides an extra Morale boost to all units under its command.

#### Centre

- In the centre the leader's picture, as much as possible the real photo of the officer (for instance from the 1940's).
- If the leader has some special characteristics, like breakthrough ability , a special icon is displayed on the right, below the morale diamond

#### Bottom

(from left to right)

- Bottom left, inside the white square, the **stacking value** (SV). It is **usually 0** (unless the leader also represents other forces or supporting elements)
- Bottom mid-left centre, over the icon, the **Attack Bonus**, usually a value between 0 and 3, which is benefitting troops under is command when attacking
- Bottom mid-right centre, over the icon, the **Defence Bonus**, usually a value between 0 and 3, , which is benefitting troops under is command when attacking
- Bottom right, the Movement potential in points, known as **Movement Points** (MP).

#### Extra

• Hierarchy: shown only in the leaders detail panel, it's a letter that allows distinguishing the hierarchical order of leaders of same rank (i.e. same number of stars)

Maximum Command and Command Penalties

In the game, leaders can efficiently command only a certain number of units. This is **calculated in terms of units' stacking points**.

The \* leaders may command without penalty up to 10 STACKING POINTS

The \*\* leaders may command without penalty up to 20 STACKING POINTS

The \*\*\* leaders may command without penalty up to 40 STACKING POINTS

If a leader commands more units than his allowed maximum, he receives a penalty of -1 to its MF (Moral) and-1 to its CF (Combat), both cumulative for each extra 5 STACKING POINTS in excess of its command maximum.

This is called Command or Grade Penalty, as per Illustration 4.8 below

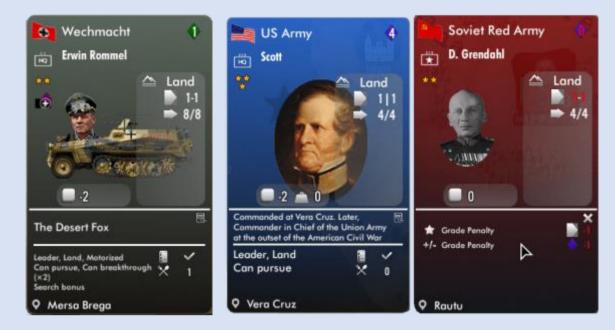

# 3.3 Structures

Structures are mostly cities (of different sizes, but that is not relevant in the current version of the game). They can hold in addition ports and airports, and they can be fortified (with a fortress value). See illustration 4.2b below for the Structure information detail window.

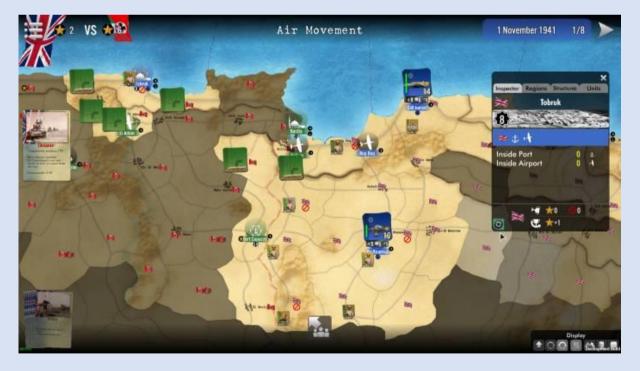

Illustration 4.2b: above, Tobruk is a fortified town (level 8).

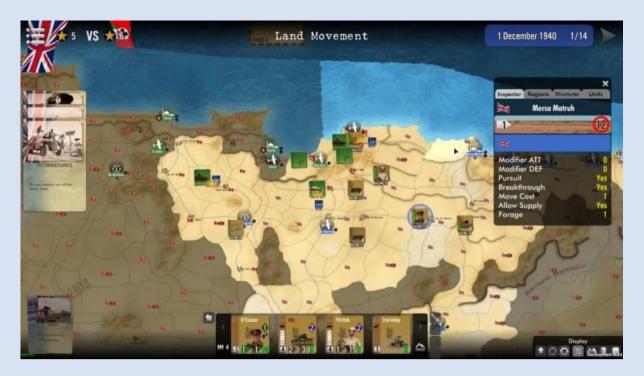

Illustration 4.2b bis: above, Mersa Matruh terrain details.

You can click (left) on your own structures to enter them – See Illustration 4.2c below – which will display to you which units (if any) are currently inside the structure, its port (if any) or airport (if any).

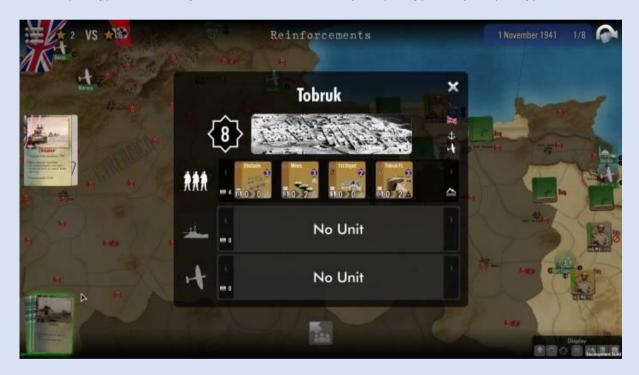

Illustration 4.2c

# 3.4 Other Windows and Messages

#### A/ Scenario Presentation

Players can open the rules booklet and some Scenario Information sheets within the game from the Main Menu or when playing from the Menu button (top left of the screen). See illustration below.

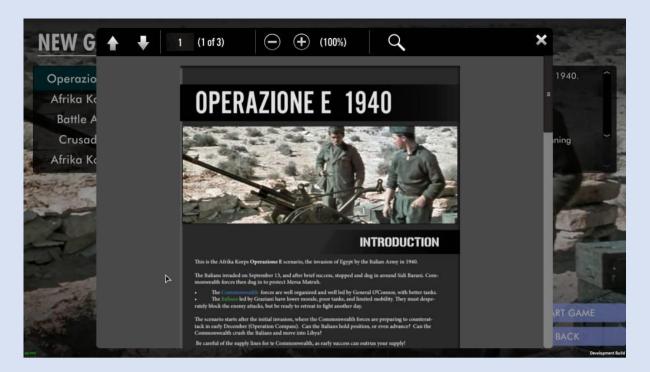

Illustration 3.5bis

NB: the information sheet can be re-accessed at the start of any new turn.

After the first turn, the I button is accessible in the "New Turn" window that pops up at the start of each new turn. In the next version of the game, the information sheet will also be accessible from the player's side shield in the top interface. See Illustration 4.1, info 2.

#### **B/Information on Sides**

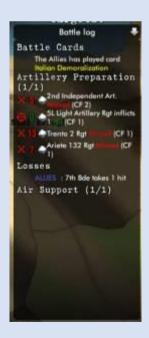

Illustration 21.1

In a future version of the game, more information on the side you play will be made available at any time during the game, by clicking on the active side shield. At the moment, the only effect is to colour regions with the side's colour.

### C/ Tooltips

Tooltips are present on a great number of game elements, such as unit's stacks on the map. Note that some more complete tooltips will appear not immediately but after a short delay of 1 or 2 seconds, so be patient.

# D / Battle Log

In the battle screen, at the bottom middle of the battlefield, there is a battle log that lists all the events that occurred during the battle. It can be an interesting feature for those who want to examine in details what happened during the battle.

See Illustration 21.1 above.

# **Chapter 4 Maps**

# 4.1 Nations, Entrenchments, Sides, Breakthroughs

Those terms are frequently used all over the manual, inside the game and also inside the various parts of the game editor.

Explanations below are useful to understand the structure of SGS scenarios and game.

### A / Nations: generalities

A nation is the base component of a side (see D). Each nation is unique, has two set of colours (one dark and one light), and has its own coloured background counters, victory icons and treasury icons. A nation can be the main nation of a side (there should always be only one, but one minimum) or it can be secondary (see also B). Each nation has a flag assigned to it, which is usually placed on the map board when the nation owns a region for the game start. See Illustration 8.1.

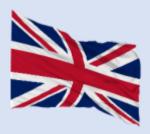

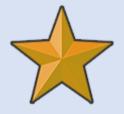

Illustration 8.1

Flags (on the map board, for SGS Africia Korps, Commonwealth and Axis) and VP Some cards may affect only one nation in particular, or a set of nations

. . .

SGS Winter War – Illustration 8.1. Flags (on board)

. . .

SGS Halls of Montezuma – Illustration 8.1. Flags (on the map board, USA and Mexico)

NB: the concept of nation in the game is more that of a game entity rather than the more common sense of 'national' entity.

A nation usually has its own pool of units, may own sub-nations, has one main 'capital' region in each of the game's domains (air, sea, land, which is where units returns in last resort), a preferred play domain and sometimes specific AI parameters. There must always be at least 1 nation per side (but no limit up).

#### **B / Nations: sub-nations**

A sub-nation is always attached to another nation, at least nominally. The main purpose is to give a visual difference (colours, counters, flags) and thus to help better identify the various components of the same side.

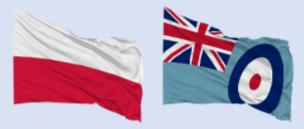

SGS Afrika Korps – Illustration 8.2a. Allied sub-nations (top; Free-French, Greek, Indian, New-Zealander, Polish, RAF, South African, Australian) Axis sub-nations (bottom; German Army, Italian Army, Luftwaffe, Regia Aeronautica)

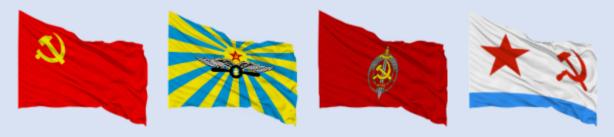

SGS Winter War - Illustration 8.2a. Flag of Soviet subnations (Red Army, Red Air Force, NKVD, Navy)

SGS Halls of Montezuma – Illustration 8.2a. Pro-USA sub-nations ( USA Army, Navy & Volunteers, Great-Britain, France, Guatemala), Mexican subnations (Mexico Army, Militia, Levies, Navy, Spain, Natives)

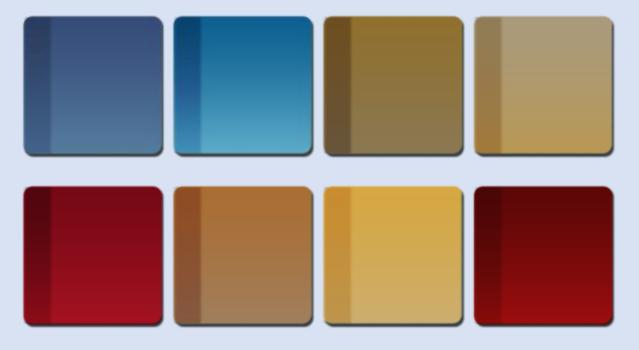

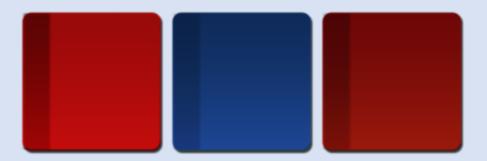

**SGS Afrika Korps** – Illustration 8.2b. Counters colours for Allied sub-nations (top; Free-French, Greek, Indian, New-Zealander, Polish, RAF, South African, Australian) and Axis sub-nations (bottom; German Army, Italian Army, Luftwaffe, Regia Aeronautica)

. . .

**SGS Winter War** – Illustration 8.2b. Counters colours for Finland's sub factions: Finnish Army, Finnish Air force, Swedish volunteers

. . .

**SGS Halls of Montezuma** – Illustration 8.2b. Counters colours for US sub-nations (top; US Army, US Volunteers, US Navy, Great-Britain, France, Guatemala), Indians, and Mexican sub-nations (bottom; Mexican Army, Mexican Militia and Navy, Mexican Levies, Spain)

A sub-nation has usually its own pool of units, may have a capital region, a preferred gameplay domain (between land, sea or air) or special AI (Artificial Intelligence) parameters. Some silhouettes are added next to the subnations flags to indicate the number of units they currently have (see drop-down list when hovering on side flag).

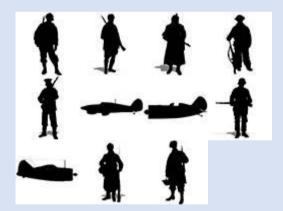

There can be as many sub-nations as desired in a side, as long as the side has at least one nation.

#### C / Entrenchments

In each scenario, the designer may assign (or not) to nations or sub-nations some specific parameters that will influence game play. Those designed for now are the following:

#### **Entrenchments**

Land stacks that do not move at all in the turn may entrench. To do so, the player just click on the entrench button in the unit panel and the unit will entrench. See Illustration 8.3 below.

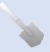

#### Illustration 8.3

When a stack is entrenched, a visual indicator is placed on top of it, showing a sandbag icon (see right here). See Illustration 8.3a

An entrenchment inflicts to all attackers of the entrenched units a -1 penalty to the combat value of the attacking combat units. When an entrenched stack leaves the region where it was entrenched, either voluntarily (via movement) or involuntarily (forced to retreat following a defeat) n it loses its entrenchment. The indicator is removed. The opponent, when capturing a region where the defender was formerly entrenched does NOT get the benefit of the entrenchment (it is removed).

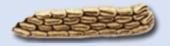

Illustration 8.3a

## D / Sides: generalities

The side is the entity the player controls. It may regroup one (mandatory minimum) or more nations or subnations. As for the individual nations, a side has a colour (only one, to identify what it owns) and a flag which is mainly used on the map board when a region is controlled by many nations of the same side or, as default, in most other cases.

The side owns the playing cards (not the nations) and is the one to play them. Similarly, the victory points (VP) and the treasury (income) are assigned to the side, not to the component nations. At the end of a game, the victory or defeat also goes to the side. See Illustration 8.4.

Illustration 8.4. flags used for both sides

The various sides (in the current version of the game) are automatically at war against every other side, as long as the said sides are designed as active (i.e. playable or non neutral). There are no possibilities of alliances or diplomacy, except via card play changes. When a side is declared as neutral, it is at war with nobody.

## E / Breakthroughs

This special parameter is assigned to certain units. All the units of all nations in the side have the possibility to effect a breakthrough (or follow one) IF the units are breakthrough-able (see section for units parameters). The breakthrough principle is simple: when the side wins a land battle AND has breakthrough-capable units

(usually Armor and Leaders) in the victorious stack, ity may move the said units (and all those which can follow them, often mechanized, motorized and air support units) into an adjacent region. This may launch a new attack into the selected target region if enemy forces are also present there.

**Multiple Breakthrough.** Breakthroughs may occur up to twice in a row in the same turn for the same stack (i.e. a breakthrough battle could create another breakthrough battle)

All allowed regions (including the one when they are at the moment, which is how you decide NOT to move away from battle region) are shown on the map in yellow colour. Just click on the target region to effect the breakthrough there. See Illustration 7.11. above (repeated in 8.5 below)

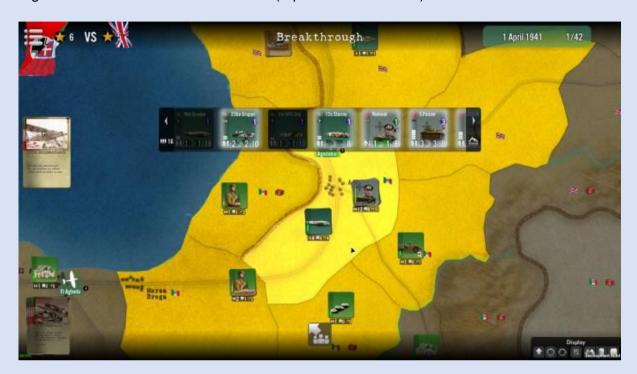

Illustration 8.5

**Important**: note that breakthrough is not mandatory. If you don't want to take it, just click on the current battle region and the units won't move. Units unable to breakthrough will always stay 'behind' (i.e. in the battle region).

**Leaders and Breakthrough**: a leader will move with units in breakthrough only if the leader has the ability to do so. This is represented by an icon located on the leader counter, on the middle-right side. If the leader in command has not the ability, another leader (even if not commanding) with the ability will take over and will go on the stack that does the breakthrough.

## F / Sides and Victory Points

As indicated above, VP are assigned to the side, whatever the number of nations the side is made of or the nations which 'gained' the VP by their action. Similarly, cards belonging to the side, their play, when it generates VP, bring the said VP to the side. For a given game, there is a VP threshold which is termed as the Victory Level. It is used for all sides in the scenario, without difference (in most classical scenarios, the threshold is 20 VP).

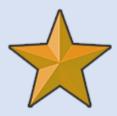

## 4.2 Terrain types and effects

#### **Areas and Theatres**

The map board is frequently divided into Areas or Theatres. This is used in scenarios for VP collection or for some specific movement prohibitions (e.g. neutral territories or friendly but not open regions, etc...), or also to help cards or events gameplay. Last but not least it is quite useful for the game AI.

As presented above, the board is divided into theatres, themselves composed of areas, which are groups of regions. Different region types can appear on a map board.

NB: the values indicated below may change during beta. Valid values are in tooltips.

Each terrain costs an expense in Movement Points (MP) to enter it. Cost is always 1 MP for <u>all air units</u>, whatever the terrain or the region (including over sea regions). Terrain types may provide bonus or penalties to combat units in battle.

#### **SGS Winter War**

#### Clear

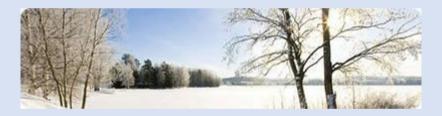

Cost 1 to enter. Stacking limited to 40. Pursuit and breakthrough allowed to most small Finnish units (lower than Brigade size) and all ski troops. Forage value of 20 (used when unsupplied).

#### **Deep Forest**

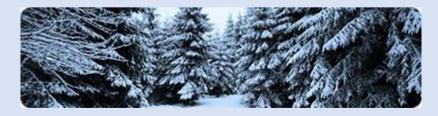

Cost 3 to enter. Stacking limited to 8. Land attacker has a combat penalty of -2. Defender has +1 combat and +1 morale bonus. Air have a bombardment penalty of -2.

No armour superiority bonus.

Supply, pursuit or breakthrough forbidden. Forage value of 5.

#### **Marshes**

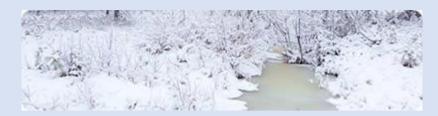

Cost 2 to enter. Stacking limited to 6 (in the north), 8 (almost everywhere) or 12 (Karelian isthmus, more developed).

Land attacker has a combat penalty of -1.

Defender has +1 combat and +1 morale bonus.

Air have a bombardment penalty of -1.

No armour superiority bonus.

Pursuit and breakthrough allowed to most small Finnish units

(lower than Brigade size) and all ski troops.

Forage value of 5.

#### **Forest**

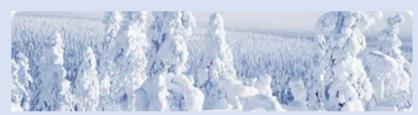

Cost 2 to enter. Stacking limited to 12, except in the south where it is 18 (Karelian isthmus, more developed). Land attacker has a combat penalty of -1.

Air have a bombardment penalty of -2.

No armour superiority bonus.

Pursuit and breakthrough allowed to most small Finnish units

(lower than Brigade size) and all ski troops.

Forage value of 4.

#### Forested Lakes

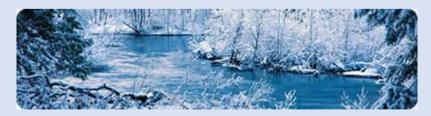

Cost 3 to enter. Stacking limited to 10 (far north), 16 (most of central Finland) or 18 (Karelian isthmus, more developed).

Land attacker has a combat penalty of -1.

Defender has +1 combat and +1 morale bonus.

Air have a bombardment penalty of -2.

No armour superiority bonus. Pursuit and breakthrough allowed to most small Finnish units (lower than Brigade size) and all ski troops. Forage value of 7.

#### Lake

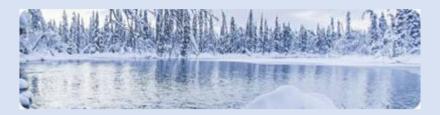

Only allowed to air units, to fly over (cost 1 MP).

Rough

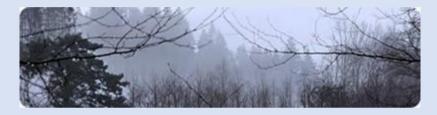

Cost 3 to enter. Stacking limited to 10.
Land attacker has a penalty of -1.
Defender has +1 combat bonus.
Air have a bombardment penalty of -1.
No armour superiority bonus.
Pursuit or breakthrough forbidden. Forage value of 3.

Sea

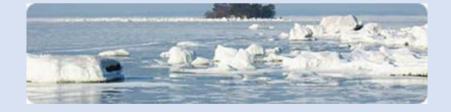

Only allowed to air and naval units. Air units fly over allowed at 1 MP cost.

Urban

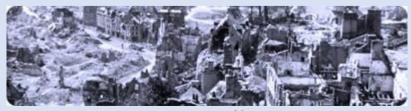

SGS Rules - 41

Cost 1 to enter. Stacking limited to 30.
Land attacker has a combat penalty of -1.
Defender has +2 combat and +1 morale bonus.
Air have a bombardment penalty of -2.
No armour superiority bonus.
Pursuit or breakthrough forbidden. Forage value of 12.

#### **SGS Afrika Korps**

#### **Clear and Clear with transportation**

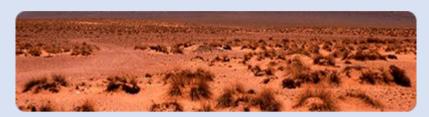

Cost 2 to enter (1 if trail present). Stacking limited to 14. Pursuit and breakthrough allowed, but supply can only go through those with trails/roads. Forage value of 1 (used when unsupplied).

#### **Cultivated and Clear with transportation**

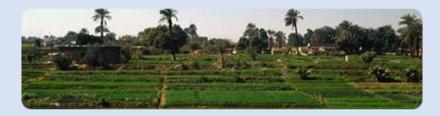

Cost 2 to enter (1 if trail present). Stacking limited to 18. Pursuit and breakthrough allowed, but supply can only go through those with trails/roads. Forage value of 10 (used when unsupplied).

#### **Delta and Delta with transportation**

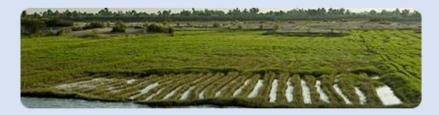

Cost 3 to enter (1 if trail present). Stacking limited to 12. Land attacker has a combat penalty of -1. Defender has +1 combat bonus, Air have a bombardment penalty of -1. No armour superiority bonus, pursuit or breakthrough forbidden. Forage value of 8.

#### Mountain

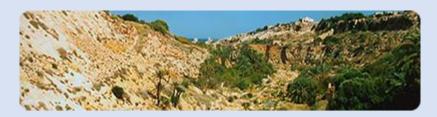

Cost 3 to enter. Stacking limited to 8.
Land attacker has a penalty of -1. Air have a bombardment penalty of -1.
Defender has +1 combat and morale bonus.
No armour superiority bonus, pursuit or breakthrough forbidden.
Forage value of 3.

#### **Oasis**

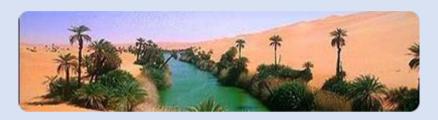

Cost 2 to enter. Stacking limited to 12. No penalties or bonus in combat Supply can go through normally Forage value of 3.

#### Rough and Rough with transportation

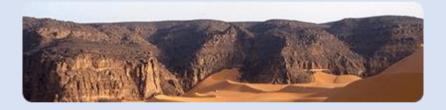

Cost 3 to enter (2 if trail present). Stacking limited to 10. Land attacker has a penalty of -1. Defender has +1 combat bonus. Air have a bombardment penalty of -1. No armour superiority bonus, pursuit or breakthrough forbidden. Supply can only go through those with trails/roads. Forage value of 3.

#### **Desolate Hills and Desolate Hills with transportation**

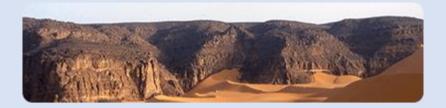

Cost 3 to enter (2 if trail present). Stacking limited to 6. Land attacker has a penalty of -1. Defender has +1 combat bonus. Air have a bombardment penalty of -1. No armour superiority bonus, pursuit or breakthrough forbidden Supply can only go through those with trails/roads Forage value of 3.

#### **Salt Marsh and Salt Marsh with transportation**

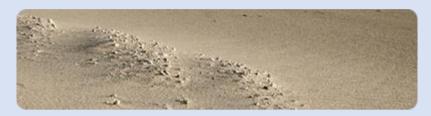

Cost 3 to enter (2 if trail present). Stacking limited to 6 (8 if trails present). Land attacker has pursuit (if any) penalty of -1. Defender has +1 morale bonus. Supply can only go through those with trails/roads Forage value of 0.

#### **Shifting Sands and Shifting Sands with transportation**

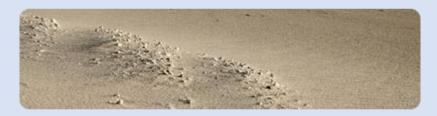

Cost 3 to enter (2 if trail present). Stacking limited to 6 (8 if trails present). Defender has +1 morale bonus. No armour superiority bonus, pursuit or breakthrough forbidden Supply can only go through those with trails/roads Forage value of 0.

#### Sands and Sands with transportation

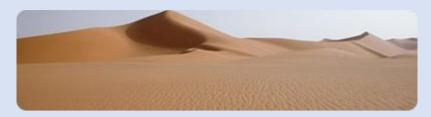

Cost 3 to enter (2 if trail present). Stacking limited to 6. Land attacker has pursuit (if any) penalty of -2. Air have a bombardment penalty of -1. Defender has +1 morale bonus. Supply can only go through those with trails/roads Forage value of 0.

#### **Wet Marshes**

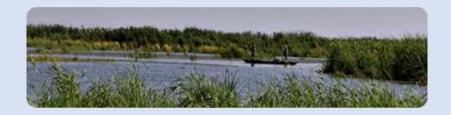

Cost 3 to enter (2 if trail present). Stacking limited to 8.
Land attacker has combat penalty of -1.
Air have a bombardment penalty of -2.
Defender has +1 combat and morale bonus.
No armour superiority bonus, pursuit or breakthrough forbidden.
No supply can go through. Forage value of 6

#### Urban

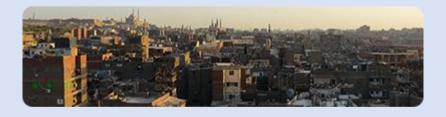

Cost 1 to enter. Stacking limited to 14.

Land attacker has a combat penalty of -1.

Defender has +1 combat and +1 morale bonus.

Air have a bombardment penalty of -2.

No armour superiority bonus, Pursuit or breakthrough forbidden.

Forage value of 14.

#### **Lakes and Lagoons**

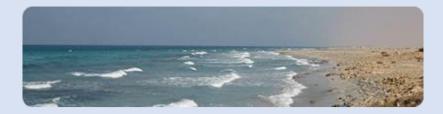

Only allowed to air units, to fly over (cost 1 MP).

Sea

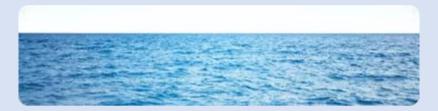

Only allowed to air and naval units. Air units fly over allowed at 1 MP cost.

The Nile

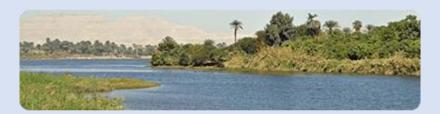

Only allowed to air and naval units. Air units fly over allowed at 1 MP cost.

**The Suez Canal** 

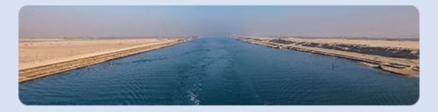

Only allowed to air and naval units. Air units fly over allowed at 1 MP cost.

**Steppes and Steppes with transportation** 

SGS Rules - 46

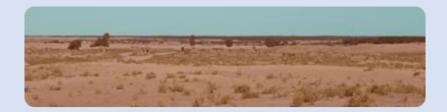

Cost 2 to enter (1 if trail present). Stacking limited to 14.

Pursuit and breakthrough allowed, but supply can only go through those with trails/roads. Forage value of 2 (used when unsupplied).

#### **SGS Halls of Montezuma**

Clear

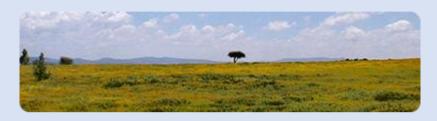

Cost 1 to enter. Stacking limited to 24. Forage value of 12 (used when unsupplied).

**Prairie** 

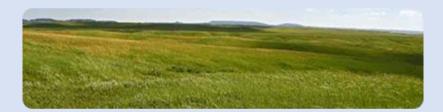

Cost 1 to enter. Stacking limited to 24. Forage value of 6.

**Steppes** 

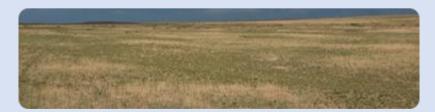

Cost 1 to enter. Stacking limited to 24. Forage value of 6.

#### River

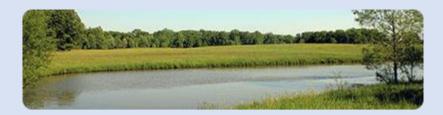

Sea and riverine movement only. Cost 1 to enter.

**Desert and Desert with trail** 

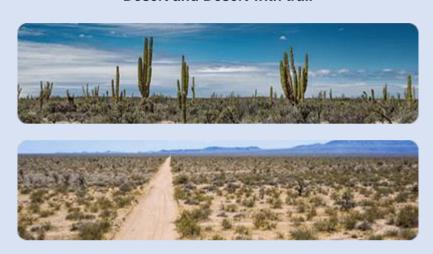

Cost 1 to enter. Stacking limited to 16. Supply can only go through. Forage value of 0 (2 with Trails).

**Forest** 

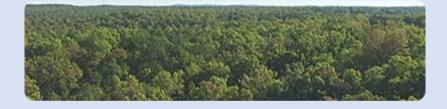

Cost 1 to enter. Stacking limited to 24. No cavalry superiority bonus, pursuit or breakthrough forbidden. Forage value of 10.

**Deep Forest** 

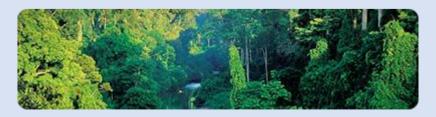

Cost 2 to enter. Stacking limited to 12. Land attacker has a penalty of -1. No cavalry superiority bonus, pursuit or breakthrough forbidden. Forage value of 2.

#### Hills

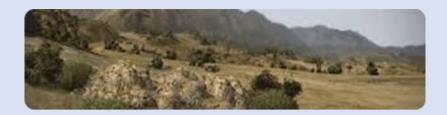

Cost 2 to enter. Stacking limited to 16. Land attacker has a penalty of -1. No cavalry superiority bonus, pursuit or breakthrough forbidden. Forage value of 12.

Island

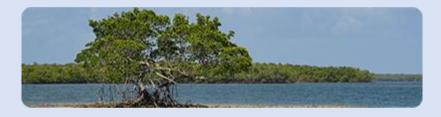

Cost 2 to enter. Stacking limited to 8. Land attacker has a penalty of -1. Pursuit or breakthrough forbidden. Forage value of 6.

Jungle

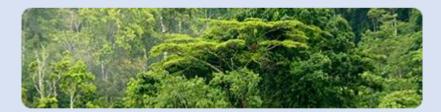

Cost 4 to enter. Stacking limited to 8. Land attacker has a penalty of -1. Defender has +1 combat bonus. No cavalry superiority bonus, pursuit or breakthrough forbidden. Forage value of 6.

Marsh

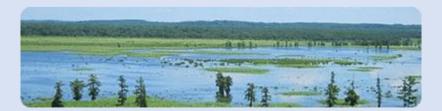

Cost 2 to enter. Stacking limited to 12.
Land attacker has a penalty of -1.
Defender has +1 combat and morale bonus.
No cavalry superiority bonus, pursuit or breakthrough forbidden.
Forage value of 6.

#### Mountain

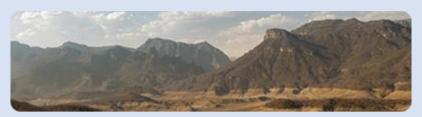

Cost 2 to enter. Stacking limited to 12.

Land attacker has a penalty of -1. Defender has +1 combat and morale bonus. No cavalry superiority bonus, pursuit or breakthrough forbidden.

Forage value of 6.

#### **Coastal Waters**

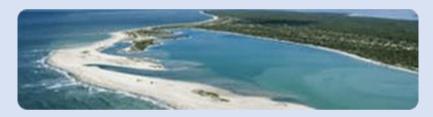

Sea movement only. Cost 1 to enter.

**High Seas** 

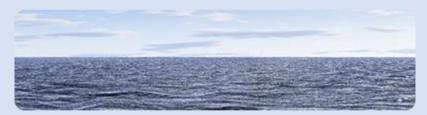

Sea movement only. Cost 2 to enter.

#### Ocean

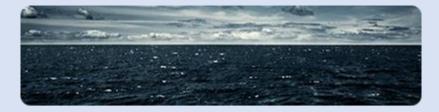

Sea movement only. Cost 4

## 4.3 The Map board

## **Map illustrations**

- **SGS Winter War** map is oriented North to South, vertically. Some areas which would be far away from the current map if geography was proportionally represented are replaced by Off-map Boxes. This is the case, for instance, of the far north of the country (above the Arctic Circle, e.g. Petsamo or Murmansk regions).
- SGS Afrika Korps map is oriented East-West horizontally. Some areas which would be far away from the current map if geography was proportionally represented are replaced by Off-map Boxes. This is the case, for instance, of the peripherical areas such as Italy (Axis "home) in the north, the deep Sahara regions like Fezzan or Kufra in the south, or Sudan and British Africa. Closer to the theatre, islands such as Malta, Creta or Cyprus.
- SGS Halls of Montezuma map is oriented East-West horizontally. Some areas which would be far away from the current map if geography was proportionally represented are replaced by Off-map Boxes. This is the case, for instance, of the nearby areas such as Eastern USA (United States "home) in the northeast, the vast empty regions of the Great Plains or Llano Estacado in the centre, the Rocky Mountains or California regions in the west, or the seas around America, as far as Cape Horn in the south.

Refer to illustrations 4.2a and 4.22 to follow the explanations. Regarding the more detailed terrain effects, see in this section. Other elements and explanation are also presented in the next sections of this manual.

## SGS Winter War map

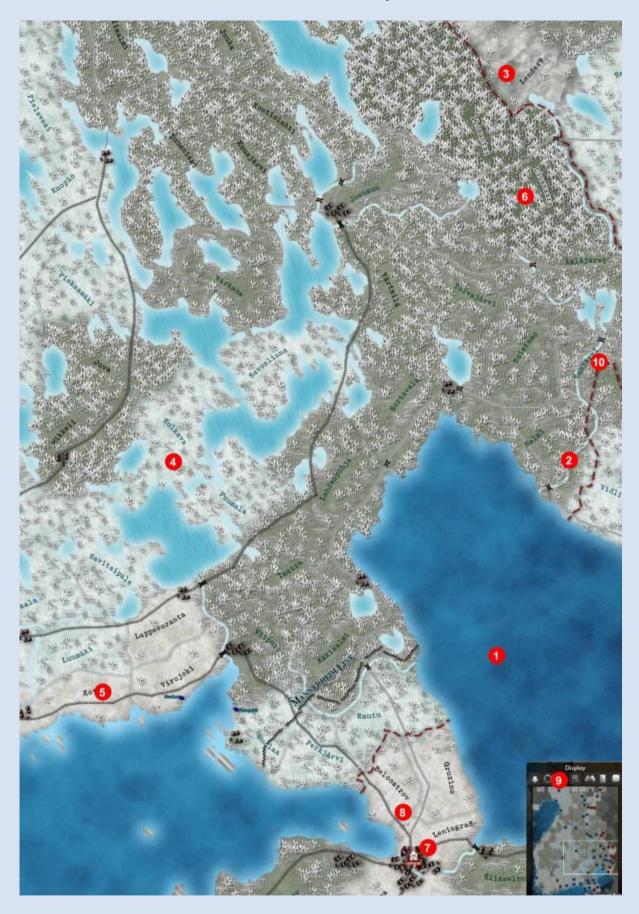

Illustration 4.2

**Sea Regions** 1 usually have blue tones (depending on style) and can only be entered by air or naval units. The move cost of sea region is a standard 1 per region. Planes can fly over them (unless specific prohibition in some scenarios).

Minor River 2: they are in general a light blue graphical border between two land regions, shown as a more or less large blue line between those regions. Most of the time minor rivers cost one movement points to cross, unless they are bridged. They provide usually a bonus to the defender on the first round of battle versus a crossing attacker.

**Mountain (or rough) regions**  are usually shown with an explicit look and cost more in movement points than the average land region, and thus may even stop it. They also usually provide a bonus to the defender and prevent pursuit.

Marshes Regions 4 showing an explicit decoration (icons or pictures). cost more in movement points than the average land region, and thus may even stop it. They also usually provide a bonus to the defender and prevent pursuit or breakthroughs. They are often difficult terrains, i.e. limiting the stacking of land combat units in them (6 maximum, while there are otherwise no stacking limits)

Clear / Plain Region 5: have no particular effect on movement (1 PM / region) or combat (no effect).

Forest or Deep Forest Regions 6 are usually shown with an explicit look and cost more in movement points than the average land region, and thus may even stop it. They also usually provide a bonus to the defender and prevent pursuit.

**Structures 7**: are located on regions and show their name and content (ports, airports, fortifications – the latter with their value in a diamond symbol). The name plate is coloured as per the controlling side. When a star is displayed, it means the structure controls brings VP. When units are inside a structure, the light background circle behind its symbol becomes coloured. More details can be seen by right-clicking on the structure (see 7b). When clicking on a structure, you enter it (useful to see content and proceed to load/unload operations, in particular in harbours and airports).

Roads and Railroads 8: those transportation networks, when present, reduce the land movement cost of a region to a flat ½ PM (or even 0 for railroads) as long as the land move is done through a friendly region with such a transportation network. The full terrain movement cost must be paid when entering an enemy region; even it has roads or railroads.

**Region details** 9: are accessible for every region, just by right-clicking on it (don't do on units' stacks or structures though), the window thus opened giving more useful details (name, terrain, income, owner, value in VP, etc...). You can also use the exploratory button on the mini map.

**Border between Regions** 10: their style may vary but aside from rivers (and mountain ranges sometimes); they have usually no impact on the game. Rivers crossing and landings from the sea however have a strong impact on movement and combat.

#### SGS Afrika Korps map

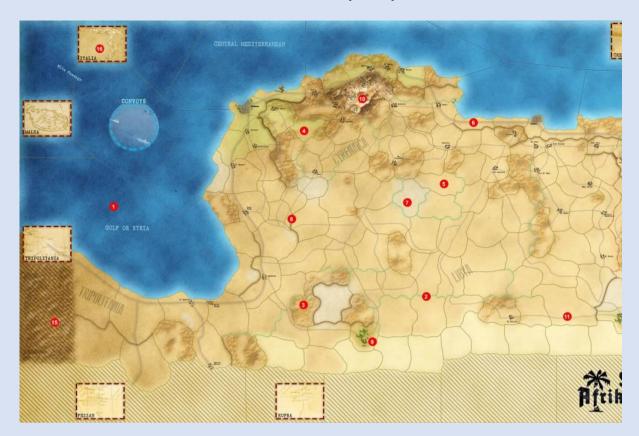

Illustration 4.2a

**Sea Regions 1** usually have blue tones (depending on style) and can only be entered by air or naval units. The move cost of sea region is a standard 1 per region. Planes can fly over them (unless specific prohibition in some scenarios). Coastal lakes and Lagoons (like you find in the Nile delta) are equivalent to sea for game purposes.

Wadis 2: they are in general a light blue-green graphical border between two land regions, shown as a more or less large blue line between those regions. Most of the time wadis cost no movement points to cross, unless during rain or mud (handled by cards). They provide usually a bonus to the defender on the first round of battle versus a crossing attacker.

**Steppes 4** and **Clear Region 5** have no particular effect on movement (2 MP/region) or combat (no effect), but stacking is limited and supply can only flow through it if there is a trail or a road present. Clear Region with Road or Trail 6 have, in addition to allowing supply, a lower move cost of 1 MP/region.

Rough, Desolate Hills 3 / 18 and Mountains 10 regions are usually shown with an explicit look and cost more in movement points than the average land region, and thus may even stop it. They also usually provide a bonus to the defender and prevent pursuit.

Shifting Sands 7 and Sands Dunes 17 regions are usually shown with an explicit look and cost more in movement points than the average land region, and thus may even stop it for some units (unsuitable for vehicles). They also usually provide a bonus to the defender. Armor superiority, breakthrough and pursuit are usually forbidden there. Shifting Sands are mostly present in the Quattarah Depression sector.

Ridges 8: have an extra cost on movement (+1 MP to cross) and combat (defender gets a bonus against crossing units).

Oasis and Cultivated 14 regions behave like clear terrain but have a much better foraging value, allowing a higher level of sustainability for units. This is all the more true in the cultivated region of the fertile lower Nile valley in Egypt.

**Trails 11**: are in quite a few regions on the map (while roads – see below – are mostly concentrated alongside the coastline) and their main purpose is twofold: they usually reduce the region's terrain move cost by 1 and they allow supply to flow through terrains that would otherwise not allow it.

Clear and Major Roads 6: this transportation networks, when present, reduce the land movement cost of a region to a flat ½ PM as long as the land move is done through a friendly region with such a transportation network and along its path. The full terrain movement cost must be paid when entering an enemy region; even it has roads.

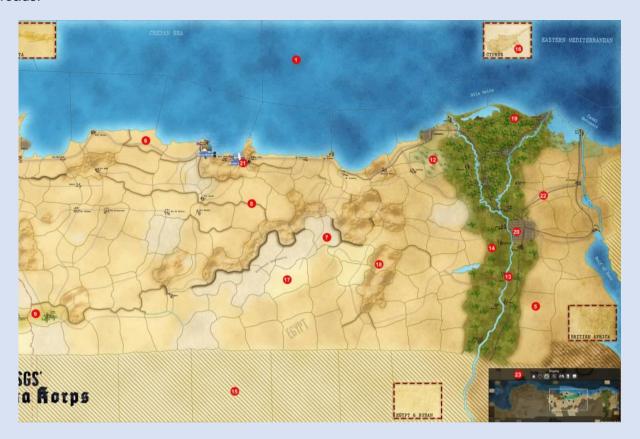

Illustration 4.22

Wet Marshes 12 and Nile Delta Regions 19 showing an explicit decoration (icons or pictures). cost more in movement points than the average land region, and thus may even stop it. They also usually provide a bonus to the defender and prevent pursuit or breakthroughs. They are often difficult terrains, i.e. limiting the stacking of land combat units in them (6 maximum, while there are otherwise no stacking limits)

The Nile 13 is not enterable by any land unit, but can be flown over by air units. It can be crossed by land units only at some key points, where roads and railroads are present. Those points represent the actual bridges or ferries that are need to cross the big river. They are usually located in or adjacent to region with towns and cities. The Suez Canal works the same way.

**Unplayable** 15 regions are usually shown striped. They cannot be entered by any game piece, ever.

**Off map Boxes** 16 regions are vast areas usually located rather far away from the visible part of the map, but usually interesting staging points or supply sources for the various sides. They also play some role in game's events and sometimes hold structures with interest (such as airbases).

**Urban** 20 regions are very few (Cairo, Alexandria, etc...) and work like the cultivated regions for supply. They usually hold roads and/or railroads and are often supply sources. They strongly favour defenders in battle.

**Structures** 21: are located on regions and show their name and content (ports, airfields, fortifications – the latter with their value in a diamond symbol). The name plate is coloured as per the controlling side. When a

star is displayed, it means the structure controls brings VP. When units are inside a structure, the light background circle behind its symbol becomes coloured. More details can be seen by right-clicking on the structure. When clicking on a structure, you enter it (useful to see content and proceed to load/unload operations, in particular in harbours and airports).

Railroads 22: this infrastructure, when present, reduces the land movement cost of the region to a flat 0 provided that the region is friendly controlled AND that the movement takes place along the railroad. Only the Commonwealth can use railroads in this game (the railroads are considered as major roads for Axis units, as they lack the rolling stock required for full use of railroads). The full terrain movement cost must be paid when entering an enemy region; even it has roads or railroads.

**Region details** 23: are accessible for every region, just by right-clicking on it (don't do on units' stacks or structures though), the window thus opened giving more useful details (name, terrain, income, owner, value in VP, etc...). You can also use the explorer button on the mini map.

**Border between Regions 24**: their style may vary but aside from rivers (and mountain ranges sometimes); they have usually no impact on the game. Rivers crossing and landings from the sea however have a strong impact on movement and combat.

#### SGS Halls of Montezuma map

Illustration 4.2a

Coastal 1, Sea 2 and Ocean Regions 3 usually have blue tones (depending on style, Ocean is usually darker) and can only be entered by naval units. The move cost is usually 1 (coastal), 2 (high seas) or 4 (Ocean) per region. Lakes and large navigable rivers (like you find in the Mississippi delta) are equivalent to coastal for game purposes.

Minor Rivers 4: they are in general a light blue graphical border between two land regions. Most of the time rivers cost 1 movement point to cross, unless there is a bridge or ferry (see some roads graphics nearby, or a city). They provide usually a bonus to the defender on the first round of battle versus a crossing attacker.

Navigable Major Rivers 5 are not enterable by any land unit, but can be sailed through. They can be crossed by land units only at some key points, where roads and, sometimes cities, are present. Those points represent the actual bridges or ferries that are need to cross large rivers. They are usually located in or adjacent to region with towns and cities.

Prairie or Steppes of and Clear Region have no particular effect on movement (2 MP/region) or combat (no effect), but stacking is more limited in the former, unless there is a trail or a road present. Regions with Trails or Roads have usually either a lower move cost (less 1 MP/region) or a road connection that reduced the entry cost to 0.5 MP.

Hills 9 and Mountains 10 regions are usually shown with an explicit look and cost more in movement points than the average land region, and thus may even stop it. They also usually provide a bonus to the defender and prevent pursuit.

**Deserts Regions** 11 show a yellowish aspect, and cost more in movement points than the average land region, but are also limiting stacking and, most of all, survival to lack of supply (forage of 0).

Forest 12 showing an explicit decoration (icons or pictures). cost more in movement points than the clear land region. They also usually provide a bonus to the defender and prevent pursuit. Deep Forest and Jungles 13 cost even more movement points and have low stacking.

Marshes – Swamps Regions 14 showing an explicit decoration (icons or pictures). cost more in movement points than the average land region, and thus may even stop it. They also usually provide a bonus to the defender and prevent pursuit or breakthroughs.

**Desert trails** 15: are in a few of the desert regions on the map and their main purpose is twofold: they usually reduce the region's terrain move cost by 1 and they allow supply to flow through deserts that would otherwise not allow it.

**Roads** 16: this transportation networks, when present, reduce the land movement cost of a region to a flat ½ PM as long as the land move is done through a friendly region with such a transportation network and along its path. The full terrain movement cost must be paid when entering an enemy region; even it has roads.

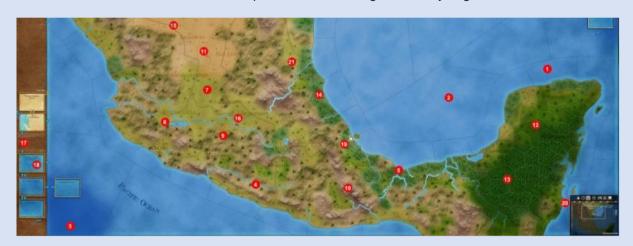

Illustration 4.22

**Unplayable** 17 regions are usually shown with a wooden background. They cannot be entered by any game piece, ever.

**Off map Boxes** 18 regions are vast areas usually located rather far away from the visible part of the map, but usually interesting staging points or supply sources for the various sides. They also play some role in game's events and sometimes hold structures with interest (such as cities and ports).

**Structures** 19: are located on regions and show their name and content (ports, fortifications – the latter with their value in a diamond symbol). The name plate is coloured as per the controlling side. When a star is displayed, it means the structure controls brings VP. When units are inside a structure, the light background circle behind its symbol becomes coloured.

More details can be seen by right-clicking on the structure. When clicking on a structure, you enter it (useful to see content and proceed to load/unload operations, in particular in harbours).

**Region details** 20: are accessible for every region, just by right-clicking on it (don't do on units' stacks or structures though), the window thus opened giving more useful details (name, terrain, income, owner, value in VP, etc...). You can also use the exploratory button on the mini map.

**Border between Regions** 21: their style may vary but aside from rivers (and mountain ranges sometimes); they have usually no impact on the game. Rivers crossing and landings from the sea however have a strong impact on movement and combat. The dotted red lines in Mexico are also borders that indicate separation between Mexican provinces.

## 4.4 Connections, VP and other values

## **Connections types**

A connection is what joins two regions together (not necessarily adjacent ones). Most of the time they cost 0 MP but some may have a cost – as listed below – and may impact on combat resolution.

Air: no cost, no combat effect, but may only be used by air units.

**Sea**: no cost, no combat effect, but may only be used by sea and air units (the latter flying over).

Land: no cost, no combat effect, but may only be used by land and air units (the latter flying over).

River / River Bridge (small): +1 MP / +1 bonus to defenders on 1st battle round only. No PM cost if a bridge

is present (0 if railroad bridge).

Major River / Major River Bridge (large) – The Nile/Suez Canal: +2 MP / +2 bonus to defenders on 1st battle round only. Only +1 PM cost if a bridge is present (0 if railroad bridge).

Strait: +2 MP / +2 bonus to defenders on 1st battle round only. A strait links two land regions separated by a

sea region.

Beaches: uses up all movement / +2 bonus to defenders on the 1st battle round only, if the attacker is coming

from the sea (not used in this game).

Mountain Crest: +1 MP / +1 bonus to defenders on 1st battle round only.

Mountain Pass: -1

MP / +1 bonus to defenders on 1st battle round only.

**Connections with Roads**: ½ MP if the whole move is over friendly regions with road. No combat modifier for the road itself (applies the one due to the other connection type).

**Connections with Rail**: free movement for all land units that follow the railroad lines as long as this is inside friendly regions. No combat modifier for the road itself (applies the one due to the other connection type).

#### VP and other values

Regions of importance are usually shown with a star symbol. When you right click on them, the detail shows more information for the sides in play as to how many VP they gain or lose for conquest or loss of region, as well as potential gains in money or tension. See also Illustration 4.2a below.

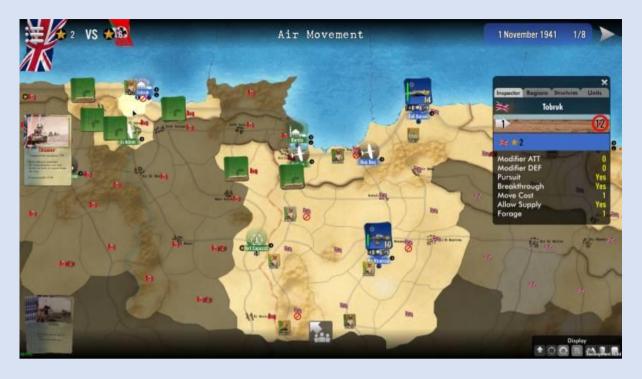

Illustration 4.2a: shows how much the 'strategic' region of Tobruk is valued for the British (2 VP).

# **Chapter 5 Game Phases**

## 5.1 Game Turn

#### **Game Phases**

A SGS game is a turn-based game where each side play after the other, in a set of sequences called phases. The whole of possible phases (as listed below) may not be fully present in a given scenario. Some can be absent or they can be present only on certain turns (e.g. frequently the income phase, if present, will be played only every even turns). Possible phases are the following:

- Turn Summary (after Turn 1)
- Cards and Events
- Reinforcements
- Supply
- Air Movement (Offensive)
- Land Movement
- · Battles (and Breakthroughs)
- Second Air Movement (Defensive)
- Sieges
- Replacements
- End of Turn
- End of Game

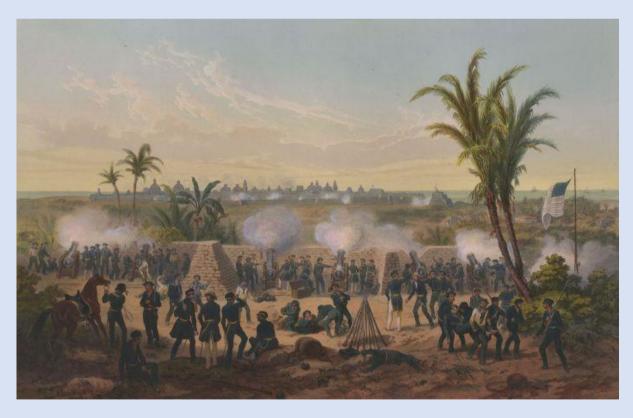

Carl Nebel - Bombardment of Vera Cruz, American-Mexican war.

## 5.2 Turn Summary

At the start of each game turn (except obviously on Turn 1), a summary of the previous opponent's turn is presented.

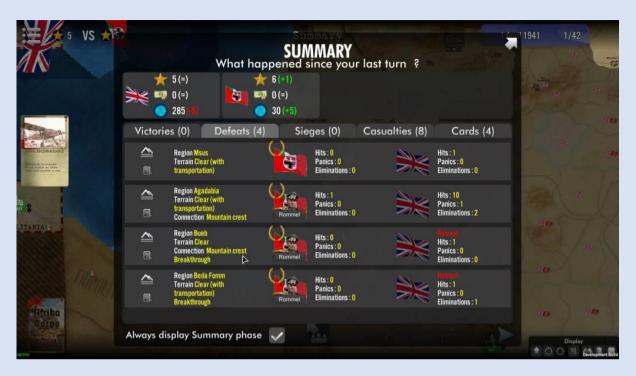

Illustration 7.0

This **Summary window** has various tabs that allow you to see most action of the previous turn the start of each game turn (as well as at the start of each of the turn's phases), a warning message or animation is presented.

Those tabs show the **Victories** (those you won against the opponent during the latter's turn), the **Defeats** (where your opponent defeated you during his turns), the **Sieges** that occurred (both won and lost), the number of **Casualties** suffered by both sides, and the **Cards** that were played by your opponent and by the AI on your behalf (battle cards when you were defending). See Illustrations 7.0a to 7.0d.

Note that for EACH battle, Victory or Defeat, you can access a detailed battle report by clicking on the information icon on the left-hand side of the battle. See Illustration 7.0e below.

The **Victories** (those you won against the opponent during the latter's turn)

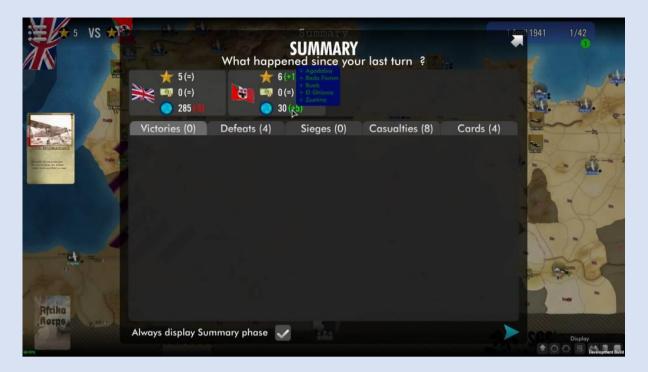

Illustration 7.0a

The **Defeats** (where your opponent defeated you during his turns)

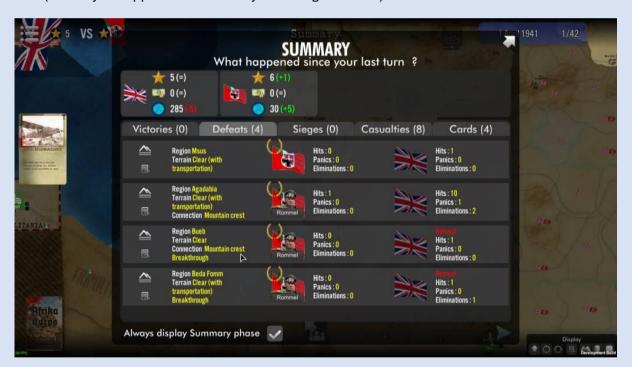

Illustration 7.0b

#### The Sieges that occurred (both won and lost)

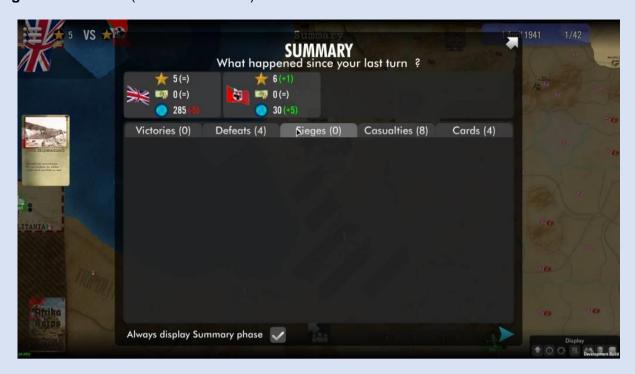

Illustration 7.0c

### The number of **Casualties** suffered by both sides

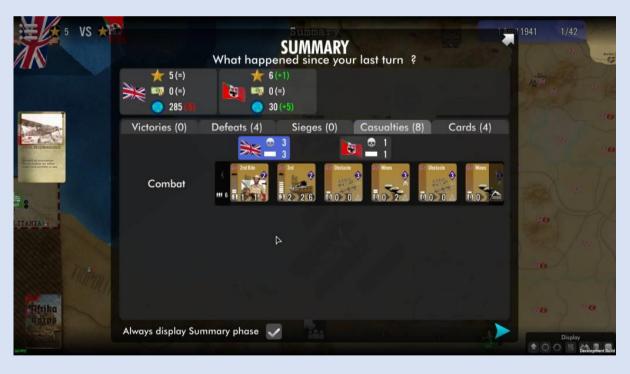

Illustration 7.0d

The **Cards** that were played by your opponent and by the AI on your behalf (battle cards when you were defending).

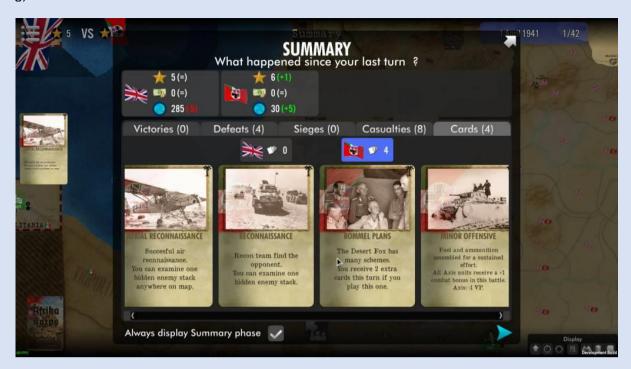

Illustration 7.0e

A detailed report of each battle is accessible from the Victories or Defeats list. When you close the detailed report, you return to the battles' list.

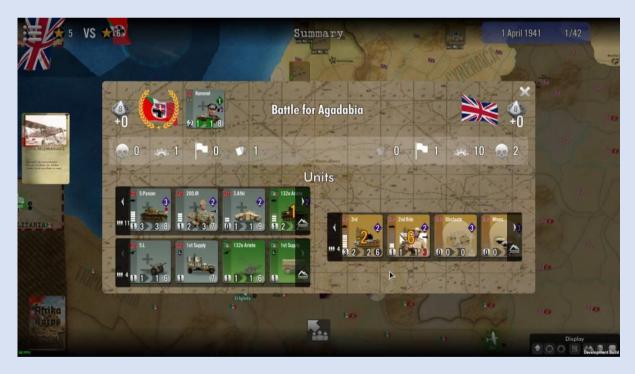

Illustration 7.0f

During the opponent's turn, the player's side may have lost some regions due to enemy action. This is usually indicated in the summary header (regions lost) and also directly on the map by displaying on top of lost regions a set of dark purple stripes. See Illustration 7.0h below.

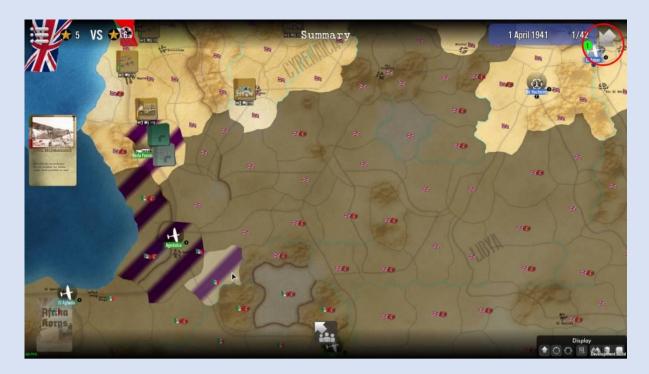

Illustration 7.0h

If you want to observe more closely the lost regions, just temporarily hide the summary window by using the arrow in its top right corner. The window will disappear from view and you will be able to see the whole map.

To proceed with the next phase, just re-display the summary window, which you can do by pressing the down-pointing arrow located in the top-right corner of the interface (the one circled in red in Illustration 7.0h above).

#### A / Events Phase

The game turn usually starts with this phase (although there could well be a scenario without events – non existing now but feasible – especially for those wanting to mod with the game editor). As a rule there is NOTHING to do except reading the events' descriptions. But this is important reading, as it gives you indications on key aspects of the game and upcoming facts, such as movement restrictions, reinforcements, morale bonus or penalty, weather changes, etc...

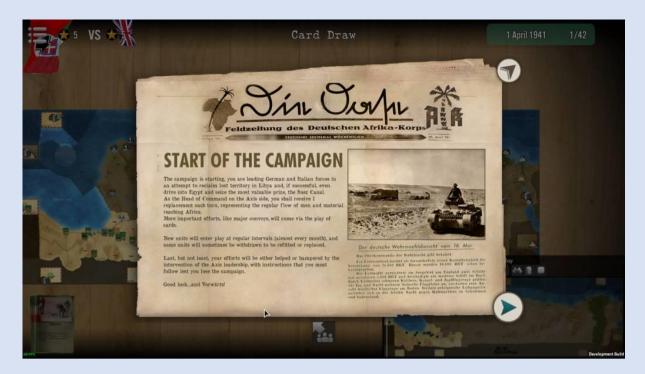

Illustration 7.1

You can read the list of current or past events when hovering the mouse on the top-right, over the turn number, as shown in Illustration 7.1a below. If you let the mouse in this place for a few seconds more, the Event descriptive text will be added in a tooltip box (so you can refresh your memory in case you forget the event's context and effect), as you can see from Illustration 7.1b.

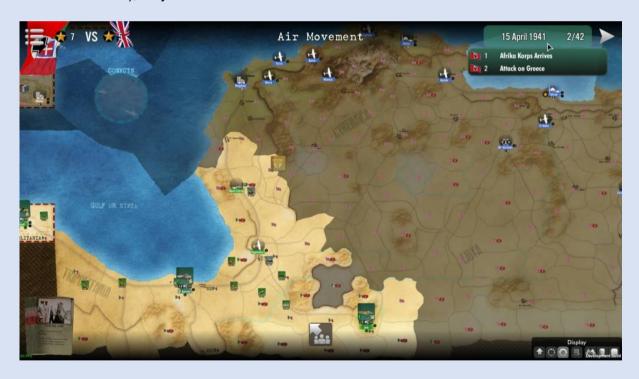

Illustration 7.1a

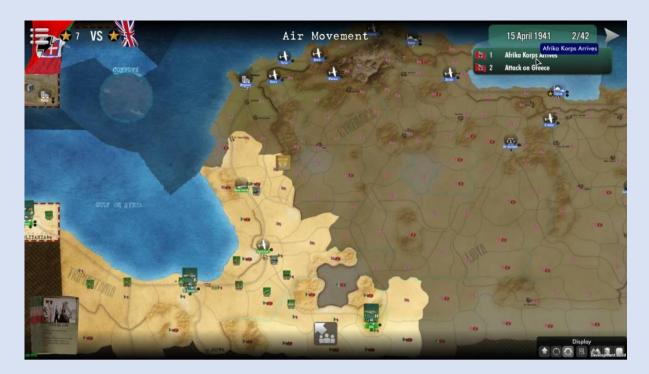

Illustration 7.1b

NB: you can read the events from both sides, unless they are 'secret' (i.e. some events have information and content that is only readable by the side benefitting from them).

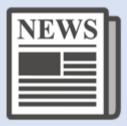

Events can have repercussions and lasting effects over more than one turn. If this happens, an event icon (like shown here on the right) will be displayed to indicate it.

#### **B/Cards Phase**

The game turn continues, after the events, by the Card phase (although there could well be a scenario without cards – non existing now but feasible with the game editor). As a rule each side will draw two new cards during this phase in the game. See Illustration 7.2 below.

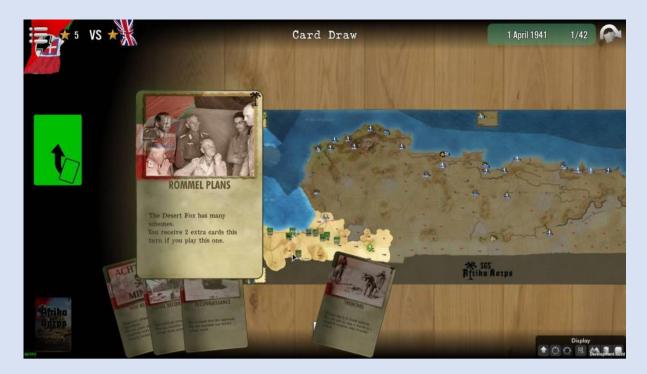

Illustration 7.2

Gameplay of Cards is described in **Chapter 7 Events & Cards**.

NB: the first draw of cards on the first turn may be slightly slower (because the game is making the initial sorting).

**Important Note**: some Cards, when played provoke the draw of extra cards, so you can receive more than two cards in a single turn.

#### C / Reinforcements

This is the phase that follows Cards draw. It only occurs during turns where the scenario has a planned reinforcements, or if a card in your hand was played previously (this turn or even the previous ones) and was giving reinforcements. See Illustration 7.3 below.

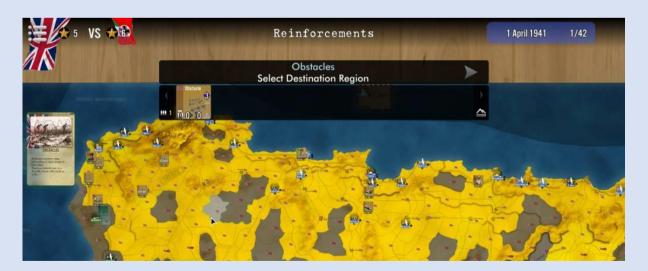

Illustration 7.3

NB: the Reinforcement window may be changed during late release of the game (the current illustration is from version 1.0)

When you ignore where reinforcement is arriving, you will be able to click on the region name indicated. The game map will then zoom and centre on to the said region.

Some reinforcements arrive in regions which are within a given area and it's then up to the player to select where to place them, from a list of yellow-coloured regions (click on the one where you want to place the reinforcement). See Illustration 7.3a below.

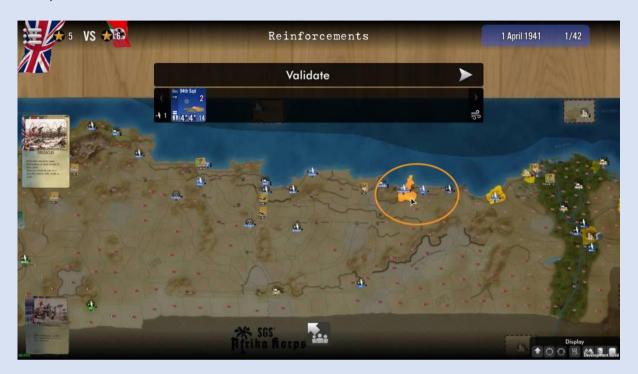

Illustration 7.3a

Gameplay of Reinforcements is described in "Chapter 6 Units" under section "6.3 Reinforcements"

## D / Supply

This phase takes place after the Reinforcements phase (if any). Cards that impact supply must be played at the start of that phase.

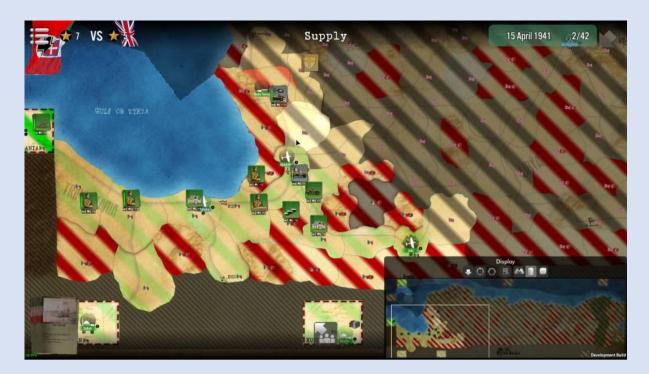

Illustration 7.4

As shown in Illustration 7.4, regions where the player's side is supplied are indicated via green stripes (falling towards the right). Supply sources have specific icon and the green stripes are brighter.

Those regions where the player is not in supply for now are in red stripes. Enemy regions are showing grey stripes. Gameplay of Supply is described in "Chapter 10 Supply".

## E / Air Movement (Offensive)

The player with planes may move his air units, as stack or individually, (see Illustration 7.5 below)

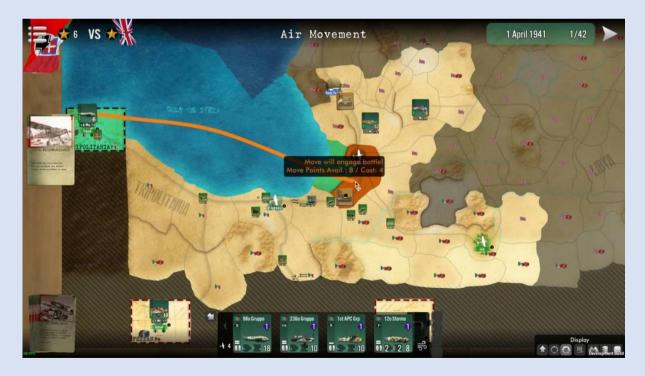

Illustration 7.5

As a major difference from the other movement phases, some combat may occur during the movement of air stacks / units (such as interception by enemy fighters or Anti-Aircraft fire) and will be solved automatically by the engine (using a similar procedure to the usual battle procedure – see H below – but behind the scenes). Information about the combat will be given by a tooltip as in Illustration 7.6 below.

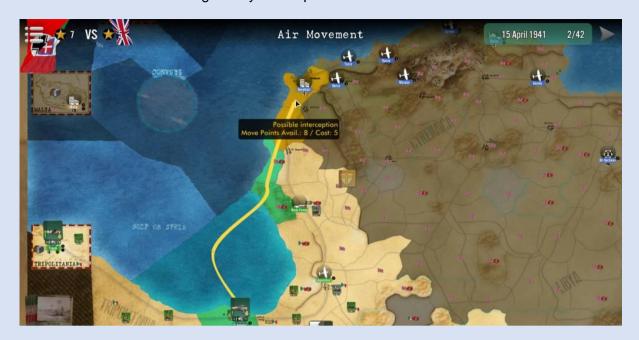

Illustration 7.6

Surviving victorious units will pursue their mission till they successfully reach their destination. Units or stacks which lost those intervening battles automatically abort and return to their original base. At the end of the air movement, air units of the player may thus be present in regions containing enemy units (or only enemy structures without units, or seas) and, if those regions are now in battle, those will be solved in the ensuing phases. Cards impacting air movement or combat must be played at the start of this phase exclusively.

Gameplay of Air Movement and Combat is described in "Chapter 9 Battles".

#### F / Land Movement

This phase can only exist in scenario where land units a present for at least one of the sides. Players may move their units one at a time or as stacks (see Illustration 7.7) and engage enemy in battle.

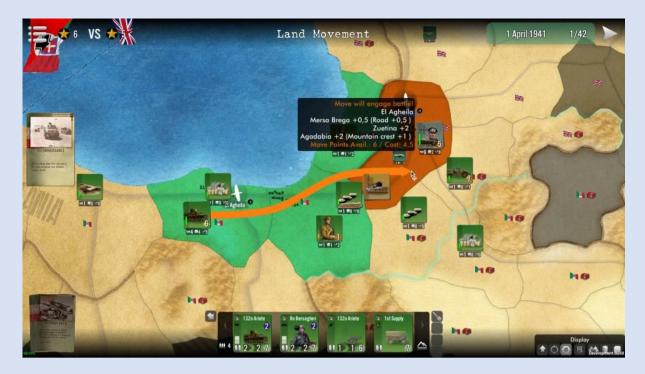

Illustration 7.7

In some cases, the enemy may be overrun during moving when entering a region where the enemy is much weaker than the moving stacks (usually a power ratio of 10:1 in terms of hit points, the mouse cursor will change to show the possibility). A stack that moved cannot be moved again, and a move already effected cannot be cancelled (in this version). Cards impacting land movement must be played at the start of this phase exclusively.

Gameplay of Land Movement and Combat is described "Chapter 8 Movement and Stacking"

#### G / Battles

Battles take place only after the movement phase is over. The only exception is that of air movement which can trigger immediate air combats during the move (see F above). If a battle involves only air units on one side, those being able to attack land or sea targets will be resolved during the relevant battle phase (land or sea battle).

Players can select battles to be solved in the order they want, by selecting them from the battle list window (see Illustration 7.8), then each battle is solved immediately before going to the next (see Illustration 7.9).

Cards playable during battles must be played upon the opening of the battle window, before the fighting actually starts. The attacker must play his cards first, followed by the defender. Some cards may even cancel the whole battle (such as a retreat card), in which case the game moves on the next unresolved battle (or next phase if this was the last or only battle).

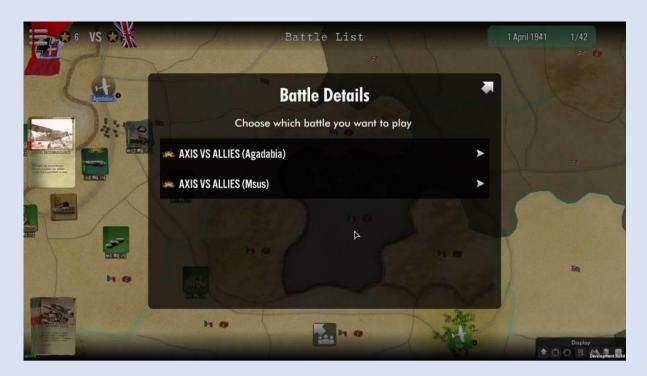

Illustration 7.8

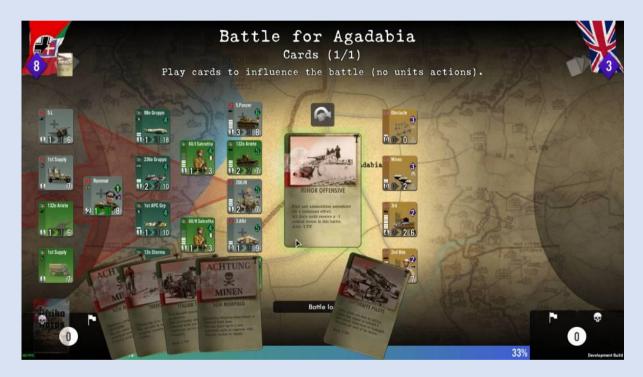

Illustration 7.9

Battles are always resolved along the same process, described in details in section XVII.

At the end of a battle, a check is made to see if there is a victor, if one side has routed (test effected when losses are higher than the side's morale), if there is a pursuit (only after a rout or via card play), a breakthrough (see below) and if leaders are injured or killed.

When a battle generates a **breakthrough**, the winning player may make an immediate extra move with his all, part or none of his breakthrough-able units and leaders, limited to any one of the adjacent eligible regions (see also section VIII / E and Illustration 8.8), then solve the breakthrough battle if there is one. Breakthrough battle may themselves allow another breakthrough in this game (2 Max.).

Battles are one of the main sources of VP, and after all battles have been resolved a summary window will display the results (see Illustration 7.10) showing gain and losses of all sides involved.

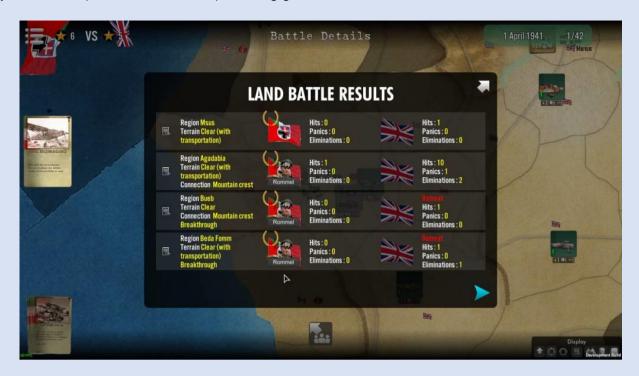

Illustration 7.10

Some battles will create Pursuits (a phase which basically allows the victor to shoot one more time without retaliation to the defeated side) and, if terrain and units allows, a Breakthrough may occur (Armor and leaders may breakthrough in most terrains, and some mechanized / motorized and air units may accompany them ). See Illustration 7.11 below.

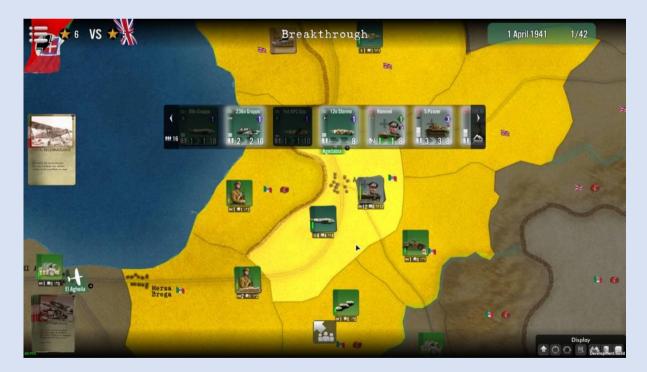

Illustration 7.11 - 8.5

## H / Return to Base and Second Air Movement (Defensive)

The first part – return to base – is automatic and takes place immediately after the battle phase is over. All air units which are in regions without friendly airports must return to the airport or base they have originally moved from. Player has nothing to do, just see it. While units return to base, no air combat or AA fire takes place (in this version of the game).

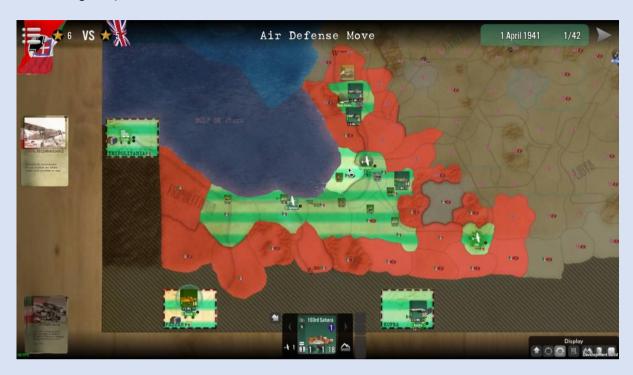

Illustration 7.12

Once air units have returned to their base, players may order a second air movement (termed as defensive – see Illustration 7.12) with their units, with the important restriction that the air units can only end their movement on friendly or empty none enemy regions. This process is useful for the player to anticipate the enemy possible moves and position in advance his airpower to contribute to his future defence (e.g. above the player's own stacks to provide additional air support, or above regions where he feels his own interceptor air units could intercept enemy air flying by).

Note that interceptor type air units inside friendly air bases (airports or aircraft-carriers) are not obliged to make a move; they will automatically intercept enemy air units that would move over their bases during enemy air movement. See also section XVI below.

# I / Sieges

This phase can only take place when at least 2 friendly land combat units are in the same region as a fortified enemy structure (non-fortified structures are automatically captured). As for battles, a list of ongoing sieges is displayed and the player has to choose which one and in which order they will be solved.

Cards playable during sieges must be played upon the opening of the siege window, before the resolution actually starts. The besieger must play his cards first, followed by the besieged. Some cards may even cancel the whole siege, in which case the game moves on the next unresolved siege (or next phase if this was the last or only battle).

See the detailed explanations on Sieges in section "9.2 Sieges" in "Chapter 9 Battles".

## J / Replacements Delivery

Each side usually receives 1 replacement (minimum) every turn, except if cancelled or changed by Events and Cards.

Sometime more than one is received and the replacements have to be assigned on the unit(s) able to receive them, i.e. units damaged which have their hit points gauge not filled up to maximum. see Illustration 7.13

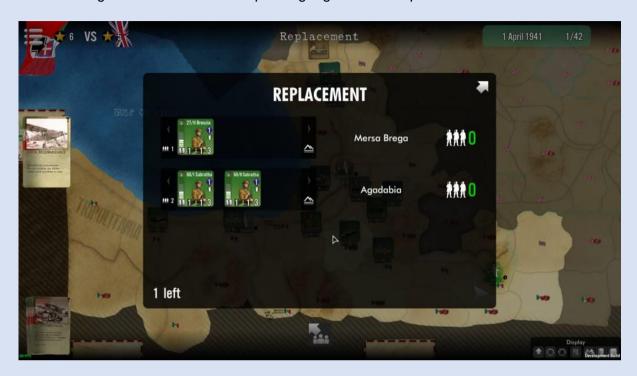

Illustration 7.13

See the detailed explanations on Replacements in section "6.4 Replacements" in "Chapter 6 Units."

#### K / End of Turn

This phase is there to tell the player that his turn is now complete. Some cards may be played at the start of this phase.

Some specific victory conditions (such as sudden death or tension index limit) may cause at this stage the victory of a player, even if he is not currently leading in terms of VP. See sections V and XIX.

#### L / End of Game

That phase only occurs at the end of the last turn of the scenario, showing it is now ended. A window displaying the final VP tally appears with a display of the victorious side (or, rarely, no victor if both sides have strictly the same VP score).

At this stage, the game will end. In another version of the engine, there will be options to continue playing beyond the set time/turn limit.

NB: Note that, for now, the players may alter scenario duration through the editor.

#### **Note on Chronology of Phases and Actions**

Phases are always solved in the above chronological order. However, within the phases themselves, the actions are left to the player choice in terms of order. See above section IV, Next Phase 8.

To go to the next phase, players must click on the top-right arrow button. When the button is not present or grayed-out, it means players must still solve some actions in the current phase before being allowed to move to the next. For instance, in the card phase, you can't continue if you have no discarded cards in excess (and the Next arrow button won't be displayed before the action is satisfied).

**Warning**: when playing too fast, you may go to next phase by error. In that version of the game, there is no way back. The only option is to load the autosave of the game (or the player's own save) and restart from that point onwards. It is advised for new players to leave the autosave function on (which is the default setting).

# **Chapter 6 Units**

# 6.1 Units and Stacks

#### A / Units Information and Data

The main tool at the disposal of a player in SGS is the **Combat Units** (CU). Such a unit, be it used on land, air or sea, is the one that directly fights in battle. CU always have the same type of parameters, as indicated below (see Illustration 9.1): See examples below to find the disposition of information on various kinds of CUs.

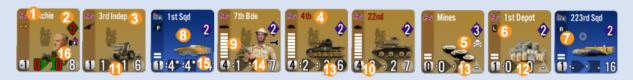

Illustration 9.1.

The information on the unit counter, whether numerical or iconic, is presented in a similar way for air, naval or land units:

#### Top

- Top left, the owning nation flag (sometimes below it an icon 1 to show its type, e.g. artillery, fighter, tank)
- Top centre, the unit's name 3 (usually shortened)
- Top right, in a blue diamond, the Morale Factor (MF) 2 if the value is in red color instead of white, it means it is reduced by a penalty. If green, it has received a bonus.
- Some units are costing VP when lost (or giving VP to the enemy when he kills them). This is shown by the Name 4 being coloured in dark red instead of white.

  Centre
- In the centre the unit's picture or icon 8
- If the unit is a combat unit, on the middle-left hand side, there is a hit point gauge 9 (one white rectangle/point). Non combat units (support) or leaders don't have hit points bars. When the unit is damaged, the white turns grey (as shown on the British 4th Brigade Tank unit in the above display).
- If the unit has some special characteristics, like

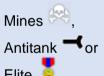

a special icon 5 (for instance mines here) is displayed on the right, below the morale diamond. Bottom

- Bottom left, inside the white square, the **Stacking value** (SV) 10.
- Bottom mid-left, above the icon, the **Attack Factor** 11 usually a value between 0 and 9. When the background is coloured green, this unit is a booster (see last point below). When value is reduced by cards or event, the figure is coloured in red. When it is boosted, this background is coloured in green 16.
- Bottom mid-right, above the icon, the **Defence Factor** 12, usually a value between 0 and 9. When value is reduced by cards or event, the figure is coloured in red. When it is boosted, it is coloured in green.
- Bottom right, the Movement 13 potential in points, known as **Movement Points** (MP). Heavy units have a black background behind the figure, and motorized units show the figure on top of a circle. Immobile units have a dash instead of a figure, and a triangle pointing up behind (to show the static state). When value is reduced by cards or event, the figure is coloured in **red**. When it is boosted, it is coloured in **green**.
- Some units have a large size and thus a multiple **Rate of Fire** 14 which is shown by the number of dots to the left of the attack and/or defence values (usually Divisions have a ROF of 2, while most other units have

only 1).

- Some units may attack in multiple domains, like the Naval Bomber shown on the far right. This is indicated by displaying a **Star** 15 at the right of the unit's attack and / or defence value.
- Some leaders or support units may be considered as boosters (an icon showing the boosted feature/icon such has with a + sign). Boosters give bonus to attack, defence, morale or a combination of those. If this is the case, the value is presented above a green background (e.g. O'Connor is an attack booster).
- Some leaders may also reduce (not increase) the stacking value of the stack they are in (e.g. Rommel has 2, in essence increasing stacking by 2 points for his other units in stack)

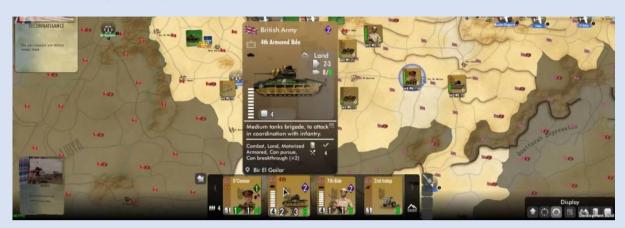

Illustration 9.1a

All this information (and many other) is also found inside the unit detail pop-up tooltip – see Illustration 9.1a above – that automatically shows up if you hover the mouse pointer on top of the unit counter stamp in the unit panel.

#### **B / Leader Units**

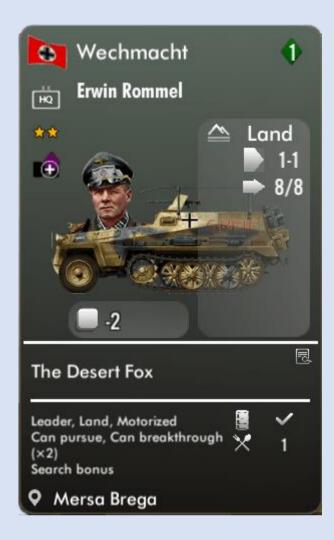

The information on leaders is the same, with the addition of the stars showing the rank (between 1 and 3), plus the following data:

• Hierarchy: shown only in the leaders detail panel, it's a letter that allows distinguishing the hierarchical order of leaders of same rank (i.e. same number of stars)

#### **Maximum Command and Command Penalties**

In the game, leaders can efficiently command only a certain number of units. This is **calculated in terms of units' stacking points** (see C below).

The \* leaders may command without penalty up to 10 STACKING POINTS

The \*\* leaders may command without penalty up to 20 STACKING POINTS

The \*\*\* leaders may command without penalty up to 40 STACKING POINTS

If a leader commands more units than his allowed maximum, he receives a penalty of -1 to its MF (Moral) and-1 to its CF (Combat), both cumulative for each extra 5 STACKING POINTS in excess of its command maximum.

This is called Command or Grade Penalty, as per Illustration on the right

Some leaders may also reduce (not increase) the stacking value of the stack they are in. See also C/ next.

Example: Rommel has -2, in essence increasing stacking by 2 points for his other units in stack)

#### **Leaders and Combats**

Leaders are a great bonus, when they are good, for battles, on two grounds:

- Their Attack and Defence factors will influence the combat performance of all the combat units in their stack.
- Their MF value influences also the stack morale (the higher it is the better as it is added to the battle morale, used to determine when the stack is demoralized and ceases to fight).

See section "9.1 Combat" in "Chapter 9 Battles".

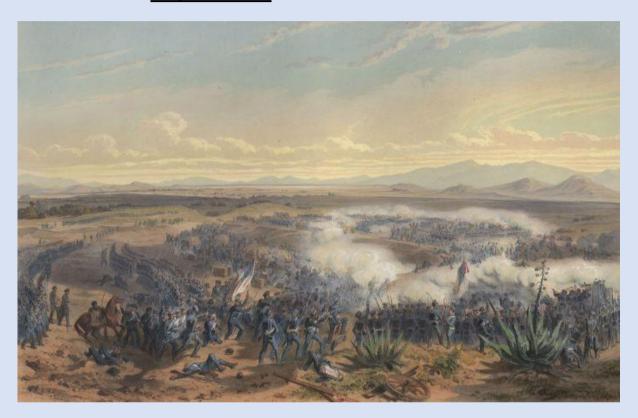

Carl Nebel - Assault at Contreras. American-Mexican war.

# C / Stacking

In the game, stacking is not unlimited. Each terrain type (and sometimes even specific regions) has its own **Stacking Value** (SV). Similarly, there is stacking in the air for each region (set at 4 in this game for regions without airfields or with small airfields, or to the airfield value if there is one which is higher than 4). Every unit of every kind has also a Stacking Value, usually 0 for leaders, very small units, forts and mines, 1 for battalion to regiments, 2 for brigades and 4 for divisions (some divisions, lightly equipped, may cost 3). Most air units cost 1 (see also New Air Rules (stacking)).

When you toggle ON the Stacking Button 2 on the mini map top tab, the game displays for each region two numerical information 1. The first figure is the current sum of units' stacking values (all added) present in the region. The second value, on the right, is the maximum SV the region can hold. When the figures turn red, you have reached the maximum allowed.

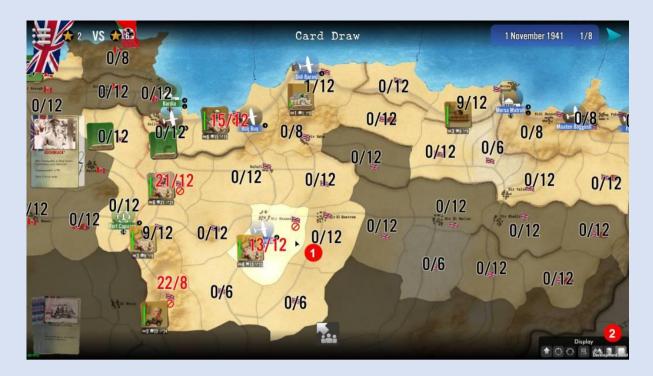

Illustration 9.4

#### **D/Overruns**

When during movement a land stack with combat units moves into an enemy region that contains enemy CU without any bunkers, forts or **any kind of defensive immobile unit**, there can be an overrun situation. A calculation is made between the moving stack total hit points and the defending stack total hit points. If the ratio is **10:1** (ten to one) or more, the defending CU are overrun and eliminated. The operation uses up 1 MP of all units inside the moving stack which may continue moving if it has sufficient MP left. Overrun is solved without battle. See Illustration 9.5 below.

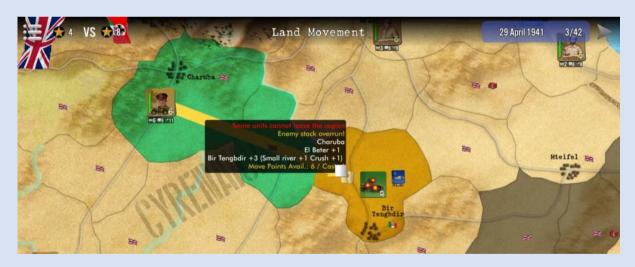

Illustration 9.5

If not enough PM are available to pay the overrun cost, or if the ratio is not met, or if at least one defending units is of immobile or bunker type (i.e. defences, shown by triangle below the movement factor- see Units description) a land battle will occur instead.

#### E / Units and Stacks

When you put the mouse over one of your stacks (not the enemy's), a popup window will appear next to the stack, showing its actual content in terms of individual units (combat, support, leaders). This is a rather practical shortcut to the stack panel and allows you to view your stacks' contents without too many clicks. See Illustration 9.6 below.

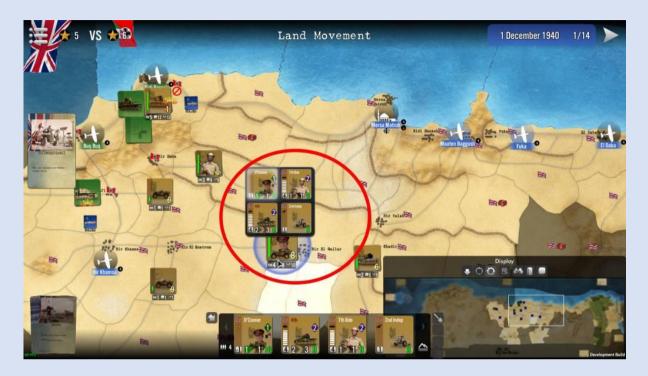

Illustration 9.6

#### F / Information Windows

As a rule, a right-click on a individual unit, structure or region will open the information window on same, as shown in previous paragraphs. This function is always active on friendly elements, and only on regions and structures (not units) for enemy elements. Those windows remain open until the player decides to close them by click on the X symbol located on the top right of the window.

# G / Manipulation in the different phases

Most of the time, a left click on a game element will select it (stack of units, card, region). During movement, a right-click will launch the simplified movement procedure (see Handling Units and Stacks on the Map board just below).

#### **Handling Units from or to Windows**

This function is not active for now in SGS Afrika Korps, as not required.

# **Handling of Cards**

See "Chapter 7 Events & Cards" next. Here also click-drag function is used. Left-click on the card, then drag it to the location of the screen where required (it is usually shown with a highlight).

# 6.2 Handling Units & Stacks on the Map board: splitting & moving

#### **Splitting**

The click-drag function can be used within a region for units as a useful way to split units from a stack (or you can also use the splitting button – see below). Just left-click on the selected unit and drag it to the location **within the same region** where you want it. See Illustration 9.7 below.

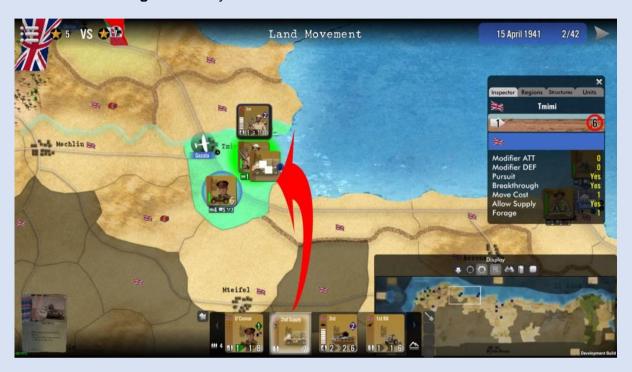

Illustration 9.7

You can do so as many times as you want (provided the region is large enough to accommodate sufficient space to put stacks side by side). Each time you can either create a new stack, or you can drop the selected units onto another newly-created stack in same region (the mouse counter will change to show that, to two squares moving on top of each other).

Another way to split is simply to select which units you want to take out from the stack (click on them inside the unit display) and then use the split button located at the right of the units stack panel (see yellow arrow in Illustration 9.8 below), push it, and then a new stack with the selected units is created inside the same region. This stack will be the one automatically selected by default (if you want to go back again into the initial stack, you need to re-select it). See Illustration 9.8 below.

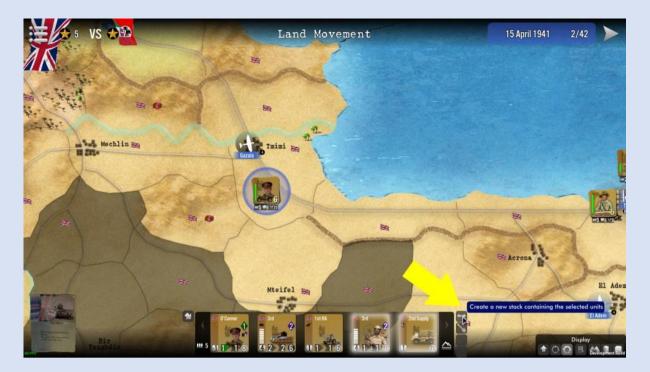

Illustration 9.8

#### Moving

When **moving stacks** (or even a single unit which is de facto a stack by itself) to another region on the map, you can click and then drag or push the whole stack towards the destination, without releasing the click. Releasing the mouse is equivalent to ending the movement where the mouse pointer is located. See Illustration 9.9 below.

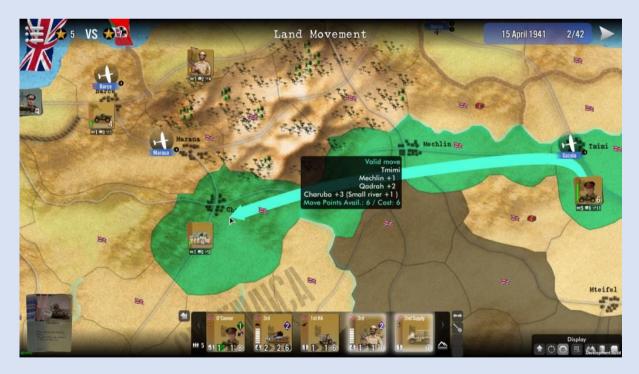

Illustration 9.9

You can move over more than one regions, the map filter and the tooltip will adjust to it, as shown in Illustration 9.9 above.

Another way to move units and stack, even simpler (and much better if you plan to move on very long distances), is to select the stack (see 1 below, the O'Connor stack), then right click on it (mouse pointer change to a horizontal arrow, see in yellow square in Illustration 9.10 below). The map will show various coloured filters indicated every region in range (light blue green colour 2), regions you can reach but cannot enter because of over stacking (in purple colour 3) and region you can reach but where your move will trigger a battle (orange colour 4) because region is currently enemy. Then (left) click on destination region and the move is immediately implemented.

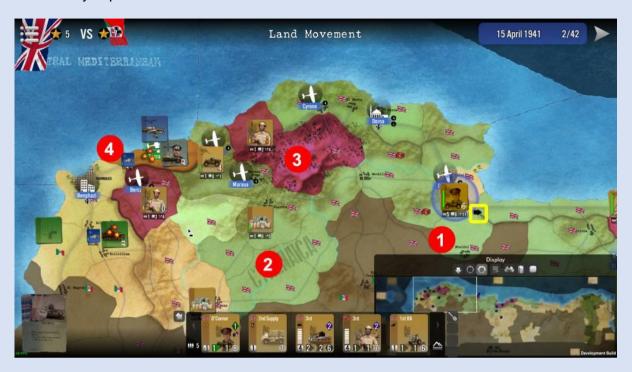

Illustration 9.10

#### Fog of War

The player is not allowed to examine the content of enemy stacks. The only thing he can see is the stack on the map, with no other indication than the shape of the background counter and, in some case, the image of the most numerous unit in the enemy stack (by default a leader picture if one is present). If your nation benefits from Fog of War advantage, the enemy will only see a flag on your stacks (see 2 below), and nothing else. See Illustration 9.12 below.

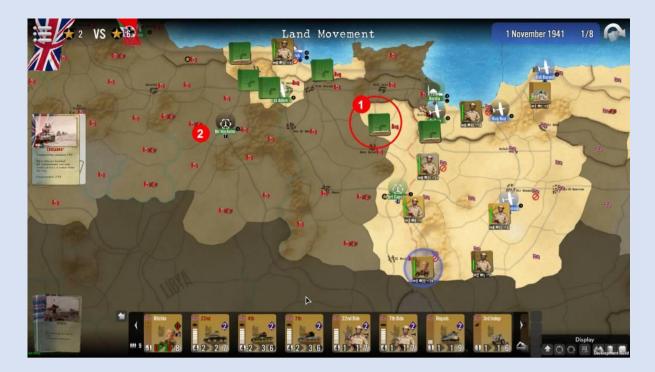

Illustration 9.12

Also, every region which is not adjacent to your own stacks is fully covered by the fog of war, and usually displayed under a darker layout, as shown in 2 in Illustration 9.2 above.

Last, some cards allow the player to examine the enemy stacks (via spying, reconnaissance, leaks, etc...). When such a card is played, the player will see the stacks he is allowed to examine with a yellow highlight. Clicking on the stack de-activates the highlight and shows the stack content in a separate window. Note that the information thus received is only valid during the current player's phase and will be lost in another phase. It will be lost also if you play another card immediately after it, so be careful to take good note of the feedback as it will not be possible to re-access it later.

# 6.3 Reinforcements

This is the phase that follows card draw. It only happens when the game turn has reinforcements appearing, either as per scenario design schedule, or because of previous card play (in a previous game phase).

# A / Reinforcements (scheduled or card-generated)

Reinforcements are units given to a player at different turns of a scenario. This can be either from the scenario design or because a card was played to provide them. In both case, a summary window will appear at the end of the phase (so you can play card before) which gives all the information about the said reinforcements. See Illustration 12.1 below.

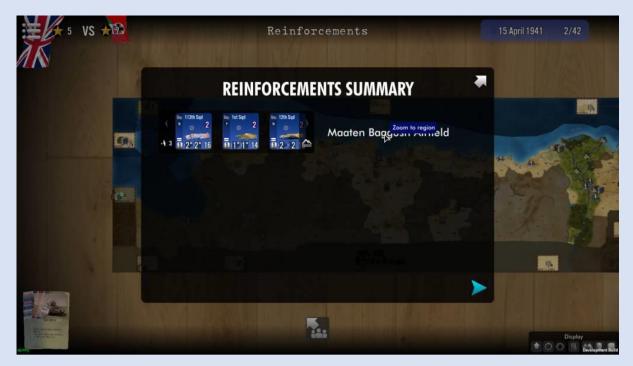

Illustration 12.1

- Each reinforcement (can be made of one or more units) appears on its own line, with the units part of it (not detailed if this is the opponent's reinforcement summary),
- The place where they appear is indicated and clickable: when you click on it, the game will zoom on to the reinforcement arrival region.
- Last, at the right of the window, an icon will indicate if the reinforcement is the consequence of a card play (you'll see a card icon) or if it is coming as per the scenario schedule.

#### B / Placement of Reinforcements and Removals

Most of the time reinforcements will arrive at a pre-determined location. In such a case, no action from the player is required. The summary window will give all relevant details. However, some reinforcements, be they by card play, event or scenario schedule, can only enter the game after the entry location has been chosen by the player. See Illustration 12.2.

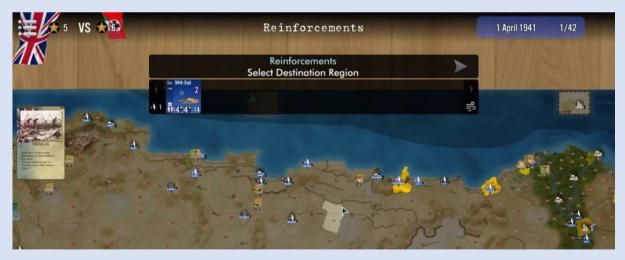

Illustration 12.2

First step will consist in selecting the destination region of the reinforcement. Valid regions are displayed with a yellow overlay, as shown in Illustration 12.2. The player clicks on the region where he wants the reinforcement, and this region now has an orange overlay, as in Illustration 12.3 below.

It still possible to unselect the region by clicking at any moment and any number of times to another yellow-coloured region. You can also right click on the region name in the window to open the inspector (see yellow circle below).

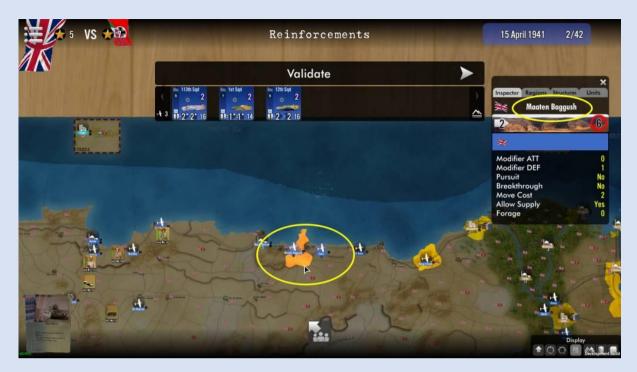

Illustration 12.3

To confirm the selection, click on the validate button. Once this is done, the choice cannot be undone.

#### C / Case of Leaders

Leaders can also be received as reinforcements, either alone or with other units. Procedure is identical as the one described above.

# 6.4 Replacements

# **Replacements Points**

Replacement Points (see in Illustration 13.1 below) are used to repair units that have been damaged previously, either in battle or via events or card play. Damaged units that have lost at least half of their hit points are showing a white stripe across their counter.

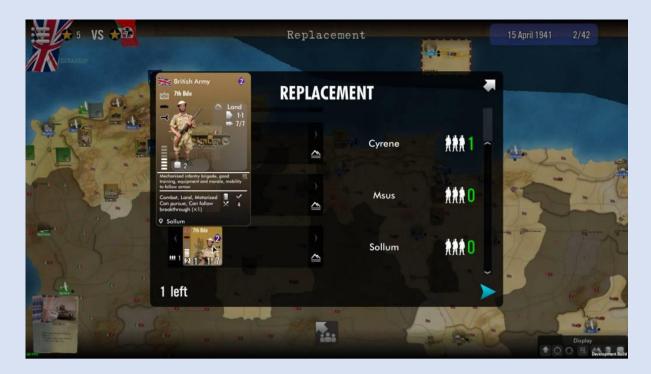

Illustration 13.1

When you receive a Replacement Point (RP) you just need to select which unit will receive it among the eligible ones (a unit is eligible if it has suffered at least 1 point of damage). When you are unhappy with the assignment, click again on the unit and the RP will be removed and returned to your stock. Unused RP will be lost (you will receive a warning about it).

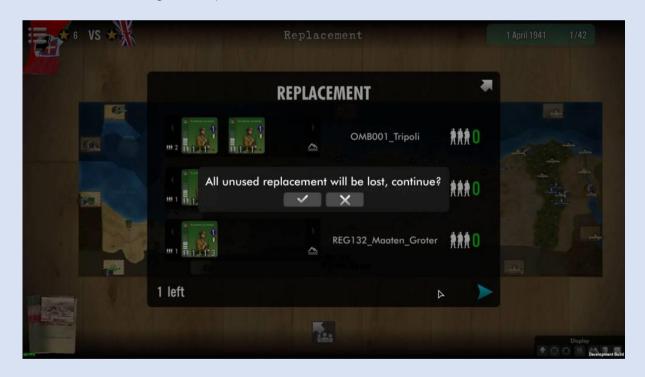

Illustration 13.2

# **Chapter 7 Events & Cards**

# 7.1 Events

Each game turn may have an Events Phase as the first phase of the turn. There may be turns without Events though.

Events require usually no action from the player except reading their description, then closing the Event page (which looks like a newspaper – see Illustration 10.1 below) to move on.

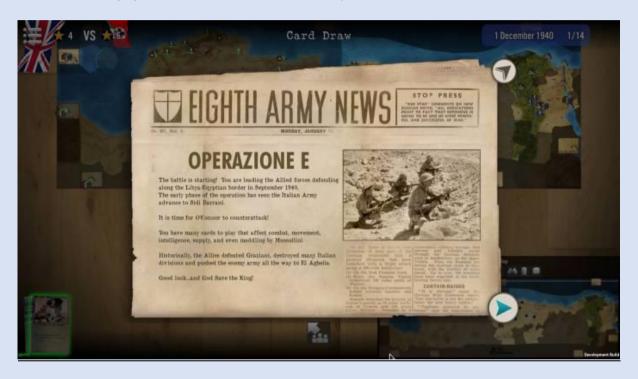

Illustration 10.1

Events have their effects, whether one-time or long-lasting and/or repetitive described in the event text. You can always see past events from the game by putting your mouse over the date section of the interface, in the top right. A dropdown list will appear with all visible events already occurred displayed, and the side(s) they affected. See Illustration 10.2 below.

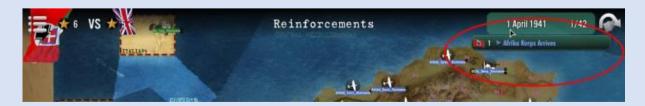

Illustration 10.2

At this stage, you can leave the mouse over the Events' titles a few second to see, in a tooltip, the complete description of the event (the same that was displayed in the newspaper window of the first occurrence). See Illustration 10.3 below.

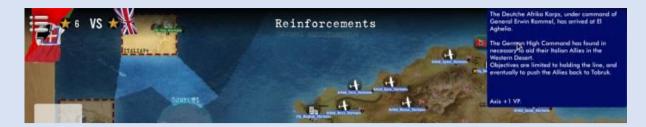

Illustration 10.3

# 7.2 Playing Cards

Each game turn will have a Cards Phase, immediately after Events (if any are present). As a rule, the playing side will draw 2 card (sometimes more if some cards provide extra draws) at that point.

# A / Typology

All cards are displaying a front (where the cards information is displayed) and a back (generic, to keep the details masked to the opponent). There are two kinds of cards: the black ones that can be drawn and playable any number of time in the same game and those, in red, that are usually playable only once and have effects that may be temporary, unique or permanent.

The above-mentioned colours are used in the card title texts, in addition to any other information that can also be present on the card itself. See Illustration 11.1 below.

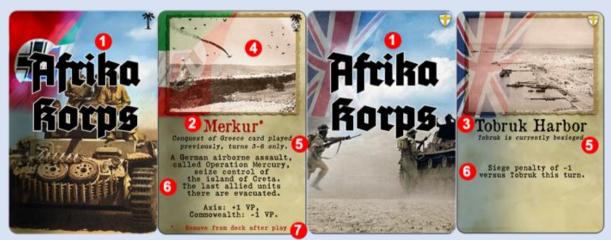

Illustration 11.1

- Back of the card, displaying the side flag and a discreet on-context decorative (one per side) background, 1
- Card title, in red if unique (and thus not repayable), 2
- Card title in black for those cards that can be played and re-drawn without limitation,
- A decorative image illustrates the theme of the card, 4
- When the card requires one (or more) specific conditions to be played, those are shortly reminded right below the decorative image, 5
- A summary of the cards effects is presented right below the conditions, 6
- ullet Last, for red cards, a short texts reminds the player of the card's fate (removed after play, etc...)  $\overline{f Z}$

#### **Player Hand**

Cards drawn and not yet played are sent to the «hand» of the player, which is physically located on the bottom left of the main screen, and can be opened by simple click on it (Illustration 11.1a) and appears in the middle of the screen (Illustration 11.1b).

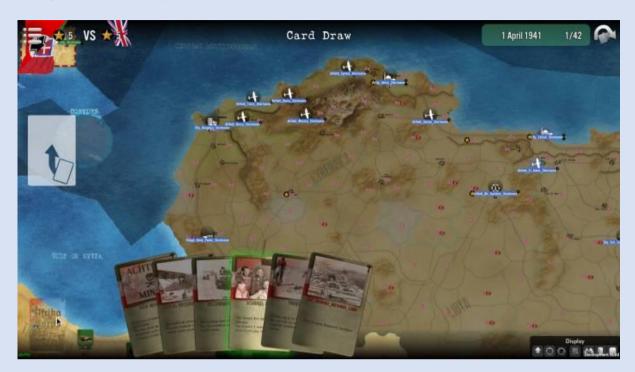

Illustration 11.1a

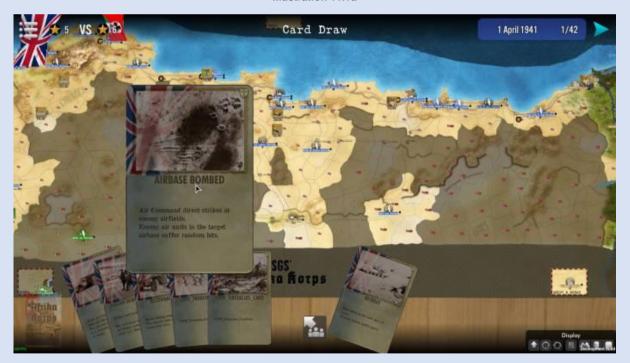

Illustration 11.1b

In this game, a player is allowed to hold up to 10 un-played cards in his hand. When this number is exceeded, the cards in excess are to be discarded.

#### Deck

The Deck is made of all cards not yet drawn by the player AND all those (non one-time only) already played. The latter, when returning to the deck, are placed at the "bottom" of same (i.e. will not be redrawn till other not-yet drawn cards are drawn).

So except for red ones, most cards return to the deck, allowing some of them to be drawn – and played – more than once in the same scenario (although this is rather rare, but could happen).

## **B / Drawing Cards**

Cards are drawn at the start of each player's turn, immediately after the Events phase, if there is one. Cards are drawn from the deck. During this phase, the whole screen gets slightly darker. This is normal and used to help players focus on the newly drawn cards. See Illustration 11.2 below.

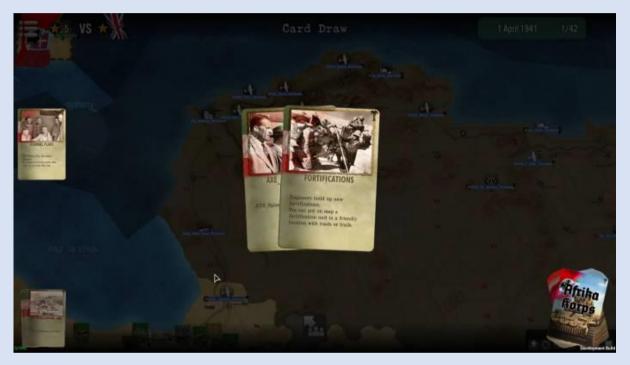

Illustration 11.2

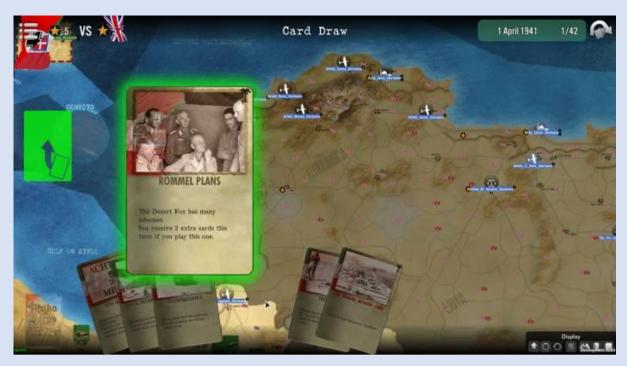

Illustration 11.3

If a card can be played immediately during the Card Draw phase, it will be shown with a light green blinking highlight around it. When a card is selected (by clicking on it), the card goes into the middle of the screen, and the place you have to move it to play it appears with a green halo too, on the left side of the screen.

To play the card, just click and drag it on to the green zone. Card will be considered as played, even if its effect may apply only in a later game phase (at that point, the card will be shown again and slightly animated, as a reminder).

If one card (or more) must be played (this phase or any other), it will be shown with a purple blinking highlight around it (see also Illustration 11.4 hereafter). The card button on the top right side will also show a purple halo, as well as the location where the card must be dragged. In that case, you can't move out of the phase till you have played the said card(s).

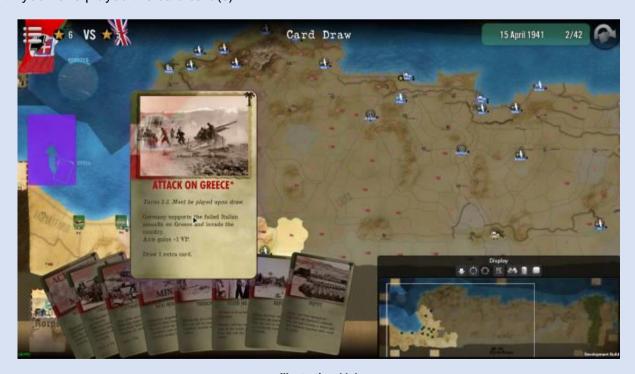

Illustration 11.4

A non-played card goes back to the bottom left of the screen (the player "hand"), and can be read or checked again from there at any time, just by single click on it. Also note the top right of the screen, where the next Phase Button shows the reminder that a card can be played (if you click on it, you move forward and lose the ability to play card now). Illustration 10.5 below.

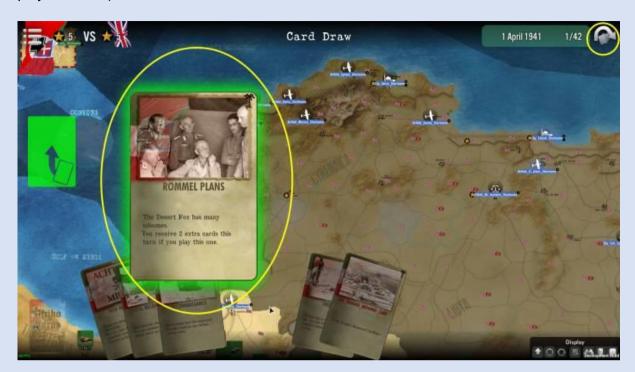

Illustration 11.5

# C / Card Play

When a card is playable in another phase <u>after the Draw Card phase</u>, as indicated above, a green blinking halo appears around it inside the player deck, at the start of the concerned phase. It is indeed impossible to play a card after action of the said phase at started, even if the phase is not yet ended. In other words, cards must be played at the beginning of a phase (except battle cards). You will notice on the top interface a small cards icon next to the phase name as a reminder.

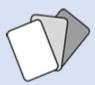

As a rule, a card that does not show a green halo around it is potentially available and valid, but cannot be played at the current moment. But that can change during a later phase in the same turn.

You are not forced to play a card when it is possible (or even play it at all), and you can always wait for another time. However make sure the card does not have a turn or special conditions limit. Also remember that the number of cards in hand is limited (see next) and when the limit is exceeded there is a risk to lose a card not yet played.

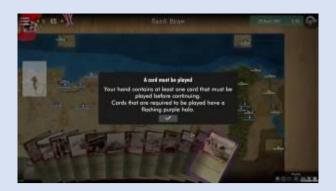

Illustration 11.6

Note however that some rare cards must be played at required moments. If this is the case, the card will be in purple halo and the button for next phase will not unlock till the card is played. A warning message will be displayed in such a case (see Illustration 11.6 here on the right).

# D / Discarding

The overall principle of card play in the game is that a player cannot have a hand made of **more than 10 cards** at the end of the Card Draw phase. So the player may play cards during Card Draw, if allowed, but will be forced to discard every card in excess of 10 after that. Discarding is mandatory and prevents moving to the next phase till solved.

When discarding is required, the game screen becomes much darker and a specific button appears with the number of cards to be discarded indicated (see Illustration 11.7 below). The player hand pops up. When moving the mouse over the cards, they are shown in bigger size (to ensure better readability).

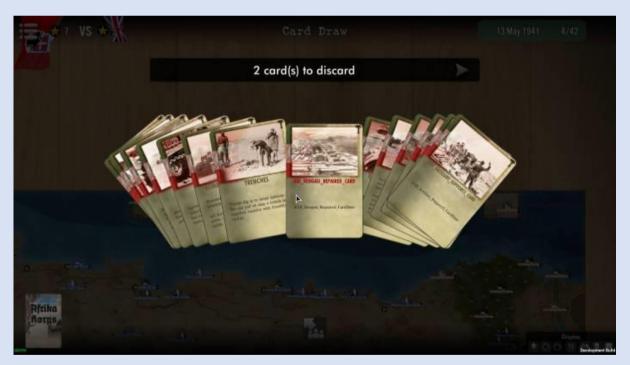

Illustration 11.7

To select a card to discard, just click on it. It will move to the bottom right of the screen (towards the discard zone – see Illustration 11.8 below). You can always cancel your choice by re-clicking on a discarded card; it will send it back to the hand.

And so forth. When the player is happy with his choice(s), it can be validated by clicking on the arrow button on the message box (see Illustration 11.8 below).

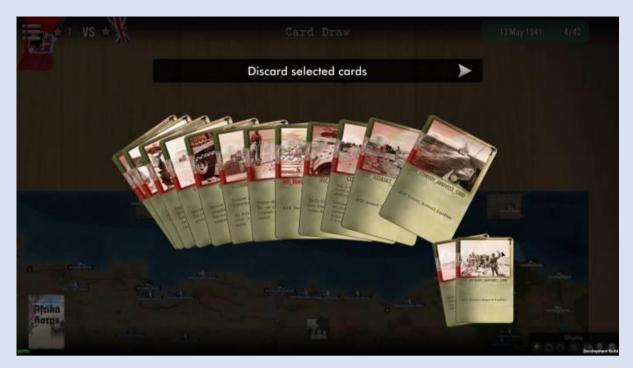

Illustration 11.8

Cards as selected will return to the deck (where they can be drawn again later) as if they had been played. Red cards will also return to the deck (they are not considered as 'played'). Game will then move on to next phase.

## E / Red Cards (Unique)

As indicated in paragraph A above, red cards are unique. Both because they are relatively important for the player in terms of effects, but also because they can usually be played only once.

After the card play, the effects are implemented in the relevant phase. The cards are then removed and NOT placed back in the deck.

Note that play of some **red cards is mandatory**: usually the information is clearly indicated on the card and the system forces the player to play the card (purple halo and lock of next phase till play is made). Those cards are rare but designed so that they can give a tempo or a balance to a scenario. The most characteristic of those are cards related to weather conditions, seasons or natural disasters. Very often they impact both players.

#### F / Permanence of Effects

When cards effects are deemed permanents (for example the card inflicting a movement penalty to both sides in each subsequent movement phases for 2 turns), the card will remain visible (by both sides) on the left-hand side of the screen, in the area where played cards are stored. This allows for anytime check and read of the card, a useful reminder in some games.

It also helps remembering what other cards or conditions (if any) could cancel them. When and if such a card is cancelled or ceased to be effective at a later point in the game, it is removed and disappears from view.

## **G / Players Hands**

Active player hand is located at the bottom left of the screen. The opponent's hand is not visible, except in the case when a player's card allows inspecting the opponent's hand (not in the current version, but in future SGS games). Should this happen, the opponent's hand would be displayed in the top middle part of the screen.

## H / Handling of cards in different phases

In most phases, clicking on card (playable or not) make it appear bigger and closer, in order to enhance readability. To play a card (which must show a green – sometime purple – blinking halo – see above), just click on it and drag it to where the game system requires, namely:

- Most frequently on the left-hand side of the screen which is also displayed in green or purple. See again Illustration 11.2 above
- During battles and sieges, there are specific locations inside the different windows and screen to drag the playable cards. See Illustration 11.9 below (and more in Combat section of the rules) Here again, click and drag the cards where the game tells you...

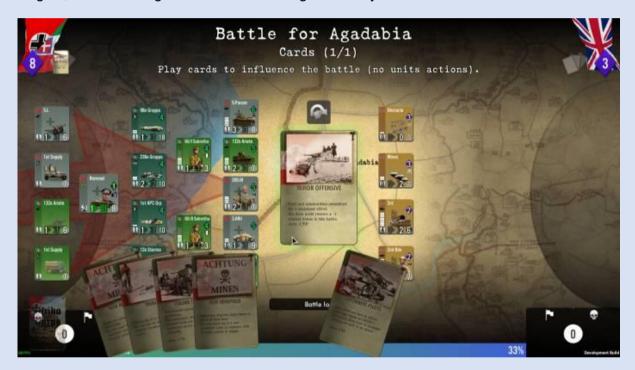

Illustration 11.9

# 7.3 Examples of cards playable in our different games.

**SGS Africia Korps** 

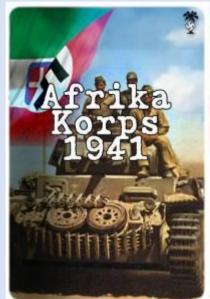

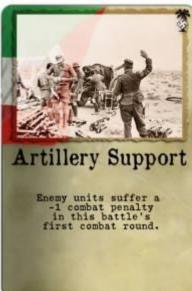

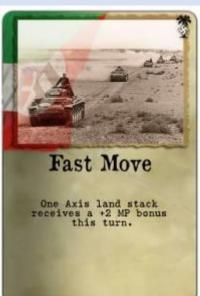

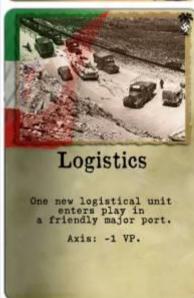

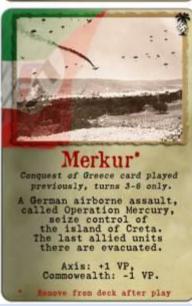

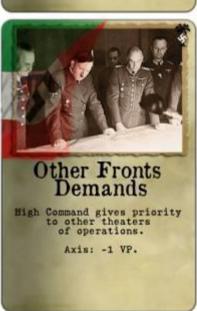

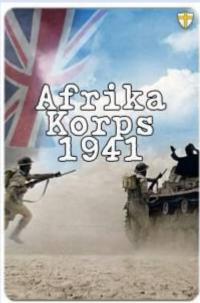

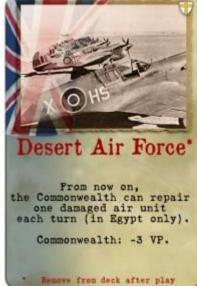

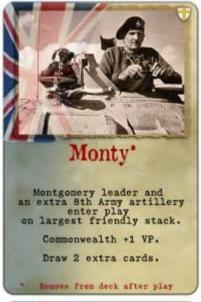

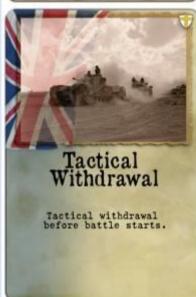

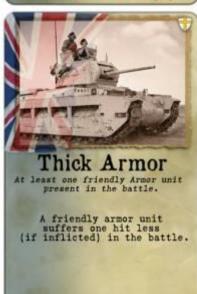

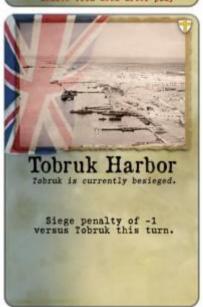

#### SGS Afrika Korps Tunisia

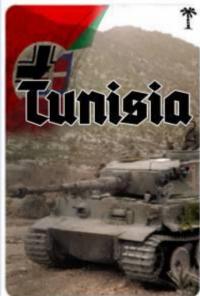

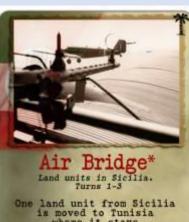

One land unit from Sicilia is moved to Tunisia where it stays immobile for 1 turn.

Cost: -1 VP and possibly a fighter unit in Sicilia is immobilized this turn.

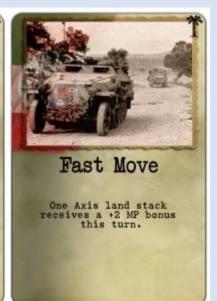

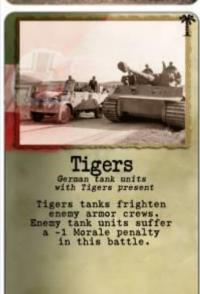

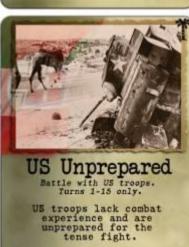

All US units in this battle suffer a -1 Morale penalty.

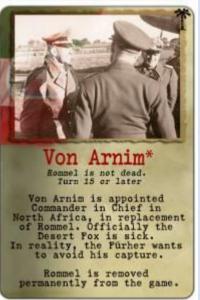

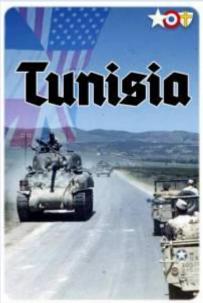

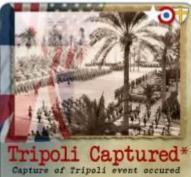

Capture of Tripoli allows
the Desert Air Porce
to move closer to the front
with new airfields established.
From now on, Desert Air Force
air units receive
1 replacement each turn
(in Libya or Malta only).

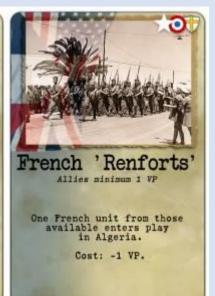

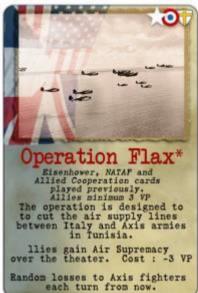

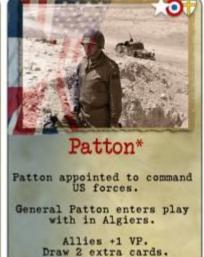

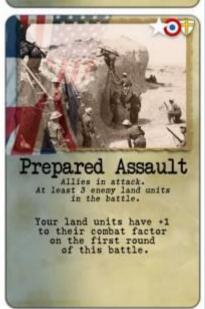

#### **SGS Operation Hawaii**

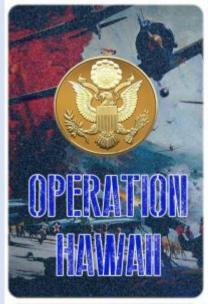

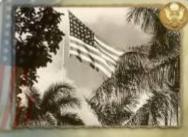

# Rally the Flag

Fort Island or Fort Shafter still US

The center of US command inspires stragglers and troops alike.

All US units receive a +1 Morale bonus next turn.

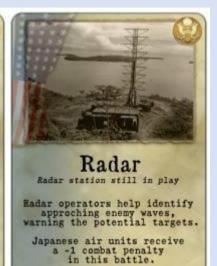

In addition, one US land units is put back to full strength.

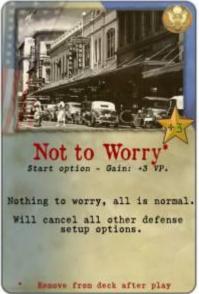

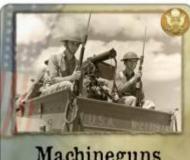

# Machineguns

In defense only

Good placement of machiguns allows a rain of fire on enemy troops.

US defenders receive a +1 combat bonus in the first round of this battle.

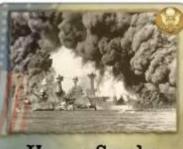

# Heavy Smoke

Battle near Pearl Harbor

The heavy smoke created by damaged ships hampers all visibilty. Enemy units receive a -1 combat penalty in this battle.

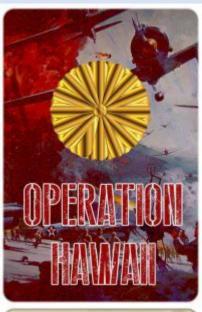

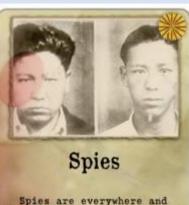

Spies are everywhere and can produce good information.

You can examine one enemy stack.

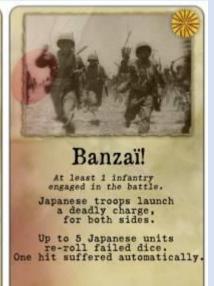

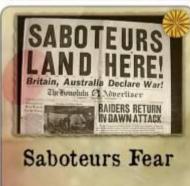

The fear of saboteurs and fifth column is widespread among enemy forces, severely limiting their tactical operations.

Two enemy stacks at random cannot move this turn.

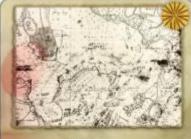

## Plans

Accurate maps and instructions were provided before the operation.

One enemy stack
can be examined.
In addition, a friendly stack
receives a +1 MP bonus
this turn.

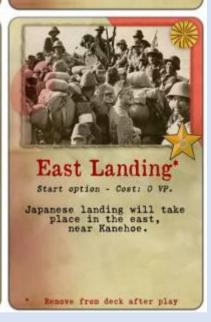

#### **SGS Halls of Montezuma**

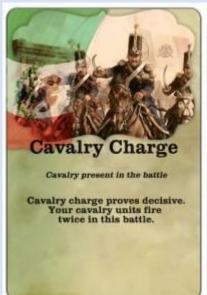

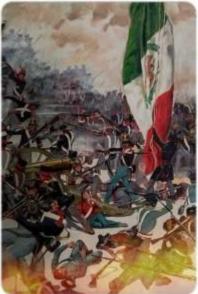

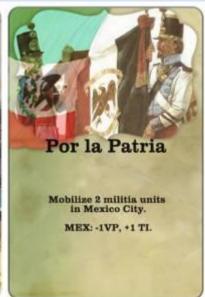

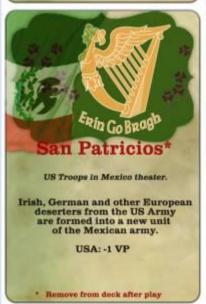

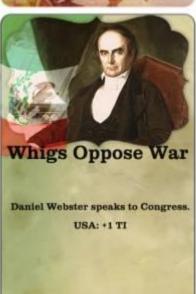

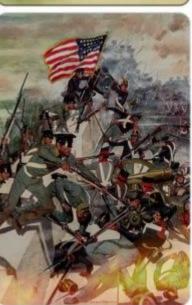

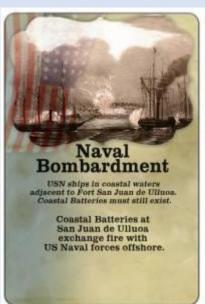

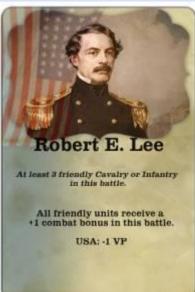

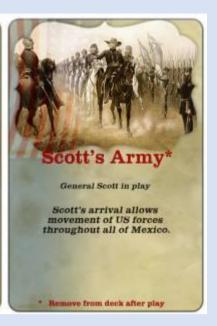

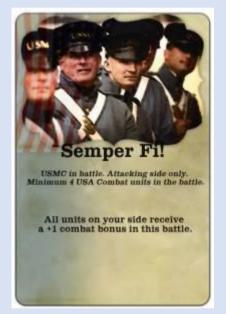

#### SGS Heia Safari

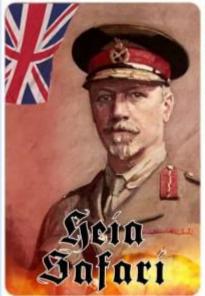

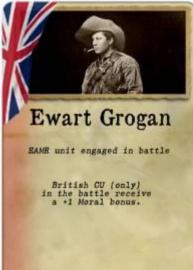

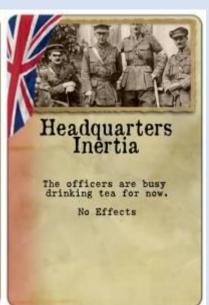

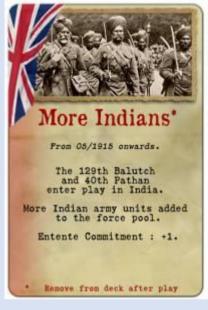

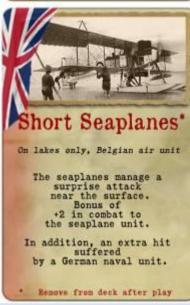

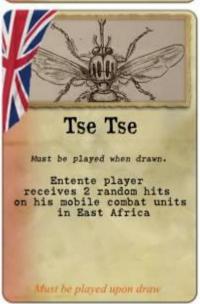

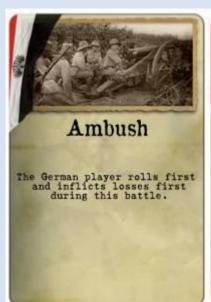

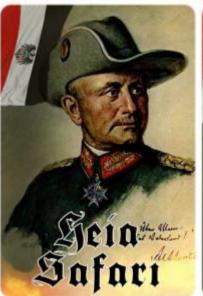

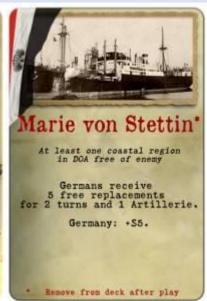

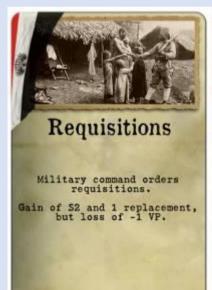

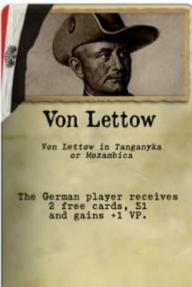

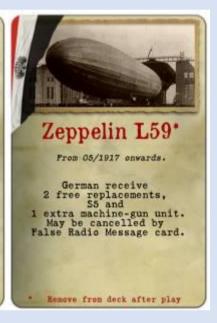

#### **SGS Winter War**

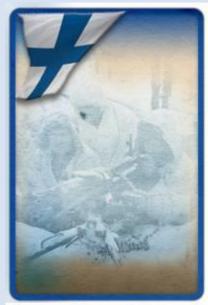

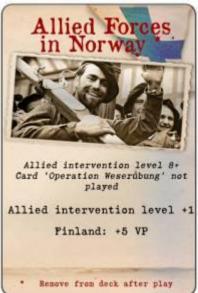

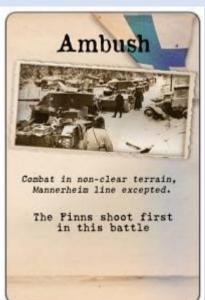

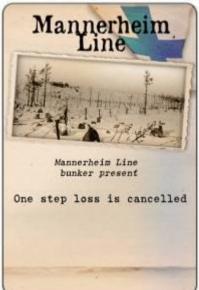

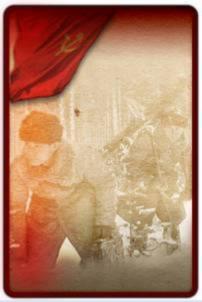

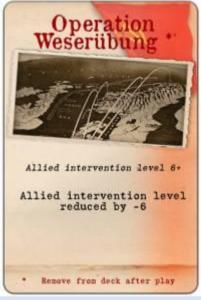

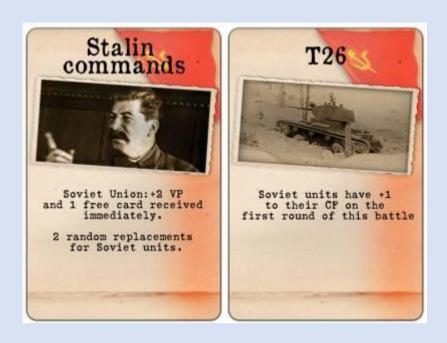

# **Chapter 8 Movement**

# 8.1 Movement and Stacking

During the movement phase (be it air or land), the player moves his stacks (or even individual units if he wishes so). On any given region of the map board he can constitute one or more stack of units and then can move them in any order he wishes.

## A / Movement Points, Creating and Moving Stacks

Each unit (including leaders) has a given number of Movement Points (MPs). The number of current MPs of each unit is indicated both on the unit counter in the unit panel and inside the unit details tooltip (see Illustration 15.1, showing also the details on how MP where spent). If the unit used some MPs, its MP value on the counter is shown in orange color (see below, inside the circle)

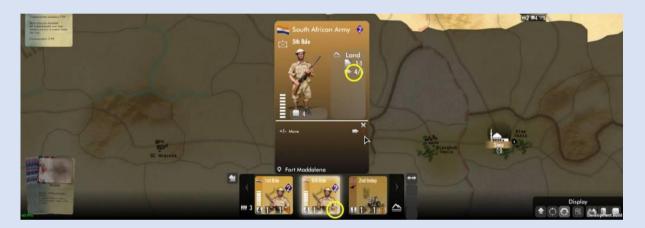

Illustration 15.1

A player can move his units either in complete stacks (the most frequent case), or unit by unit, even if the last case is equivalent to moving stacks made of 1 unit each. When a stack has completed its move (see below), its movement factor on the on map counter displays a white 0 (see Illustration 15.1b).

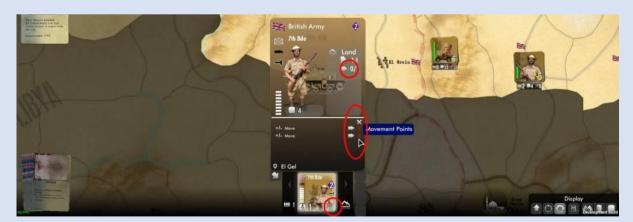

Illustration 15.1b

NB: when a stack cannot move at all (due to event or card for instance), the numerical value of its MP is replaced by a little red dash indicator as shown inside the yellow circle below.

### **B / Manipulating and Creating Stacks**

#### Within the Region

To move or select only part of the units in a stack, you must first select it (click on the stack, it is slightly enlarged and an animated circle displayed around it), then select the unit(s) you want to separate and drag and drop the selection inside the same region in any empty space in that same region (see 15.2) such as a space next to the initial stack for instance.

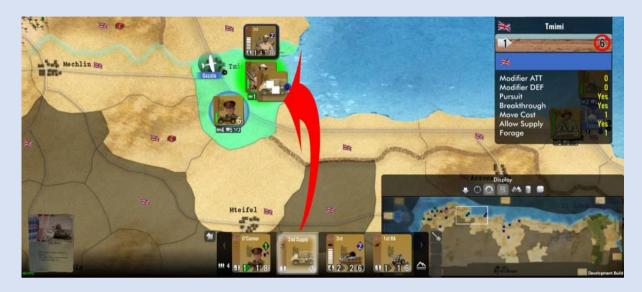

Illustration 15.2

You can do so as many times as you want (provided the region is large enough to accommodate sufficient space to put stacks side by side). Each time you can either create a new stack, or you can drop the selected units onto another newly-created stack in same region (the mouse counter will change to show that, to two squares moving on top of each other).

Another way to split is simply to select which units you want to take out from the stack (click on them inside the unit display) and then use the split button located at the right of the units stack panel (see yellow arrow in Illustration 15.3 below), push it, and then a new stack with the selected units is created inside the same region. This stack will be the one automatically selected by default (if you want to go back again into the initial stack, you need to re-select it).

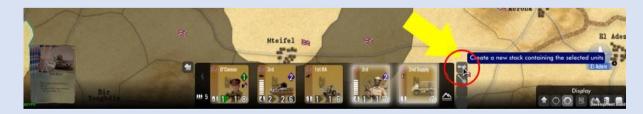

Illustration 15.3

#### To the Friendly Structure in Same Region

When you drag and drop your selection on top of the structure in the same region, a colored overlay appears (light green for now) and selection will enter the structure upon release of the mouse (you can't do that on to an enemy besieged structure). See Illustration 15.4 hereafter.

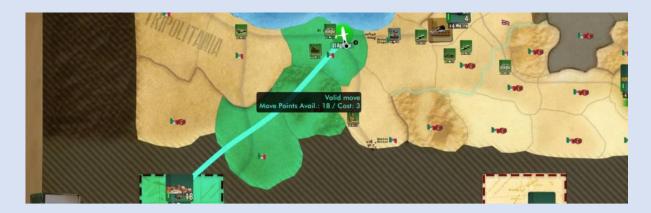

Illustration 15.4: drag the selection on top of the friendly structure, which is now rounded by green highlight

NB: Note that entering inside a structures does not use any MP from the units in the stack

**IMPORTANT HANDLING RESTRICTION**: the engine makes it impossible to drag and drop a stack on top of an opposing stack (it will return an invalid move message). Moving Stacks

### C / Moving Stacks

To move a stack (land or air), you have 2 ways: either via click & drag option (explained below) or via right-click (see option 2 here below).

#### Moving Stacks - Option 1: click-drag option

Moving a stack (land or air), by click & drag is usually simpler and faster when you don't travel long distances. To do so, select your stack (the animated red blinking circle is shown around it by then) and then drag the stack, without releasing the mouse button, to the next adjacent region, and the next, and so forth till you reach the region where you want to go, and then release the mouse button to validate the move. Note that if you exceed your MP capacity, the movement arrow will change colour and tool tipped information will tell you why you won't move further. See Illustrations 15.5, 15.6 and 15.7 next.

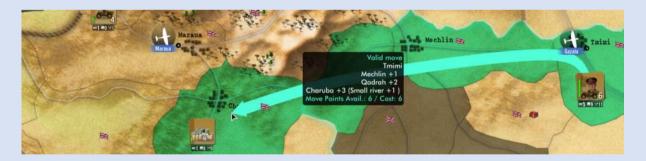

Illustration 15.5

Coloured overlays are displayed on each of the crossed regions during the movement drag, and information on MP expenses is given. As long as the overlay keeps the same light-blue-green color, movement is accepted and done in a friendly region (see Illustration 15.6 below).

When colour changes to red, it is no longer possible (or impossible for other reasons, such as moving through an enemy stack) and the move won't be implemented at all (as per Illustration 15.6).

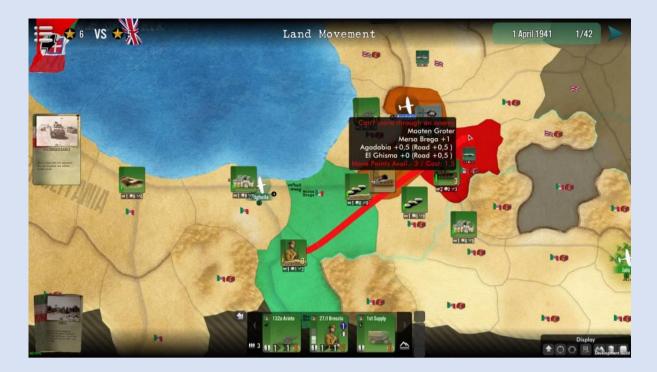

Illustration 15.6

When colour changes to orange, this means that the moving unit will be in battle in the destination, as this one is currently enemy controlled (as per Illustration 15.7).

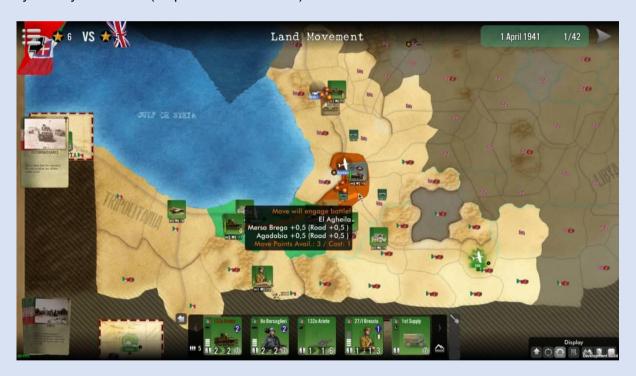

Illustration 15.7

In order to help visualizing the movement, an arrow will follow your dragging of the stack. The arrow will keep a light blue green colour when the move is valid, then will change to red when the move has become impossible, as shown in 15.6 above. When a move is suitable, it is only implemented (if valid) when the player releases the mouse button. An animation will display the actual movement of the stack, usually physically following the path of the movement arrow that was drawn during the drag. CAREFUL: a valid movement, when implemented (mouse button released in a different region than the origin one) cannot be cancelled (at least in version 1.00 of SGS).

#### Moving Stacks - Option 2: right-click

This option is very convenient when you want to move over quite long distance on the map or you don't want to bother on physically moving the stack yourself. Just right click on the unit or stack (see 1 below, the NKVD unit in the red circle). Note that when doing the right click, the mouse cursor changes to an horizontal arrow.

The map will display various highlight colours on region that you can (or cannot) reach with the selected stack .

- light blue green colour 2 regions you can reach
- purple colour 3 regions than you can reach but cannot enter as it violates stacking limits
- and orange colour 4 are regions that are currently enemy and where entry generates a battle.

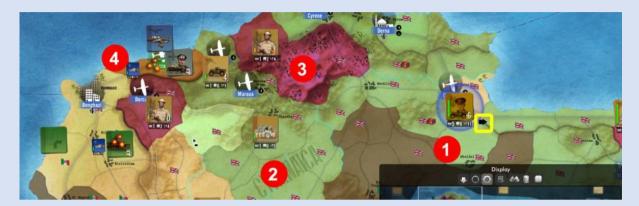

Illustration 15.7b

### D / Costs of Regions and Connections

Movement always takes place from one region to the next, each region having its own cost in MP based on the region's terrain, modified by the type of transportation network in the region (none, road, railroads), and adding to the that the cost of the Connections between the regions (such as rivers, mountain ranges, straits). Some specific connections or movements may use up the entire stack's MP, even if the balance after the move is still positive (for instance, paradrops or amphibious landings use up all the movement capacity – not in Afrika Korps but in other SGS games).

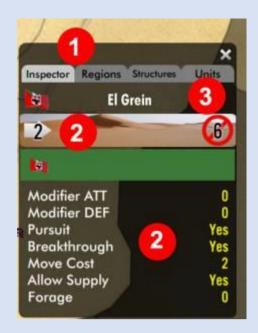

Illustration 15.9

Names of terrains vary according to the scenarios played, but overall the terrain typology in SGS is rather homogeneous and most terrains work the same from a scenario to the next. Information pertaining to terrains can be seen in the top part of the region 1 inspector window when opened, right below the region name. There you can see the MP cost of terrain 2 (both on the decorative sprite and inside the texts of the window) and much more information such as the stacking limit in combat units, effects on supply, forage value, breakthrough and pursuits, all inside a tooltip. 3. See Illustration 15.9 above and 15.9b below.

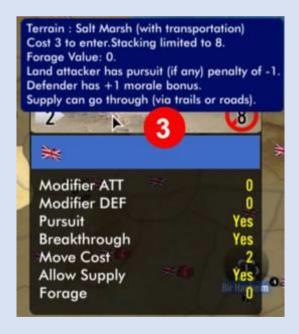

Illustration 15.9b

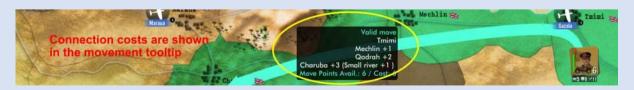

Illustration 15.10 – Connection costs are shown in the movement tooltip.

#### E / Minimal Movement

Stacks which have not spent any PM may always move to an adjacent region (with a valid connection), whatever the entry cost (terrain + connection) would be and even if higher than their remaining PM. If they use that possibility, stacks can no longer move this turn after entry in the adjacent region.

This minimal move is not allowed if any unit in the moving stack has used already part of its MP allowance. It is also forbidden to all immobile units, i.e. units which have the intrinsic inability to move.

# 8.2 Air Movement & Stacking

Air movement is allowed between all connected regions, be they land or sea. Moving an air stack is similar to the general movement case presented above, with the limit and advantage that terrains bear no importance on the movement (all regions have an equivalent air move cost of 1 MP) and connections have no movement cost at all. In addition presence of enemy stacks do not stop movement in any case (unless voluntary). However, crossing or flying nearby enemy regions may trigger interception.

#### **Handling of Aircraft**

When the air movement phase is active, the engine will make the air units pop up from inside their airports, so that the player can easily spot his available units. Air units can be moved in whole stacks or individually. See Illustration 15.11 below.

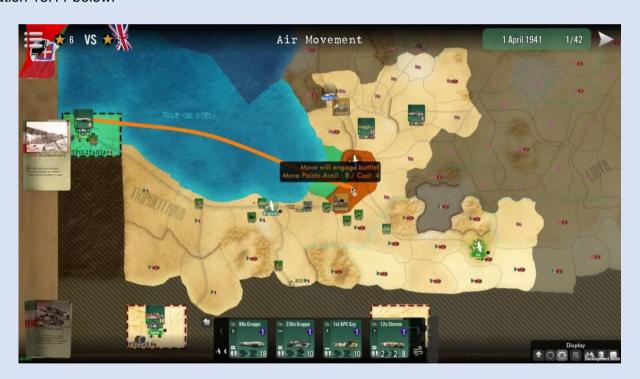

Illustration 15.11

#### Air Range

All planes that have a numbered MP factor can move a number of regions equal to this value without any constraint. This value is called 'Range' and includes the cost of returning base (in other words, this is the cost of the single flight; the return flight will be done automatically with the same value).

#### Aircraft and Supply

Unsupplied air units are not allowed to fly.

### A / New Air Rules Aircraft stacking

Fall 2021 Update – New Air Rules below.

In this update which took place mid-September, the stacking rules have been extended to the AIR domain. Air units stacking values are now taken into account during the air movement phases (offensive and defensive) and you can only send in the air a number of air units whose combined stacking values are equal or less than the game's current air stacking values.

#### Air Stacking

Air stacking value is set per game. In SGS Winter War and SGS Afrika Korps / AK Tunisia games, it is a base 4 if the region has no airport structure (see below) with a higher value. If there is one, then the air stacking in the region is at least the same as the structure air stacking value (but can be higher like in the case of Off Map Boxes (OMB) mentioned below).

A few regions (usually OMBs) may have higher stacking values, included higher than that of airfields structure present there, and up to unlimited stacking.

#### **Effect**

Air stacking works exactly like land stacking, both in principle and in practice or handling. See corresponding Stacking rules.

An AIR STACKING button, allowing to see the actual stacking values and usage exactly as in the land stacking, has been added to that purpose.

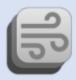

#### Structure Stacking - Air Units

This already existed before, but now applies to all kind of units, air and land alike. We have added an informational pictogram inside the structure window (and also on the structure icon on map) to indicate, for each domain, the current stacking value of units of that domain inside the structure compared to the maximum stacking capacity of the structure.

Units (both air and land) cannot enter a structure which has reached its maximum stacking. Air units, when faced with this situation during a movement or a return to base will look for another structure with available capacity. If they cannot fly into any, they will be destroyed (crash landing).

# 8.3 Other Aircraft Related Issues

### Anti-Aircraft (AA) Fire

Anti-aircraft (AA) is taken care of automatically during air movement. If an air stack flies over or into an enemy region that has at least one AA unit, the latter will shoot automatically at the said air unit(s). The AA fire lasts only one round. No battle is displayed for view, the engine handles it behinds the scene automatically (information via tooltip and animation will tell the player what happens). Only the AA unit(s) fires, air unit(s) do not reply. Battle is resolved like the normal battle, it's only not shown.

According to that "battle" results:

- All result(s) inflicted on the air units by the AA that abort the moving air unit make that same air units return immediately to their airport of origin.
- All Hit/loss result inflicted by the AA unit is taken immediately (may lead to plane destruction if it has only one step), and the surviving planes (including one hit but not destroyed) continues their movement
- No moral or rout test is made, all surviving non-aborted planes keep on flying
- AA fire takes only one round

In the current version of the game, AA only shoots during the initial air movement phase and not when planes return to their airports of origin in the return to base phase. AA shoots in every region crossed during the initial air movement phase, including the one where air units end their movement.

### Interceptions

Interceptions are dealt like AA fire, in an automatic manner. Interception takes place when an air stack moves into or adjacent to an enemy region that contains at least one air combat unit with interceptors (usually the interceptor – a.k.a. fighters – display the F – for Fighters – letter on their counters). Those interceptors can either be already flying inside the region, where interception takes place, or be located in an airport in that same region or a nearby region. This is called the interception radius.

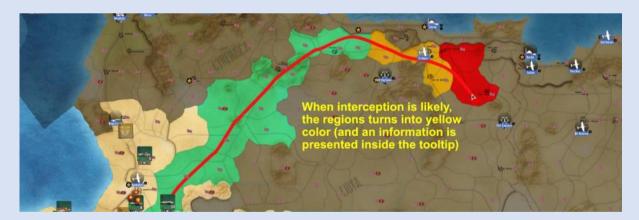

When interception is likely, the regions turns into yellow color (and an information is presented in the tooltip)

Again, no battle resolution needs to be handled manually by the player, the engine solves it automatically. Results will be displayed via message and animation (and a summary of all air battles will appear before the start of the Land Movement phase). However, the main difference is that the intercepted air units, if allowed to fight in the air, will react during the combat and return fire. Battle is solved as a standard battle.

According to that "battle" results:

- All result(s) inflicted on the air units by the intercepting plane(s) that abort the moving air unit make that same air units return immediately to their airport of origin
- All Hit/loss result inflicted by the interceptor unit is taken immediately (may lead to plane destruction
  if it has only one
  step).
- Air battle (i.e. dogfighting) lasts one round only. Winner and loser are determined normally too. If the winner is the moving player, he may continue his movement normally. If he loses the battle, he automatically returns to his airport of origin.

In the current version of the game, interceptions only take place during the initial air movement phase and not when planes return to their airports of origin in the return to base phase. Interception may occur over every region crossed, including the one where air units end their movement, provided the said regions are within the interception radius of interceptors.

#### **Air-Sea Attacks**

Those attacks take place when air units end their movement on a sea region with enemy naval stacks. The battle is then solved **at the end of all air moves** of the active player.

The battle is solved normally but only the planes with a capacity to attack naval targets will shoot effectively, and only those naval units with an AA fire value will participate in returning fire (including if they already effected AA fire in the previous move). That air-sea battle will last like a normal battle.

#### **Air-Land Battles**

Those battles take place when air units end their move on a region with enemy land units. The air-land battle is solved during the ensuing **land phase only**, in two ways:

- If the planes are alone in the enemy land region with only enemy land units (and no friendly land units), the battle is resolved normally and only the planes with land attack values will participate, and only the AA units of the defending side will return fire.
- If the planes are 'joined' later during the land movement phase by friendly land units in the same enemy region, the battle is solved normally as a land battle with friendly air units presents. On the defending side, only the AA units, if any, can shoot down air units, the enemy land units will inflict loses only to their adversary land counterparts.

In the present version of the game, units may board air transports only inside airports. The transported land units must be inside the structure to be loaded, as well as their air carriers. To proceed with the loading, **during the air movement phase**, click on the airport structure to access its content.

The only way to unload units from an air transport directly on to a region without a friendly airport is to use paradrops.

# **Changing Base**

Planes always return to the base they come from in the Return to Base phase of air units. The only case when this does not happen is for planes when they change bases. To do so, you select to move your plane(s) from their current friendly airport onto another friendly airport, by dragging the air stack directly on top of the destination structure (on the structure circle). The destination structure is now highlighted with a green circle. See Illustration 15.4 above.

When the move is completed, all of the air units MP allowance is used. During the ensuing 'return to base' move, those units which changed based won't be concerned and will stay where they were sent to. In practice, changing base will prevent the concerned air units to do anything else during their turn.

# **8.4 Further Movement Issues**

#### **Roads and Railroads**

The main purpose of roads (they will be physically drawn on the map) is to replace the various MP costs of the different terrain by a standard flat value of 0.5 MP per region (rounded up when at the end of movement). In other words, a unit moving alongside a road will pay 1 MP every two regions only. See Illustration 15.12 below

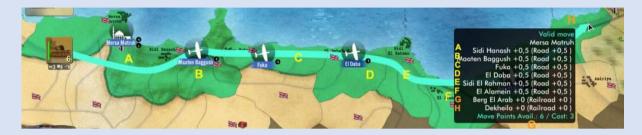

Illustration 15.12

The main effect of railroads (also drawn on the map board graphics) is to cancel completely the MP cost of terrains in all regions with railroads, as long as those regions are friendly. In other words, a stack will be able to move from a region to any other region on the map if all regions crossed (first as well as last) has railroads and is friendly.

Connection costs will be also 0 if the railroad takes the said connections. See Illustration 15.12 above too.

**Important**: roads and railroads bring no MP advantages in regions that are enemy-controlled (including when empty upon entry by the moving stack).

# **Enemy Presence and Overruns**

Enemy presence in a region blocks movement. To enter such regions with land units, at least one combat unit must be present in the moving/attacking stack. Upon entry inside the enemy region, the moving stack halts and all its remaining MP are used up (unless in overrun, see next). See Illustration 15.12. Nevertheless there is one case when movement is not halted, which is what is called overrun.

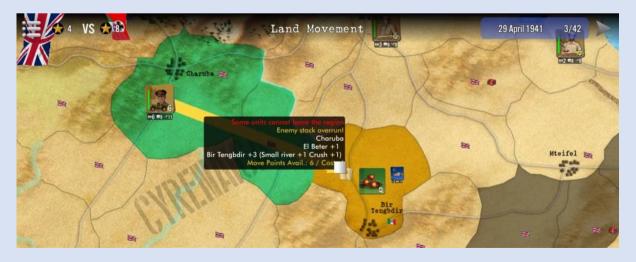

Illustration 15.13

An overrun is considered and checked when the sum of the Strength Points of all combat units in the moving stack is much higher than the sum of those in the defending stack, at the current rate of ten to one (10:1).

When this happens, the defending stack is eliminated entirely and the moving stack pays a cost of 1 MP at once. If it has sufficient MP to continue moving, then this is possible and it can move further. If not, movement ceases immediately.

Note that when doing an overrun, the shape of the mouse cursor will change, the region color will turn yellow and a specific animation will be shown.

### Stacking during Movement on the Board

Each region can hold only a limited number of units, whether combat or support. Each unit has a cost in stacking points, and each region has a maximum number of stacking points it can accommodate. See Illustration 15.14 below for more details.

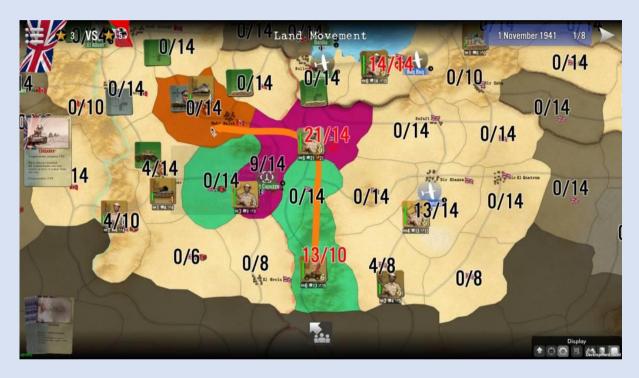

Illustration 15.14

The **Stacking filter** button on the mini map panel (can be toggled on/off) helps to visualize the stacking values of each region. All said region will display two values: current stacking / maximum stacking. When the values turn red, it means the maximum stacking is reached or exceeded.

When moving over a region where stacking maximum is reached or exceeded, the region color and the movement arrow turn purple (see above). The explanations in the tooltip let you know why. You can move across a friendly region where it would create over stacking (if you stop there) if you continue your movement beyond the over stacked region and into one with a valid limit.

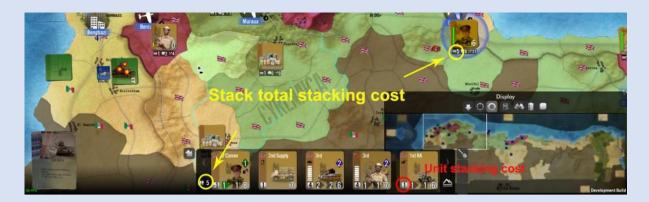

Illustration 15.14a

To help you make mental calculations, the total stacking cost of a stack in indicated right below it (second figure, in the middle, to the right of the square symbol). The same indication is also displayed for every individual unit inside the stack panel, which gives you a good indication on which units (and the corresponding stacking cost) you need to remove from your stack if you want to reach a region otherwise impossible to enter due to over stacking. See Illustration 15.13a above.

### Structures and Sieges

Friendly structures will cost no MP to enter or leave. Enemy regions which hold enemy structures (without enemy units outside them) can either become besieged or can be occupied and captured, depending on the fact they are fortified or not.

- If the structure is not fortified, it is automatically captured during the movement, at the same time the region holding it is captured. Any unit inside the structure, if unable to fight, is immediately destroyed.
- If the structure is fortified, the region outside it is captured, but the structure remains in control of the
  original owner and will become besieged IF the attacker has at least 2 Combat Units present. Units
  inside a fortified structure are unaffected by the entry of the besieger in the region, as they will suffer
  adverse results only after the siege is resolved OR if the structure is assaulted during the battle
  phase.

In the case the attacker has only 1 combat unit; he will capture the region with a fortified structure, but not the structure and won't be able to make a siege of the same.

In addition, if a region with a fortified structure is captured but left empty of conqueror's combat units, the region will return to the control of the structure's owners by the end of the current turn.

# **Entrenchments and Fog of War**

Those two possibilities are present in the SGS Scenarios and work as described below.

When the scenario rules allow, the stacks of the different sides (one of them or both) may entrench. There is a special button in the units stack panel to allow it (See Illustration 15.15a below) that can be clicked on during the movement phase (only), allowing the trade the whole MP allocation against an entrenchment. In other words, the stack won't move and does nothing else in its movement phase than entrenching.

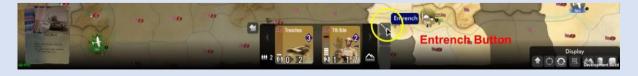

Illustration 15.15a

When a stack is entrenched, it receives some benefits, such as the fact that all enemy attacking entrenched units will suffer a -1 penalty to their combat factors. A **Sandbags** indicator is placed on the entrenched stack to tell both the defender and the attacker (visible by both sides). See Illustration 15.15b below.

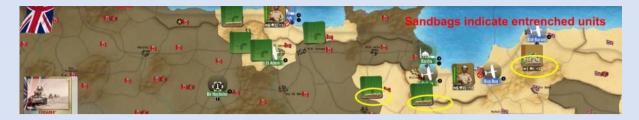

Illustration 15.15b

The entrenchment remains in place for as long as the entrenched stack does not move away from the region where it was entrenched. Moving away can be voluntary (the stacks moves in a future movement phase) or non-voluntary (the stack must retreat following defeat in battle).

When a friendly unit moves into a region with a friendly entrenched unit, it also becomes entrenched.

# Fog of War

When a stack is under for of war, the opponent must stop when entering its region and the enemy stack content will not revealed, unless a successful search occurred. For it to occur, the attacker needs to discover and reveal the enemy under fog of war. This is done via an automatic 'Search' test that is handled via the roll of a D10, which succeeds if the modified result is 0 to 3. Modifiers than can apply are:

- +/- Combat value of the searching leader (if any)
- +/- value from cards played previously (e.g. the Reconnaissance Cards)
- -1 if the terrain has a 'Search Penalty' modifier (usually the case for most non-clear terrains)

If the Search test succeeds, the hidden units are revealed (the stack looks no longer display the generic fog of war aspect). If it fails, nothing happens and combat will be with (yet) unknown enemy units.

Note that planes may, in some cases, undertake reconnaissance air mission. Those are basically search tests and are handled at the end of the air movement phase in all regions where air units and fog-of-war stacks coexist. If the test succeeds, the enemy stack is revealed. This air mission, if successful, can be quite useful because the friendly land units, in the ensuing land phase, will be in position to better know what they plan to attack.

# **Chapter 9 Battles**

# 9.1 Combats

Combats, i.e. (land) battles usually take place when all movement in the concerned domains (air and land) has been executed. Note that a battle which shall see on one side only land-attack able air units would still be dealt with in the land battle resolution. A player can choose to resolve his battles in the order he wishes, by selecting them in the Battles List window, each battle being resolved one at a time, in the order selected by the player.

Cards impacting battles are playable either at the start of each individual battle round (attacker first, followed by defender) or during the battle's Cards round. Note that some cards may cancel battles completely (e.g. the "Retreat" card in some cases).

#### A / Generalities

When there are stacks of two different sides in the same region, there is a battle.

When the Battle Phase opens, all combats initiated by the active side will be displayed inside the Battle List window (see Illustration 17.1) which allows the player to select which battle is resolved before which, provided that, in the end, all battles have been resolved (not possible to skip unresolved battles)

To launch a battle, click on the arrow button in the battle list window. The player selects the order in which battles are resolved. This is rather important because due to the fact it is not allowed to retreat into enemy regions OR into regions where battle is unresolved. There may be cases where some enemy troops can find themselves trapped and unable to retreat, thereby risking full elimination in case of defeat. See also Breakthroughs in the next section I below and see also Retreats.

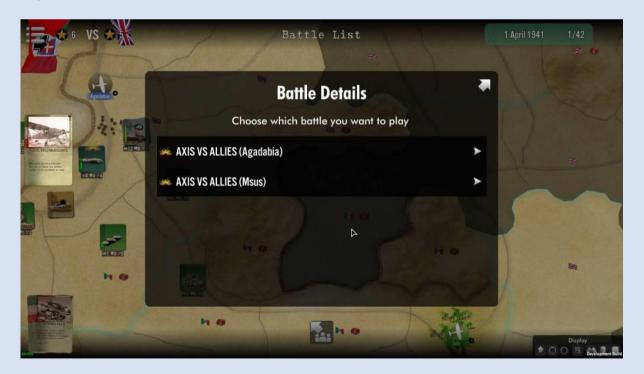

Illustration 7.8 - 16-1

A land battle will last a certain number of rounds, depending on the terrain, the participants and, in some cases, cards played by one side or the other.

The possible battle rounds (one of each except the last) in the battle unfold like this:

- Cards
- Artillery Preparation
- Air Support
- Mines
- Recon
- Main
- Next (s) up to three times

Once cards have been played in the Cards round and it has been established that the battle takes place (i.e. battle not cancelled by card play), resolution of battle rounds is processed always in the order above, when applicable, and is usually simultaneous (unless a card modifies this or one side has no units able to participate in the round).

### B / Battle Window, Leaders and Battle Morale

Once the player has selected its battle, it is resolved immediately. Explanations on what you see when entering the battle window are shown in Illustration 16.2 below.

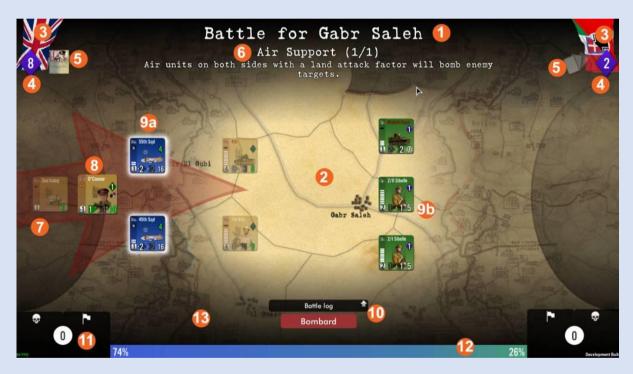

Illustration 16.2

#### Top part:

- Battle window reminds both sides where it takes place 1, and between which sides as well as
  where it is on the main map, through a "hole" in the battle screen that is centred on the region 2 in
  map.
- On both sides of the central information display, the flags of the participants 3, with the attacker located on the left hand side on the screen (see also the red arrow decoration on battlefield) and defender on the right-hand side. For both side, their respective battle morale 4 is indicated inside the blue diamond, at the bottom of their flags,

• Next to each flag, a area will show which cards have been played by each side 5, while the current battle round is indicated in the centre of the screen 6.

#### Central part:

- On the far side, support and artillery units are displayed (usually on top of the semi-circle decor), then leaders 3, then planes 9a right behind the land combat units 9b.
- On the top-bottom centre of the battlefield you have the battle log button 10 which you can open or close (it expands or reduces at will at all time during the battle) by clicking on the arrow displayed on top of it (the battle log gives written details of everything that happens in the battle). Important: just below the battle log, when the battle starts, a button to launch the phase appears there (see one of the next screens). See 10 in Illustration 16.2bis below.

#### Bottom part:

- On the bottom of the screen, on the left and on the right, you find the Losses and Routs Boxes (LRB), where units destroyed in battle (on the left, below the skull symbol) or those which routed and left the battlefield (on the right, under the white flag icon) will go.
- Finally, the bar joining the two above boxes, coloured according the sides in play 12, gives an indication (it's statistical and does not factor luck or cards) of the chances of each side to win the battle.

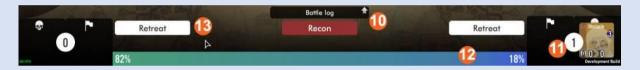

Illustration 16.2bis

Note that in the NEXT round(s) two new buttons allowing RETREAT 13 appear next to the LRBs, on which player can click to leave the battle (it's only available after all rounds till the main one have been executed, in this version of the game – see following explanations)

#### Role of Leaders

Leaders are NOT necessary to engage in battles, but they might prove helpful (if they have values of interest) on TWO GROUNDS: they impact on the Battle Morale calculation (see below) and they may influence the combat performance of the units under their commands via their combat modifiers and boost abilities (see units description – leaders section – above)

#### **Battle Morale and Demoralization**

The main factor contributing to the duration of a battle is called BATTLE MORALE (or BM – see 4 in Illustration 16.2 above). It is a calculated value that sums the Leader morale value and the combat units avg. morale calculated value, i.e. the average mean of all morale values of combat units (not support ones) engaged in the battle (the mathematical mean is rounded to the next closest full value), plus the modifiers below (all of them are cumulative):

- If a side has Air units present, a +1 Air force Bonus is added to the BM.
- If a side has Armor units present (i.e. tanks), a +1 Armor Bonus is added to the BM.
- If a side has Armor Superiority (this means at least double the number of armor units than the opponent and minimum two of them), there is an extra +1 BM modifier (and also combat modifier, see later)
- Important: there can be Morale « booster » units present (HQ, Leaders, some Logistical units), each with their own BM bonus (see individually the unit's tooltip), those BM modifiers are also added cumulatively added.

• In some scenarios, one side (or even both) may have a "Scenario Morale Bonus" that will be added to all battles, no matter what the battle configurations or the engaged units are.

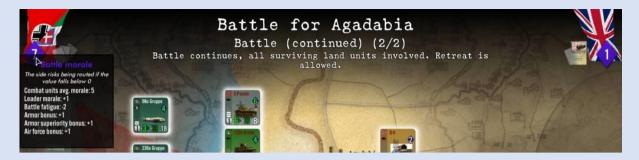

Illustration 16.3

In Illustration 16.3 above, you can see that when you place the mouse pointer over the blue diamond indicating the current battle morale, you can see a tooltip which summarizes the various elements taken into account in the calculation. This is dynamically recalculated in each of the battle's rounds.

The higher the BM value, the longer the duration of the battle.

Indeed, a side 'lasts' in battle for as long as its BM has not fallen below 0 (zero) AND the side has not routed.

- When the BM is below 0, a ROUT test is made (see explanation in battle sequence below) and battle end may occur if the test fails (it may even generate a pursuit in some cases, terrain and/or units allowing).
- When the test is passed (i.e. no rout) and another round remains to be done, the battle goes on.

Battle Morale changes as follows:

The BM of a side is lowered by 1 for every completely eliminated or every routed unit in the force engaged in the battle (which happens every time a unit moves from the battlefield to sections 11 of the battle window.) See Losses and routs below.

The BM also automatically drops by 1 every round after the main one (i.e. during the rounds that are labelled NEXT), which means at some point the battle may end (even if there are still rounds to engage in). See Next Rounds details and explanations below.

The BM finally drops by another 1 in round with heavy losses, which means that if, in one single round, the total number of hits strength points lost is higher than half of the total of strength points present at the start of the round, then the BM loses an extra one. For instance, if a side has units (with a cumulative 9 SP) engaged at the beginning of the round and it loses 5 of them in the round, the BM will drop by 1.

#### C / Battle Sequence Generalities

This sequence is always following the list of rounds described above (all explained in details hereafter). Some rounds will not take place if the battle has NO unit on both sides that could participate (e.g. no air support phase when no planes involved, no artillery preparation when no one has artillery units, no mines when no mine units present, etc...)

When the battle opens, you see the battlefield with the units present (and their leaders if present). Players will first be offered the option to play cards if they have some (attacker first, followed by defender). Morale values and modifiers are then calculated and adjusted when relevant, as they may be altered by card play.

#### **Card Round**

The attacker plays all the cards he wants first (the only limitation – for now – being the number of playable cards in his hand). When a card is playable, it displays a green halo and when it is dragged on the centre part of the battlefield, the location where to release it also becomes green-highlighted. See Illustration 16.3 next.

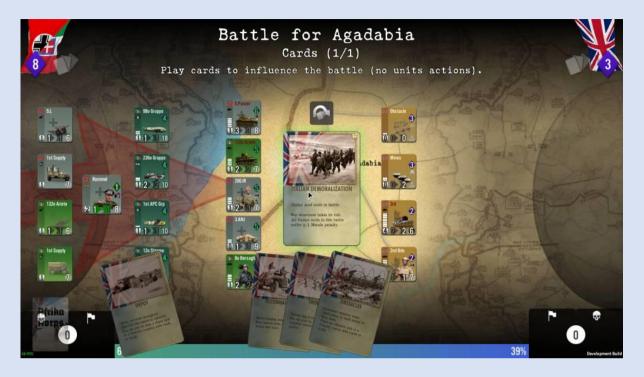

Illustration 16.4

Then the defender proceeds similarly.

Note that you are never forced to play cards. Cards played by both sides are stored on the top of the panel, next to the nations' respective flags, as shown in Illustration 16.4b on the right here.

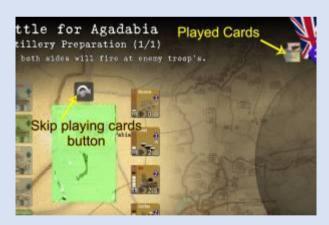

Illustration 16.4

Also note that if you don't want to play any currently playable (i.e. with green halo) card, you have just to click on the button in the centre of the screen, just above the cards green zone (in the yellow circle here on the right).

Once both sides have played (or not) their cards, the active player (or the AI when it's her phase) can click on the button (middle of battlefield) to actually launch the next phase of the battle. In each of the subsequent rounds, action is simultaneous (except if modified by some Cards effects) and as follows:

- Each unit allowed to fight in that round has one (or more, depending on their rate of fire) shots at the enemy (Elite units re-shoot if they fail their first shot).
- Losses are automatically assigned and applied, then each unit with too many losses checks to see if
  it stays on the battlefield or leaves it (also called a panic).
- A rout test is made when the BM is null or negative, if it fails, the losing side routs.
- A Pursuit may occur after a rout if the terrain allows and there are pursuit able units.
- Surviving units of the loser retreat; a breakthrough may take place for the attacker (never for the defender in this version of the game), which may in turn generate a new battle.

#### **Rounds and shoots**

A land battle will last a maximum of 8 different rounds, excluding the card round, but including special rounds such as Ambush, Mines, Air Support or Artillery Preparation which only exist if the capable units are present. A battle can end earlier if one of the involved sides (or both) has no combat units left on the battlefield at the end of a round, or if it has routed. In a battle, each combat unit fires as many times as its ROF (Rate of Fire) allows, which is usually 2 for Division-sized units and 1 for all others. This is independent to the number of steps it has, but the combat strength is usually lower for units that have lost 50% or more of their strength. Elite units (showing a nice little medal on their counters) may re-roll if they failed to hit on their first rolls.

#### **Modifiers**

The following modifiers exist in the game and may apply to some or all types of rounds. They are classified as follows:

#### Leaders

- As a bonus the difference of their Combat values, in favor of the side whose leader has the highest value
- Also as a bonus their booster capacity (may apply to attack, defense and/ or morale)

#### **Terrain**

• May vary according to terrains (the value can be seen above and in the terrain image, as a tooltip): as a rule, usually a +1 or +2 in favour of the defender in non-clear terrains, and sometimes a -1 penalty to the attacker in some rather difficult or dense terrains.

#### Connections used to reach the battle

• The modifier may vary according to type: as a rule a +1 or +2 bonus to the defender when fighting against an attacker that crossed a river or strait. However this modifier is only effective in the first round of the battle

#### **Cards**

• All kind of modifiers can in theory be inflicted by cards, be they positive or negative, according to the card definition and purpose. This is the most random and uncertain modifying factor in a battle (aside from the die itself).

#### **Entrenchments**

Attackers suffer a -1 combat penalty when in a battle against entrenched defenders.

#### **Units and Superiorities**

• Armor: if a side has an Armor unit (usually displaying a little tank silhouette on the top left of the counter, below the nation flag), it will receive a +1 Morale bonus (see above). If the total number of Armor units is at least double that of the opponent, there is an extra +1 combat factor modifier.

Where to find Modifiers: as those modifiers will be calculated individually for each unit, a summary is available inside the unit tooltip: just check it (even in battle) to get the details.

Visual Impact of Modifiers on Units Values: In addition to the details (value and type) of each modifier shown in the tooltip, all units whose values have been modified are colorized, either in light green if their value has increased, or in red if it has decreased. Values shown in standard white colour have not been modified OR the modifiers received have cancelled each other out so that the final change was zero.

#### Hits, Losses and Disorganization / Panic

A unit will either succeed or fail its shot. If the shot is successful, the number corresponding to the die is coloured in yellow. If it shown in black, this is a miss. A success occurs when the dice is equal or less to the modified combat value of the unit, for each time it fires.

Each successful shot inflicts a loss on the opponent (barring a few exceptions, such as cards canceling first shot, or heavy units which "absorb" some hits for free – not in version 1.00). Some units may suffer losses before others. See I/ Combat Round below.

Any unit that receives hits equal to or higher than half of its remaining strength points will make an automatic test to check if it remains engaged in battle for the following round (if any). The process is called disorganization or panic. A unit will fail the disorganization or panic test if a die is rolled and the result obtained on that die is strictly higher than the double of the base Morale value of the unit. If the test is passed, the unit stays engaged in battle.

Panicked / disorganized units leave the battlefield (they no longer fire or suffer losses) during the regular battle round. They return to the owner's stack during the pursuit phase (if any, in which case they can receive pursuit hits), and thus will be present in the owner's stack, wherever it is located, once the battle is over.

#### **Visual Aspect of Combat Dice**

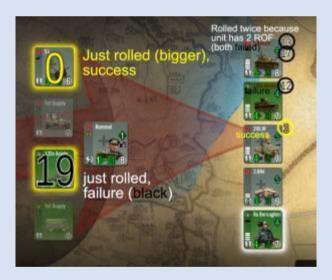

Illustration 16.5

Each time a units shoots, a very large figure is displayed on the unit counter, either in yellow colour (the unit scored a hit) or in black colour (the unit failed). A smaller value of the result(s) is (are) displayed, as a reminder, on the right-hand side of the unit's counter. See Illustration 16.5 here on the right.

NB: the dice roll values remain on the unit counters till the end of the ongoing round, then they are erased, and new figures will be displayed if there is another round. If you want to keep track of ALL the rolls of your unit, you can open the Battle Log window in the middle of the screen, to see every roll and result for every unit engaged.

#### End of Battle - Victory and Defeat

A battle ends when one side is completely eliminated from the battlefield (all its combat units are destroyed or disorganized) or has retreated. The winner of a battle is, in decreasing and exclusive order of importance:

- the side which is the only one with combat unit on the battlefield, else
- the side that did NOT retreat, else
- the defender.

The defeated side, if it has surviving units, must retreat. See Illustration 16.6 below.

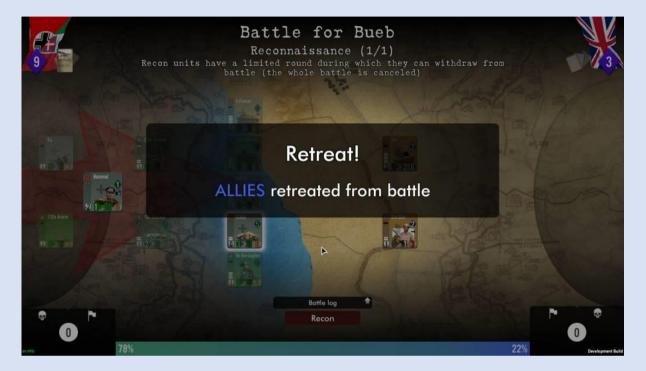

Illustration 16.6

# D / Air Support

This round takes place only when there is at least one air unit – that is capable of attacking land units – present on one side. When the round plays, the air units are clearly visible, other units that cannot shoot or cannot be targeted are shown dimmed. Suitable targets for those air units are displayed normally.

During that Air Support round,

- Only the AIR combat AND air support units which have the ability to shoot at land targets can fire.
- The only applicable modifiers are coming from Cards, Terrains and Entrenchments.
- Some cards (usually related to aerial operation such as bombing) can be playable in that phase.
- Each air unit shoots as many time as its ROF allows.

Hits are implemented immediately. Units destroyed or disorganized influence the BM change (as indicated above). See Illustration 16.7 below.

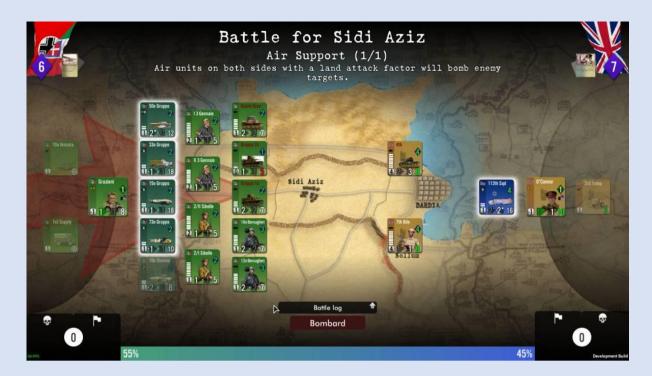

Illustration 16.7

# **E / Artillery Preparation Round**

This round takes place only when there is at least one artillery present on one side. When the round plays, only the artillery able units are clearly visible, the units that cannot shoot or cannot be targeted are shown dimmed. Suitable targets for the artillery fire are displayed normally. See Illustration 16.8 below.

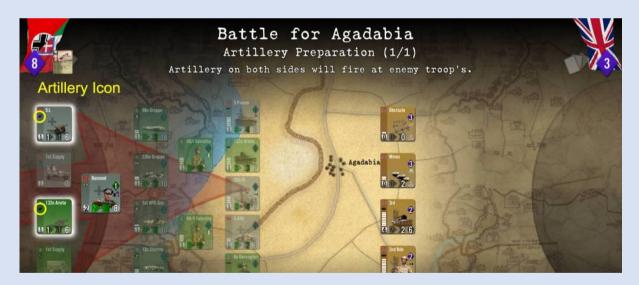

Illustration 16.8

During that Artillery Preparation round,

- Only the combat AND support units which have the Artillery role (you can see usually a little gun silhouette on the unit's counter for most of those see the yellow circled icon in Illustration 16.8 above but it can also include heavy static fortifications units like bunkers, as those have guns, or the HQ units, which hold the corps artillery) can fire.
- The only applicable modifiers are coming from Cards, Terrains and Entrenchments.
- Some cards (usually related to artillery operations, such as barrage) can be playable in that phase.
- Each unit shoots as many time as its ROF allows.

• Hits are implemented immediately. Units destroyed or disorganized influence the BM change (as indicated above)

#### F / Recon Round

This round takes place immediately AFTER the Air Support and Artillery Rounds, and is usually present only when the circumstances and certain specific units warrant it.

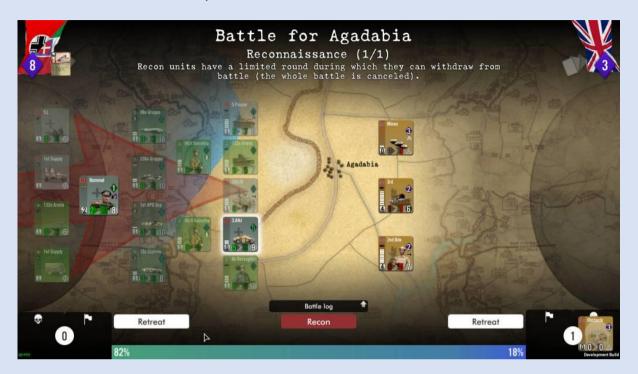

Illustration 16.9.

Recon conditions are: the battle has reconnaissance units involved, and the terrain allows it. Only the said units will shoot, without any return fire from the enemy except the enemy's own Recon units. Both sides may decide to retreat at this stage, which is a great advantage if one finds oneself in a difficult situation or risking to take many losses (Illustration 16.9 above).

# **G / Minefields Explosions**

This round takes place only when there is at least one MINEFIELD unit present on one side. When the round plays, only the minefield units of the shooting side are clearly visible, her other units are shown dimmed. Suitable targets for those shooters are displayed normally. See Illustration 16.10 below.

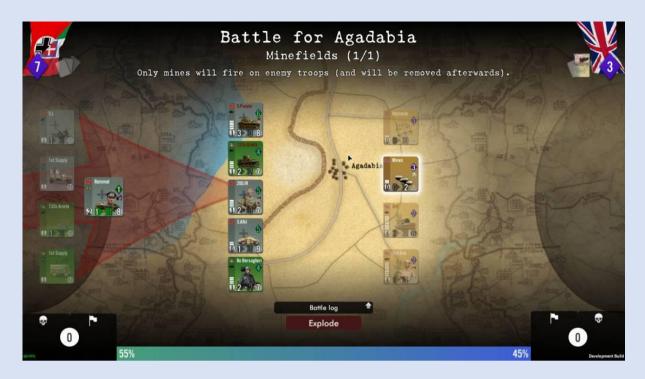

Illustration 16.10

During that Minefield Explosion round,

- Only the minefield units (designed as such in the scenario) can shoot, no other unit can shoot or reply
- The only applicable modifiers are coming from Cards, if applicable.
- Each unit shoots as many time as its ROF allows.
- Hits are implemented immediately. Units destroyed or disorganized influence the BM change (as indicated above)

# H / Combat Rounds (Main and Next)

Those rounds take takes place after all the previous ones listed above have been executed (if present). The Main or Next Rounds play exactly in the same way, the ONLY difference being that NO RETREAT is allowed in the Main Round.

All units that are COMBAT units will fire during those rounds, whatever their types.

- Air units that are allowed to fire are Fighter-Bombers (i.e. close support attack aircraft) or Dive-Bombers, usually identified by a specific icon on their counters. Regular Bomber or Fighter units take no role at this stage.
- Artillery units that are in the support zone do not fire either (they already did so in the preparation round), unless they are also considered as combat units (e.g. frontline artillery regiments).
- As in previous rounds, units of your side that are NOT allowed to fight are shown in a dimmed aspect.

See Illustration 16.11 below.

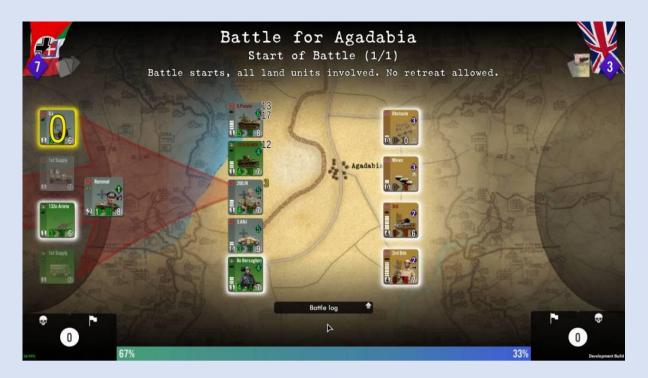

Illustration 16.11

Losses are assigned by the game, the player cannot choose them. There are some keys to understand allocation of loss, as follows.

Units are "classified" by the engine into two main groups: Cav Units and Other Units. Cav Units is more or less armoured units like tanks, or heavy mechanized units. Each group present stores the hits it is inflicting separately.

- First, all losses inflicted by Cav Units are assigned to the equivalent units of the other side (if any), with the hits assigned in proportion of the remaining strength of those still there (so logically the bigger units receive the majority of losses)
- Then if there are still hits inflicted by Cav Units and no equivalent unit(s) on the other side to absorb them, the balance is inflicted on the Other Units
- Then all losses inflicted by Other Units are assigned to their enemy's counterpart.
- The procedure is applied exactly the same way for sides, and losses are simultaneous, even if for practical reason we show attacker's results before the defender's
- In case there are only Cav Units remaining on one side, only half of the balance of losses inflicted by enemy's Other Units can be assigned to the Cav Units (i.e. there is a wastage of half of them). This represent the superior mobility of those units on the battlefield, making them harder to be hit.
- Obviously, if a side has no more units able to absorb losses, all excess balance inflicted is lost.
- Units are in addition sorted by category of "Loss priority": we have those which 'Take Hits First' (e.g. minefields), those which 'Take Hits Last' (e.g. fortifications supposed to be in the rear), and those without one of those two specifications. Obviously, the category is used when assigning the hits (of any kind or from any source) by the game.

Typically, players will see all minefields or obstacle sustaining (and sometimes being killed) by the first hits, while some units (like forts in the rear) will never suffer hits until no other units can absorb them before.

The same procedure is applied in ALL the rounds, including the Pursuit round (except that, in the latter, only the pursuing – i.e. victorious – side can shoot and inflict hits).

**RETREAT**: from the first round (called NEXT) following the main battle start round, players will see a RETREAT button displayed in the bottom part of the battle interface. Those buttons are clickable and, when this is done, make the side which clicked on it retreat from the battle. The advantage of deciding to retreat by oneself (i.e. using the button) is that it prevents the

enemy to make a pursuit (consider this as some kind of organized withdrawal from the battlefield).

### I / Particular Cases in Land Combats (from Cards)

The general procedure described above applies, but may be changed sometimes due to the play of some specific cards

#### **Retreat Card**

If one side plays such a card at the start of the battle, the whole battle will become cancelled and the playing side will retreat (if the card says so, or it could be the attacker forced to retreat). This 'missed' battle will generate no VP change – See K below.

#### Non Simultaneous Battle Card

If a side plays a card that allows it to shoot first in one (or both) round(s), then the combat is no longer simultaneous. The side benefiting from the card effect will shoot first, and inflict all its results first. The other side will then replicate with its surviving unit(s), if any.

### J / Demoralization, Routs and Pursuits

A rout is the consequence of a test which is made when a side is demoralized, that is when the side's battle morale is lower than zero. If a rout ensues, it may in some cases imply of pursuit of the routed side.

#### Rout

When the conditions are satisfied (side is demoralized); a rout test takes place.

If both sides are demoralized, the one which suffered most loss and panics cumulatively is the only one to make the test.

In case of ties of those cumulated loss/panics, the loser is the one which suffered more panics than loss. In case of total tie, there is no test.

**Reminder**: if, during a non-simultaneous battle (usually at sea), the enemy may become demoralized even before having a chance to shoot back, he won't fight and will make a rout test immediately instead.

#### **Pursuit**

There can be a pursuit ONLY if there was a previous rout AND the side not in rout has pursuit able units AND the terrain allows pursuit. In such a case an extra Pursuit round takes place, where all the units of the victor capable of pursuit will make another round of fire. The units capable of pursuit in this game are all armoured and mechanized units on both sides. See Illustration 16.12 below.

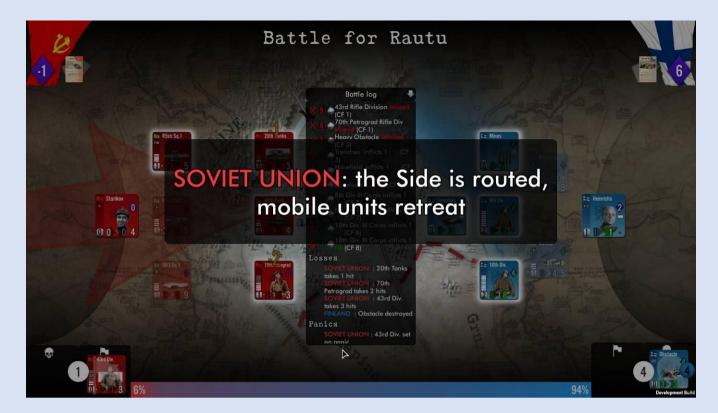

Illustration 16.12

#### **Total Elimination**

If at the end of a pursuit (or at the end of a normal combat round, main or next) all the combat units of a side are eliminated, then half of all support units also present are fully eliminated as well.

### K / Breakthroughs

For a breakthrough to occur at the end of a battle, the following conditions must be met:

- The victorious side is allowed breakthrough (it is a scenario parameter)
- The victorious side has combat units engaged in the battle that are allowed to breakthrough or follow a breakthrough (more or less the same units as those able to make a pursuit)
- If a victorious leader is allowed to break through, it will accompany the units in breakthrough. If none is present, those units will move alone (i.e. with no leader).

#### **Target Region of the Breakthrough**

The target region must be a region allowing breakthrough (which is a terrain parameter) and adjacent to the region where the battle took place. Valid regions are highlighted in yellow overlay. See Illustration 16.13.

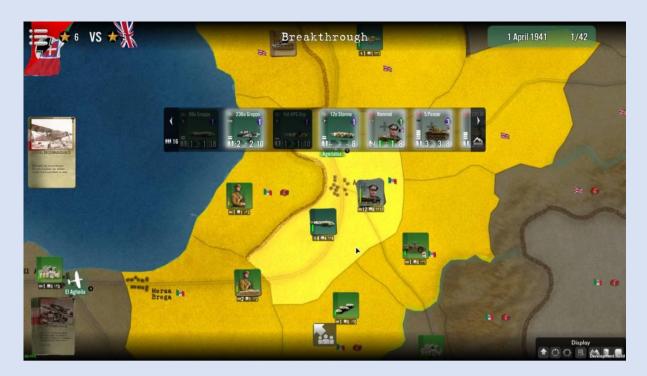

Illustration 7.11 - 8.5 - 16.13

#### Number of Breakthroughs and Which Units to involve

A same stack of units may make up to two breakthroughs per turn, if allowed to its side (e.g. Italians are not allowed double breakthrough in the 1940 scenario).

In the unit list that opens above the map (see Illustration 16.13 above), you have all the units that can use the breakthrough option. The player is not forced to use all of them. If you want to leave some of them behind (to keep control of the battle area for instance), just deselect them from the list (they will no longer be highlighted). In other words, ONLY those units that are highlighted inside the breakthrough list will participate.

**Important – NO BREAKTHROUGH**: note that undertaking a breakthrough is never mandatory, and the receiving side may choose NOT to execute it. **To do so, just click on the region where the stack is presently located** (i.e. where the battle initially took place) and the breakthrough will be cancelled.

Also, note that once a breakthrough region is selected, the moving units go there. Then the game returns to the battle list if there are unresolved battles (including the one potentially created by the breakthrough which will show at the top of the list of remaining battles).

#### L / Retreats

In this version of the game, retreats are effected automatically, including for the active player when necessary. The destination region of a retreat is chosen according to the following guidelines:

- A retreating attacking unit goes back to the region from where it entered the battle region (i.e. each unit is returning to its own region of entry).
- The defender must retreat towards a friendly region (non occupied by enemy forces), and cannot retreat into any of those from which the attacker(s) entered. A region which is the site of a yet unresolved battle cannot be entered as well. Game mechanisms will attempt retreats into region closest to the defender's supply source if more than one choice is possible (random choice if more than one and all equivalent in terms of supplies).
- And, in all cases, terrain of and connections into the retreat region must be allowed.

**Important**: a stack that could not retreat is eliminated instead.

The defender must retreat into an adjacent region free of enemy combat units; it will be eliminated if none can be found. A region where a battle is yet unresolved does not qualify for defender's retreat. However, if the region of the battle holds a friendly fortified structure, the defender can retreat inside the structure if no other choice is possible.

**Over stacking**: last but not least, if the retreat region has a stacking limit that is exceeded because of retreat, then all units in excess are retreated one more region that would accommodate the stacking (in other words the first region will be "jumped"), the choice of which – if more than one qualifies – being made randomly by the game engine according to the guidelines above (i.e. getting closer to the supply sources).

#### **Battle Summary Window**

When all battles of the same turn have been resolved, a Battle Summary window is displayed with the account of all those battles. See Illustration 16.14 and 16.14a (details viewed when clicking on the button on the left-hand side) below

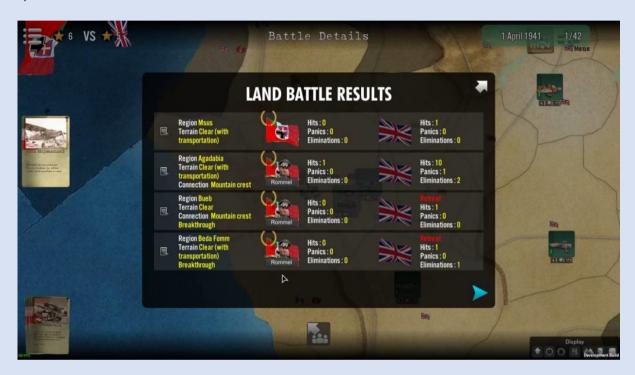

Illustration 7.10 - 16.14

It summarizes the various scores, VP, winners and losers and many other details. You can see more details by clicking on the information button located at the far left of each battle listed in the window (see Illustration 16.14b below).

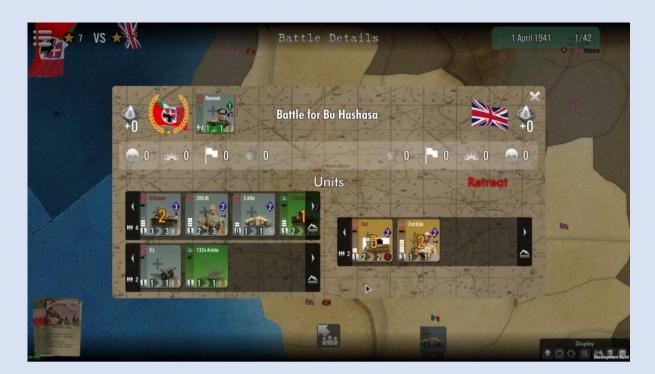

Illustration 16.14b

### M / Anti-Aircraft (AA) and Air Combats

As a major difference with all other combats, combats exclusively involving air units and AA units will be handled during the movement of air units (interception by enemy fighters and AA fire) and dealt with automatically by the game engine without player intervention.

This said, the procedure is strictly identical to the general unfolding of battles, without player intervention AND no battle window display. A player that would want to play a card that can influence air battles or AA must do so at the start of the air movement phase (and not during the battle itself, as in other cases, because it won't be possible).

#### Anti-Aircraft (AA)

In every region crossed by air units during their movement (including their final destination) where there is an enemy AA unit, an immediate AA combat takes place when the air unit(s) enters the region. It is solved as follows:

Warning: only the AA fires, air units won't shoot back (as a non-simultaneous combat where AA shoot first).

**Modifiers**: there are only two of them, cumulative, that apply on the combat factors (CF):

- +1 to the CF of the AA if their owning nation has radars (a national parameter set in the scenario).
- -3 to the CF of the AA if ALL opposing air units are of the SL (Stealth / Invisible) type.

Results implementation is automatic: panics are assigned to air units with the lowest moral values (chosen at random among those concerned). Hits are assigned totally randomly on the surviving non-panicked air units.

Panics are flying back immediately to the base they started from (and can no longer move). All other planes will continue their movement. An AA fire never inflicts any retreat.

#### Interceptions

In every region crossed by air units during their movement (including their final destination) where there are enemy air units (flying or not) AND at least one of the two sides has Interceptors (also called Fighters, **F** letter on the unit), there is an **Interception test**. The test ALSO occurs if the air unit travels through a region which is ADJACENT to one with enemy fighters (the test is made for EVERY such region). Test resolution is handled as follows:

- If one side only has Interceptor, it will handle the test
- If both sides have some, the defender (inactive side) handles it

An Interception is deemed successful on a modified die roll of 0 to 3, modified as follows:

- -1 if the intercepted air stack has reached its final destination,
- -3 if at least one nation of the intercepting side has Radar.
- +5 if none of the inactive side air units is of Fighter type.
- -1 if the intercepted air stack is NOT in the same region has the Intercepting units,
- +1 if all intercepting air units where originally on the ground (in an airport structure), and lastly
- +/- ? if a card was played at the start of the air movement phase.

In case of successful interception, an air battle is resolved. In case of failed interception, nothing happens and the moving stack will pursue its movement to the next region (where another test could happen if the conditions are met), and so forth, till all possible interception attempts have been tested or the stack has reached its final destination without being intercepted.

#### **Air Combat**

It is solved automatically with one battle round for each side, simultaneously. All air units with an air-to-air combat capability will fire (be they Fighters or not).

**Modifiers**: there is only one them in this version of the game engine, which is applied to the air combat factors (CF):

• +1 to the Fighters (and them only) if their owning nation is the only one to have radars (a national parameter set in the scenario). Modifier is 0 if at least one nation on each side has radars.

Results implementation is automatic: panics are assigned to air units with the lowest moral values (chosen at random among those concerned). Hits are assigned totally randomly on the surviving non-panicked air units. Panicked planes are flying back immediately to the base they started from (and can no longer move). All other planes will continue their movement ONLY IF they won the air battle. If not they fly back to their base. In case of ties, the defender (intercepting player) wins the battle. If the defender lost, it returns to its base (if unknown or unavailable, to the closest friendly airbase).

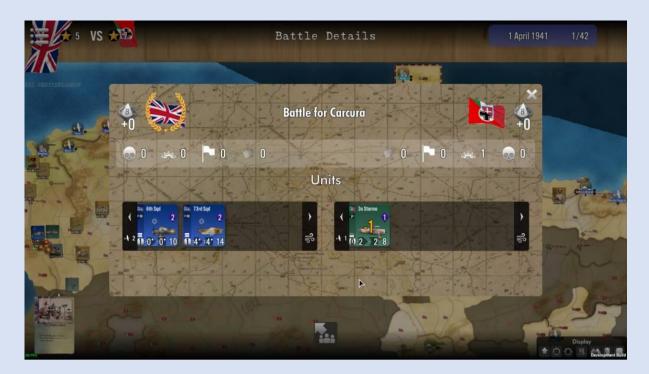

Illustration 17.0

# 9.2 Sieges

A siege takes place only when at least 2 combat units of one side are in the same region as an enemy fortified structure (unfortified structures are automatically captured). When the game reaches the siege phase, the siege list window opens... See Illustration 17.1 below.

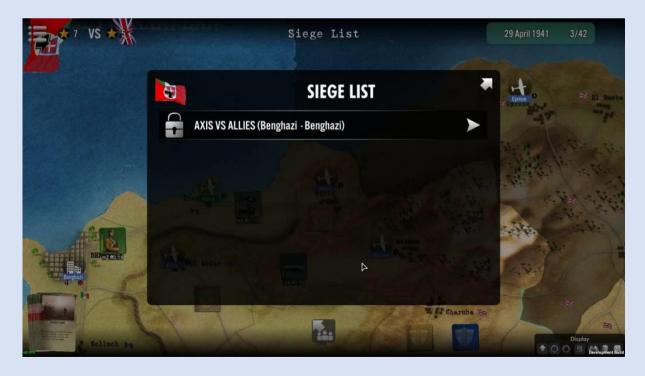

Illustration 17.1

The window is similar to the battle list window, showing the locations where sieges are to be solved. The player is free to select them in any order, but all must be processed to be allowed to move to the next phase.

### A / Siege Window

For each of the selected sieges to be processed, a specific siege window for the location opens after clicking on the arrow in the siege list. See Illustration 17.2 below.

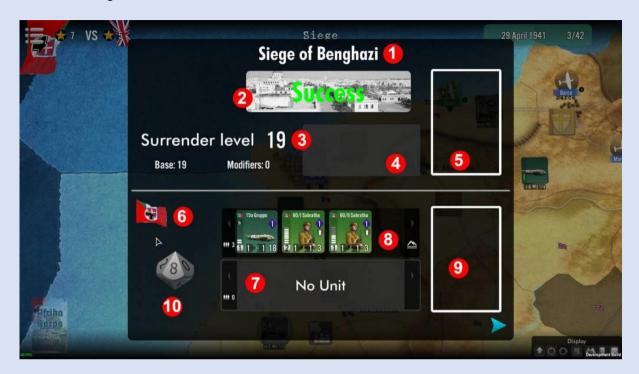

Illustration 17.2

- The top of the window tells which structure (city, fortress) is the object of the siege 1,
- and the image of the besieged structure is presented immediately below, 2
- Under the image there is information concerning the surrender level of the fortification or structure (the higher the level the higher the chance of surrender) and all the modifiers that are currently pertaining to the ongoing siege, 3 (which will adjust dynamically with the play of cards) and, if relevant, those units that are currently sheltered inside the structure 4. (NB: this also changes if there are modifiers that are applied, as shown in excerpt below)

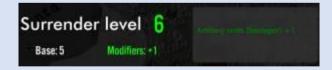

- On the right-hand side, a place is reserved to drag and drop the siege-relevant cards that both sides can play, the top one 5 for the besieged side, and the bottom one 9. for the besieger.
- A reminder is made of the side who is besieging, 6, as well as the besieging units currently outside of the concerned structure, land 7,
- When the besieger has unit(s) providing siege bonus, such as engineers, artillery or bombers, those units are shown after the besieging combat units (you can scroll through it) 8,
- Last, the siege start dice-looking button 10, will allow to start rolling for the current turn siege result which will be then displayed (see next)

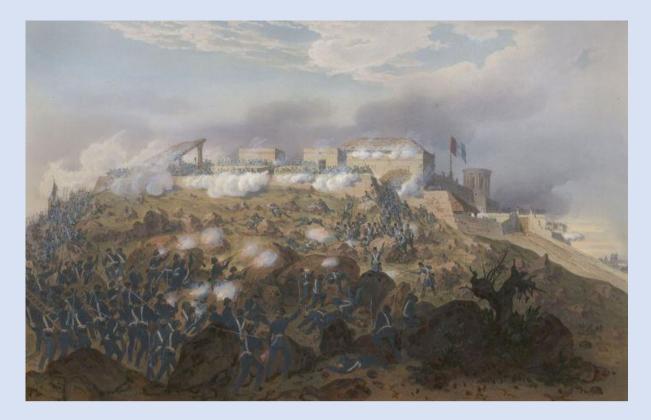

Carl Nebel - Storming of Chapultepec - Pillow's attack. American-Mexican war.

## **B/Siege Resolution**

Siege is resolved automatically and there are only two possible outcomes for now: success or failure. See Illustration 17.3 below.

**Reminder**: following movements or combats in the field, if at least 2 combat Units are in a region with an enemy fortified structure (a.k.a. fortress), those units will effect a siege.

The siege test consists in getting a modified die-roll result which is below the surrender level (including modifiers) of the besieged structure, as shown in the siege window. The list of the modifiers is the following:

- -1 for each siege-able heavy artillery unit present (they display a big S letter in white on their counters)
- -1 if one or more artillery units or Bombers are present
- -1 for every 5 steps of combat units sheltered inside the structure (this is called overcrowding)
- -2 for the siege bonus of the besieging leader, if there has one ((they display a big S letter in white on their counters)
- +2 for the siege bonus of the besieged leader, if there is one.

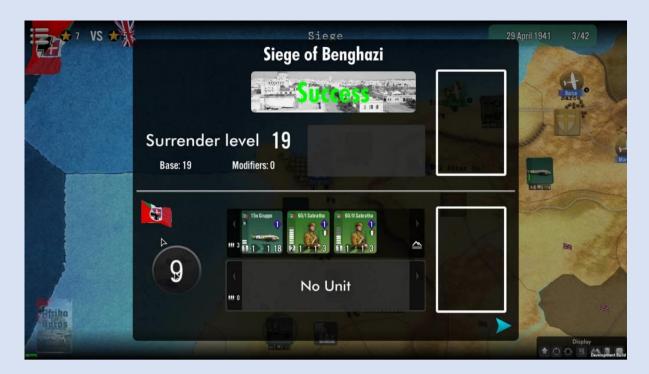

Illustration 17.3

**Success**: the fortress surrenders, all units and leaders inside are eliminated. **Failure**: the fortress keeps on resisting, nothing else happens, siege continues.

# C / Sieges, Blockade and Supply

Units inside a besieged fortress are always in supply, even if the region is isolated or cut from supply sources or lines. Units outside the fortress still follow the normal supply rules.

NB (not in version 1.00 of this game): In some scenarios, fortresses that are also ports can only be besieged if they are **at the same time** suffering from a blockade. That means that the siege test only takes place if a naval stack friendly to the besieger and/or enemy to the besieged structure owner is present in the sea region where the port of the structure exits (it twill also, via the blockade, cut the normal supply lines via port – see above).

# **Chapter 10 Supply**

The supply phase follows the Card Draw phase. Supply plays an important role in SGS, as unsupplied units may suffer serious penalties, and can even be eliminated from the board.

## A / Sources and Supply Lines

Each side has one (or more) supply sources, where supply lines originate from.

#### **Sources**

Those are regions on the map board that display an icon of supply elements (like ammo crates and oil barrels).

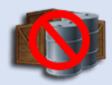

Each source is either exclusive to a given side, or valid for both sides. The relevant information is present inside the region inspector window, where the emblem of the supplied side(s) is present next to the supply icon. When a supply source becomes inoperative, the supply icon displays the forbidden symbol (see the icon on the right). In supply mode filter (via mini map) and supply view (in supply phase), regions in supply are indicated by bright green stripes as you can see Illustration 14.1 below.

Supply icons

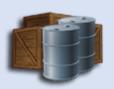

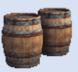

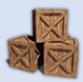

#### **Lines and Distance**

The game engine considers that a supply line is a group of contiguous regions, un-occupied by the opposing side and where the terrain type allows supply. In the supply phase, all the regions located in valid supply lines (and within supply distance – see below) are shown with light green stripes overlay. Those regions which are not inside valid supply lines are shown with grey stripes. Last, regions that are not in supply either because terrain does not allow, or because they are enemy occupied, or because they are too far (see Distance hereafter) are showing dark red stripes. See Illustration 14.1 below.

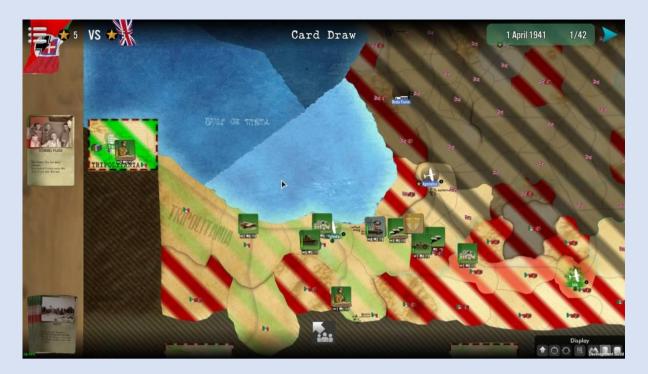

Illustration 14.1

DISTANCE: supply does not travel indefinitely. In this game, it can go only 3 regions away from a source (origin not included) OR via a relay. When a line exists between a stack and a source and within supply distance, the stack is deemed to be 'In Supply'. If the stack is not in such a line (i.e. stack located inside a redstripes region), the stack is unsupplied, as shown as an example in Illustration 14.1bis.

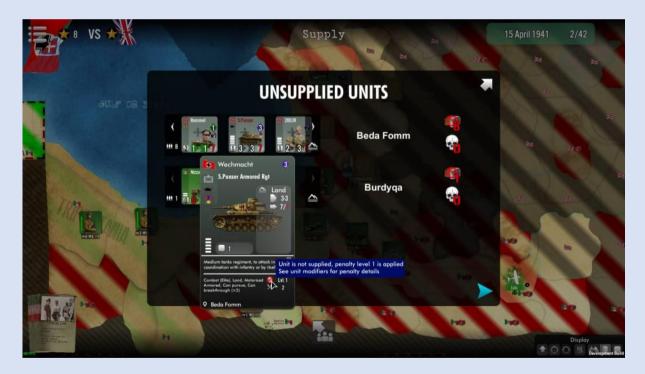

Illustration 14.1bis

# B / Case of Ports, Structures and Relays

Each port in the game (usually a structure with a port displays an anchor) can be used to relay supply. Each structure (e.g. a city, even inland) is also a supply relay.

An unblockaded / un-closed port connected to another port (by sea regions) is part of a supply line if within supply distance of a supply source or another port (itself within the supply line). Same thing with a non-port structure (the supply path would travel through land).

## C / Situations of Non-Supply

When a unit or stack is out of supply in the supply phase (i.e. not within distance from a valid supply source or relay, or not inside a valid supply line), a white / red icon showing the unsupplied situation is placed on top of the stack and units, as indicated in Illustration 14.1bis.

Note that the same icon is also displayed on each unsupplied unit inside the unit panel of the stack.

## D / Role of Logistical Units (supports)

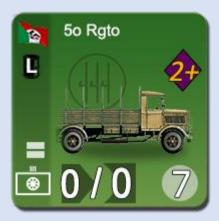

The main role of the support units of type «L» (logistics) is twofold:

- they serve as mobile supply relays (i.e. as if they were a structure)
- They can give temporary supply to the stack they are located with in the case it would become unsupplied.

In the latter situation, the game will remove one «L» support unit from the stack, which in turn will be considered as supplied for the remaining phases of the current turn (till next supply phase). None of the effects described in E hereafter will be implemented in such a case. When the logistical unit is removed, it is shown as 'killed' (see the Death Skull on top of the unit indicated with a yellow circle in Illustration 14.3 below).

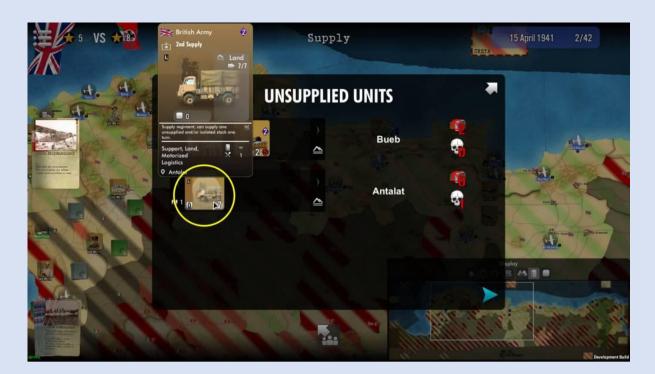

Illustration 14.3

## **E / Being Out of Supply**

At the start of their side's supply phase, stacks of land units not inside a valid supply line (either isolated as shown in Illustration 14.4 below, or too far way – out of 3 regions distance – as per 14.1 bis above from the a relay) will become unsupplied.

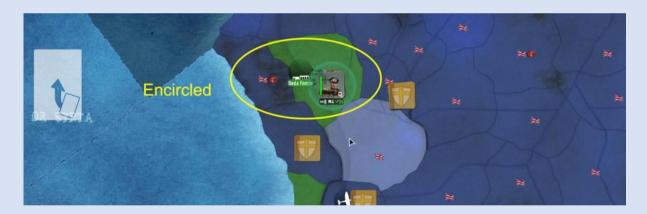

Illustration 14.4

In such a case, those units will suffer the out of supply penalties (see F), which are progressive (but not cumulative, each effect applies according the number of turns the units have been unsupplied).

Note: air units that become unsupplied in their airport are stuck on the ground and can no longer fly any air missions (including interceptions).

# F / Effects of the Absence of Supply and Adjustments

At the start of their side's supply phase, stacks of land units not inside a valid supply line are indicated as such in the Supply Window summary, as shown in below.

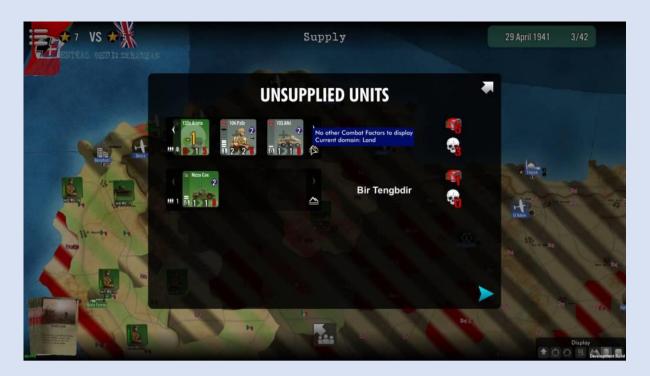

Illustration 14.5

When at the start of a supply phase units are unsupplied, the following effects will be implemented:

#### First non-supply situation

- Movement -1 and Morale -1 for motorized units
- Morale -1 for all other units

In addition, a survival test is made on each unit, using their current unmodified morale multiplied by 3, plus any present leader Morale bonus and other modifiers. This value is compared to a D10 die-roll.

- If the die roll result is higher the calculated value, the units will suffer 1 hit (consider it as desertions, stragglers, starvation, damages, etc...).
- If the die roll is equal or lower, then no effect.

For the calculation above, some modifiers apply:

- Bonus of +1 for units in a city area, even if not fortified.
- Bonus of the Terrain forage value compared to the unit's forage value (can be positive or negative modifier).
- Cards (if any affecting supply).

**Reminder**: a stack with support units of **«L»** type will gain one turn of respite via the 'consumption' of one such support unit.

#### Second successive non-supply situation

When at the start of a supply phase units are already unsupplied (from the previous turn), the process above is repeated but with increased effects, as follows:

#### • Movement -1, Attack -1 and Morale -1 for all units

In addition, another survival test is made on each unit, using their current unmodified morale multiplied by 3, plus any present leader Morale bonus and other modifiers as in step 1 above.

#### Third and next successive non-supply situation

When at the start of a supply phase units are unsupplied since 2 consecutive turns (or more), the process above is repeated but with again increased effects, as follows:

• Movement -2, Attack -1, Defence -1 and Morale -1 for all units

In addition, their survival test made on each unit is now using their current unmodified morale multiplied by 2 (and not 3), plus any present leader Morale bonus and other modifiers as in step 1 above. Last, but not least, all artillery type units are immediately eliminated.

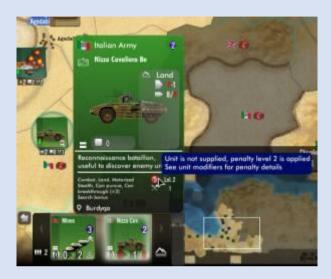

Illustration 14.6

#### **Lack of Supply Penalties Effects Information**

Check the unit's tooltip, and go for details (as shown in Illustration 14.6 here on the right)

#### **Case of Fortified Structures**

A fortress or any structure with a fortification value provides supply to all units that are inside it (leaders, land and air units), even if besieged. This will be limited by the fortress capacity in a further version of the SGS engine (not in 1.00).

#### **Supply and Replacements**

Units which are isolated or not in supply are not eligible to receive replacements.

# **Chapter 11 Game Duration & Victory**

# 11.1 Duration

Each scenario has its own duration, usually between 2 (for the shortest) and 15 (for the longest) turns. The time scale of the scenarios in SGS Afrika Korps and SGS Halls of Montezuma is the fortnight (two weeks). The time scale of the scenarios in SGS Winter War is the week.

See Illustration 4.1, info 5 below for the location of the information (it shows usually the first day of the concerned week).

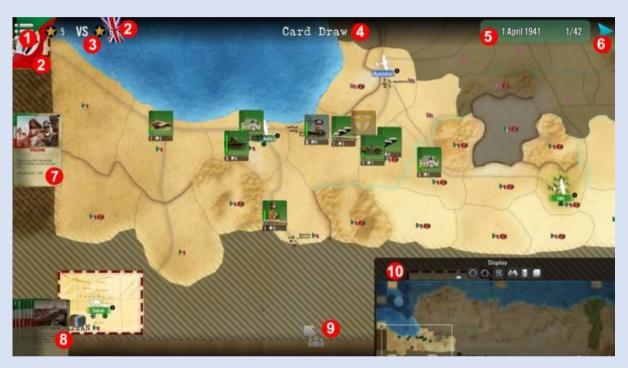

Illustration 4.1

# A / Victory Conditions and Victory Points

Players receive Victory Points (VP) for the sides they control, score being accounted for capturing key locations during the course of the game (cities, forts, etc...), destroying specific units (e.g. the Armor units) as well as for specific regions under control by the end of the scenario. In addition, the game's cards also provide, or cost, VPs. The player with the higher score at the end of the scenario usually wins the game, unless the scenario has particular victory conditions that may prevail (such as capturing a given location or reaching a certain index).

Each scenario gives the detailed victory conditions for each side, usually inside the scenario information document which you can read from the main menu. A VP star indicates the current amount of victory points for each side.

See Illustration 4.1 and 4.1a, info 3 above for the location of the information.

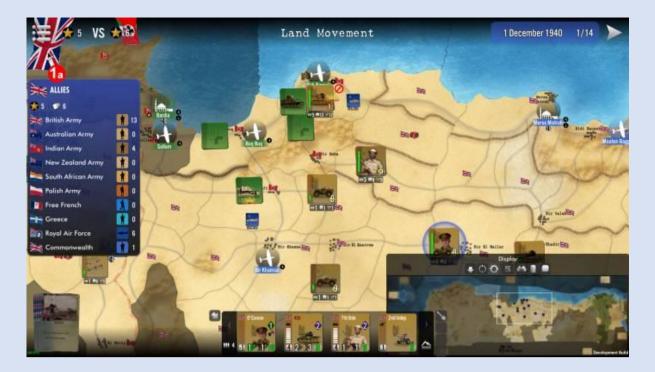

Illustration 4.1a

In this version of the game, the side that has the most victory points at the end of the scenario wins the game.

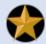

#### **Victory Points**

As a general rule, VP are acquired exclusively through the play of cards and the conquest of some specific objectives on the map, and the successful siege or defense of fortifications (in this game, among others for example, the fortress port of Tobruk).

On map, gains for a side are often lost by the other side, but not systematically (as one side could value an objective importantly whereas the other considers it as not significant).

Note: VP never become negative, i.e. their lowest value is at worst zero.

Objective on map that are VP sources are showing the VP Star indicator

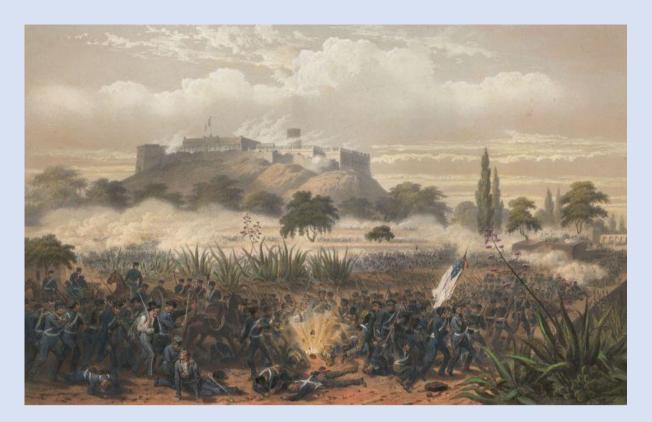

Carl Nebel - Battle of Chapultepec. American-Mexican war.

#### Other Conditions - Sudden Death

In most scenarios, there are victory conditions called Sudden Death (SD). They can be of many different kinds, such as killing the enemy main leader, taking its capital city or taking all structures in a given region, or also eliminating all enemies from the map. The side that achieves the SD conditions wins the game immediately, even if it has less VP than its opponent or not reached the scenario end.

#### Other Conditions - Allied Intervention

In the campaign scenario in SGS Winter War, there is a process of Tension Index (TI), whose name is "Allied Intervention". This index represents the major risk for the Soviet Union that the Allies (i.e. France and Great Britain at the time) would openly side with Finland and intervene militarily in the conflict in various forms, from a blockade or embargo to outright attacks. A situation that Stalin wanted to avoid at all costs.

In the game SGS Winter War, if Allied Intervention exceeds 9, the worst situation has occurred, the Soviet Union is at war with both France and Britain, and has thus lost the game. See illustration 4.1 info 5b above for the location of the information, represented by a dual French-British flag.

# 11.2 Victory and Defeat

If the scenarios does not end because some Sudden Death condition has been achieved (e.g. Axis capture of Alexandria and Suez, or Allies seizing Tripoli in *SGS Afrika Korps*) the Victory Points accumulated during the game will be used to determine who has won it.

Victory Points are essentially received from 4 different sources:

- Cards
- Conquest of key regions or group of regions, and/or Structures (e.g. the key fortress port of Tobruk)
- End of game bonus (see Illustration 18.1 below) for holding specific locations or structures

• Destruction of some specific units (e.g. Armor units), which can be clearly identified through the colour of their names on the counter and tooltip (usually red instead of white) and whose information tooltip indicates how many VP they bring (when killed) or cost (when lost).

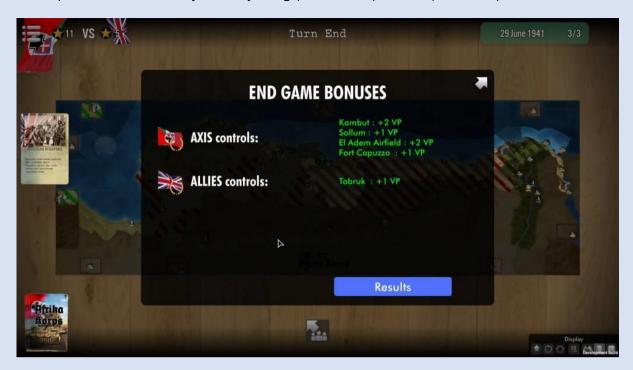

Illustration 18.1

After displaying possible End Game bonus (see previous illustration), the game will give you the final RESULT (see Illustration 18.2 below) and an explanation of the nature of the victory or defeat.

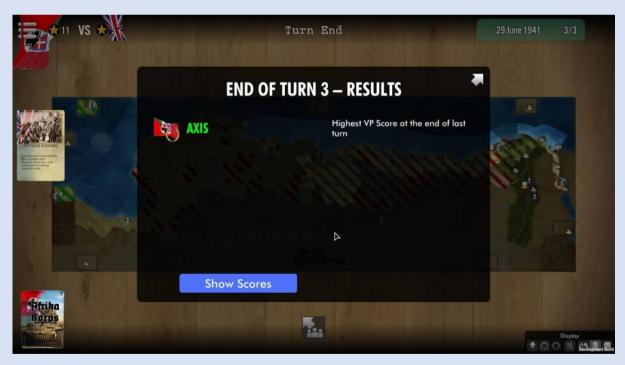

Illustration 18.2

If you click on the SHOW SCORES button of the Result Window, you can see a comparison of both sides relative performances during this game (see Illustration 18.3 below).

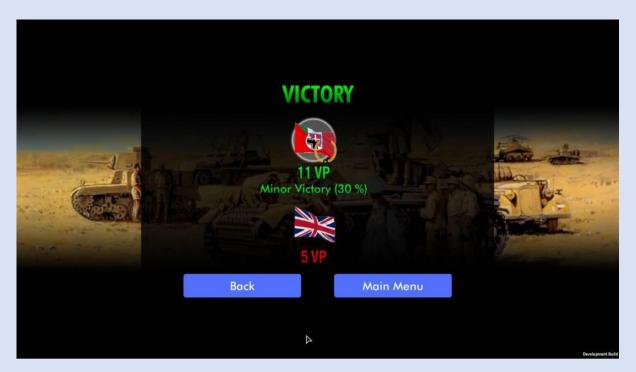

Illustration 18.3

Note that once you have reached this stage, the game is over and cannot be continued (i.e. you cannot play a game past its last turn).

# **Chapter 12 Multiplayer**

For the moment, this version of SGS handles only the multi players Hot Seat version (i.e. the 2 players will alternate on the same PC).

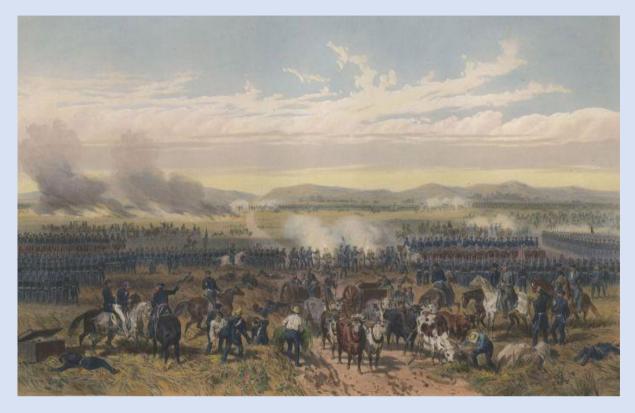

Carl Nebel - Battle of Palo Alto. American-Mexican war.

# 12.1 Number of players

Most SGS scenarios have been created for 2 players. You can select the side played in the second page of the scenario menu. See Illustration 6.1 below.

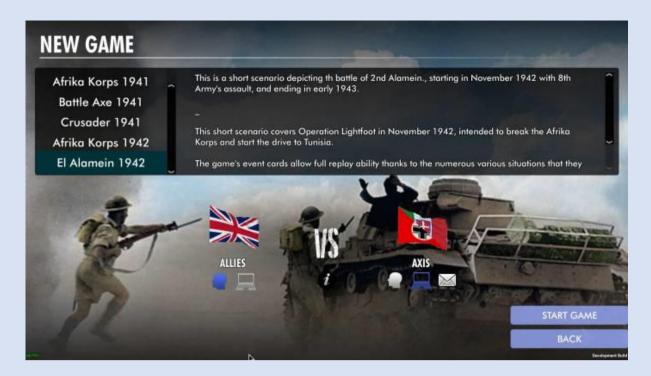

Illustration 6.1

## **12.2 PBEM**

The game can be played by email (PBEM for short). In the scenario menu, you can select a PBEM opponent by clicking on the envelope icon under the flag of the second side (as in Illustration 6.1 above)

Note that PBEM games are always started by the first player in the scenario. If you want to PBEM the other side, just let your partner start the game.

A separate instructions document is provided in the game and can be viewed in PDF format from the Options in the main menu. This document's content is also displayed in the Appendices of the current manual, and is also included in full below.

When playing PBEM, the non-active player's Battle cards (those played during battles by the defender) are chosen and played by the AI. We have not yet implemented an option that will allow a player to pre-assign battle cards in PBEM games.

#### **SGS PBEM instructions**

#### **Foreword**

This short document is designed to help you setup your PBEM matches. PBEM: Play By Email. A PDF version is if needed available here.

#### Step 1

On your PC (or Mac), create a specific folder where you will store your PBEM saves (both those of your game and those you will receive), as this is where the SGS PBEM system will go to get the data and information on your email games.

For example, you could use: C:MyDocuments/MyPBEM or C:MyPBEM or anything else you like.

#### Step 2

Select the Options, to configure the required information for an email game, in particular your user name (see 1 in screen below) your email address (see 2 in screen below), the path to and location of storage folder where your PBEM saves will be located (see 3 in screen below), as indicated in the previous step.

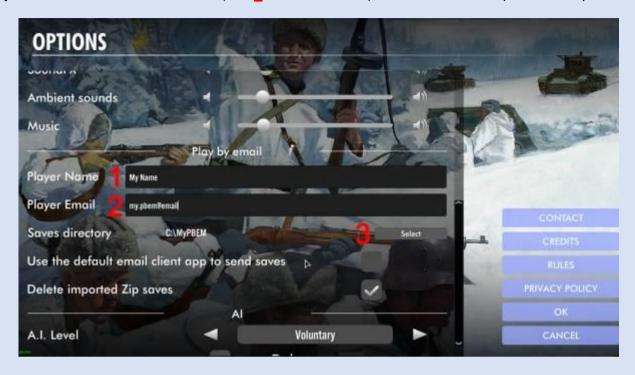

You may tick the check box (or not) an email client (e.g. Apple Mail, Outlook, Thunderbird). Please note that all this information is mandatory to start a PBEM game.

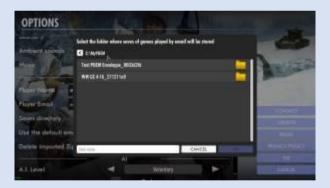

#### Step 3

To launch a new email game, choose first the scenario AND, if you are the one initiating the game, you must select the first side.

This is the constraint of PBEM. If you want to play the second side of the scenario, then your email partner should be the one to initiate the game. In short, the one who starts the game on his machine always plays the first side in the scenario. Then:

A – Check / click on the envelop below the second side's emblem

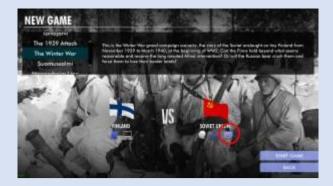

B – Enter the name of your game in the popup windows that appears on screen (e.g. NewPBEM1)

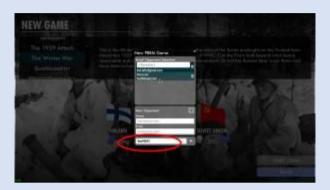

C- In the same window, you can select your opponent among those already registered there,

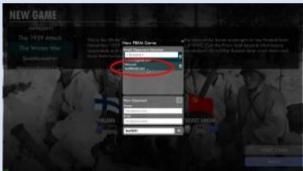

or you can create a brand new one by entering his player's name (or nick) and his email address, and then by clicking on the + button to add him.

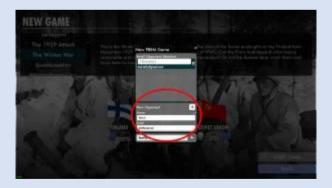

When done, just Click on the arrow at the bottom right of the window to launch the game.

#### Step 4

In the game, just play your first turn normally, till its end. When the turn is over, you'll see that the usual NEXT arrow has been replaced by an Envelope button.

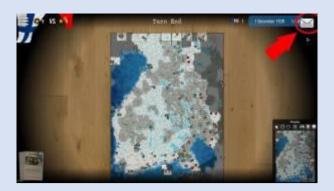

#### **Sending**

When clicking on the envelope above, the game moves away from the current scenario and returns you to the main menu. IF you chose in the options that you were using an email client, the game will try to connect to it and send an email to your opponent with the current turn save as an attachment (as a Zip file).

IF NOT, you will see a message asking you if you want to open the folder (previously defined) where the game stored the turn's save. You will need to get there and manually attached the save (a zip) to an email that you will mail to your opponent.

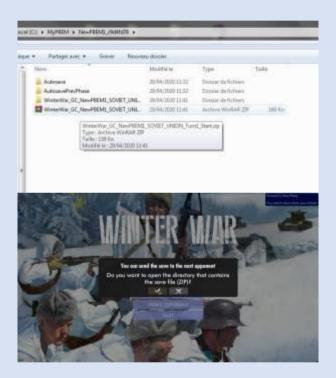

The save is usually named in a consistent way, as follows:

<Name of scenario>\_<Name of game>\_<Name of your side in game>\_<current turn number>\_Start.zip

#### Step 5

When your opponent receives the mail (be it automatic or sent manually), he needs to download the attachment (i.e. the turn save) and place it directly into the folder he has defined as the location of his saves for PBEM. From there, he should be able to load the game, play his turn, then send you back the save after his own turn, as show in step 4 above.

When you receive your opponent return mail with his turn attached, take the attached zip and drop it into your PBEM save folder (at root, no need to put it into any of the subfolders present), and that's it (all is automatic, we thought about you!).

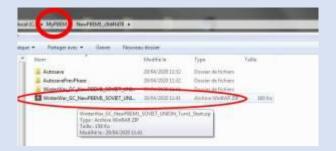

When your opponent receives the mail (be it automatic or sent manually), he needs to download the attachment (i.e. the turn save) and place it directly into the folder he has defined as the location of his saves for PBEM. From there, he should be able to load the game, play his turn, then send you back the save after his own turn, as show in step 4 above.

When you receive your opponent return mail with his turn attached, take the attached zip and drop it into your PBEM save folder (at root, no need to put it into any of the subfolders present), and that's it (all is automatic, we thought about you!).

Open the game again, you'll notice a little green envelope on the Load Game menu bar. Just click on it to access it.

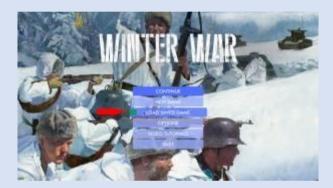

When the Save menu opens, choose the email tab (on the top right) and select in the list the file received (the most recent will always appear on top), and then it is.. your turn to play again...

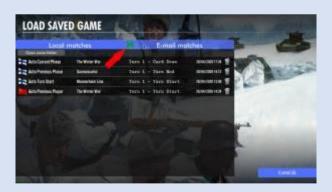

Etc... so on till end of game.

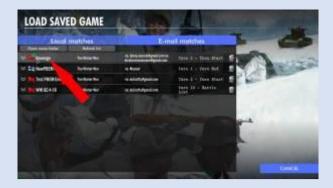

NB: in case you receive a save while the game is already working, and after you placed it in the PBEM save folder, you can go into the saved game list (in game) and click on the small round « recycle » button (top right of the window) to refresh the save list.

#### Other examples

### In SGS Afrika Korps

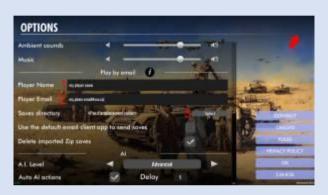

0 - Options Entries

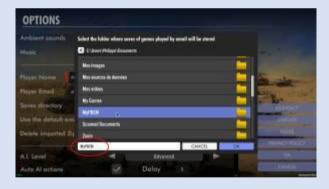

1 - PBEM Folder

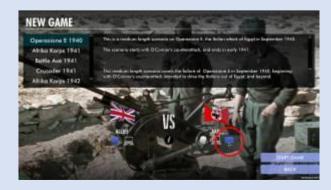

1 bis - Launch pbem

000 Naioo **200** 

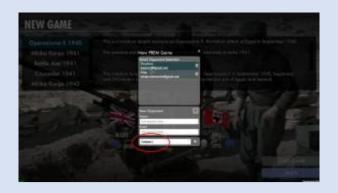

2 - Game name

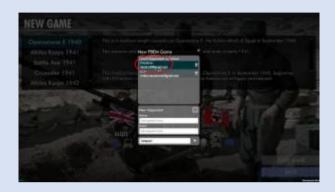

3 - Emails selection

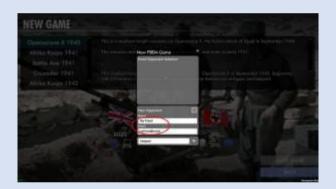

3 b - New opponent

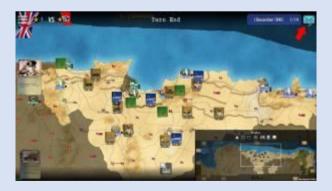

5 - End of turn

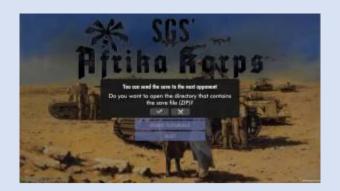

6 - Sending file

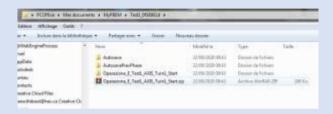

7 - Folder saved turn

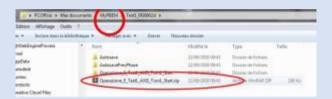

8 - Folder received opponent mail

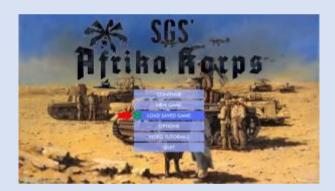

9 - You got mail

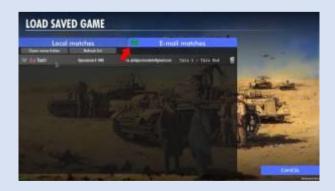

10 - Email thumbnail

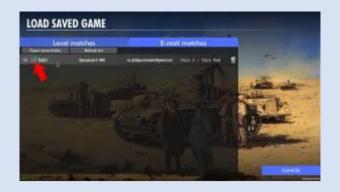

11 - Load saved email

#### In SGS Halls of Montezuma

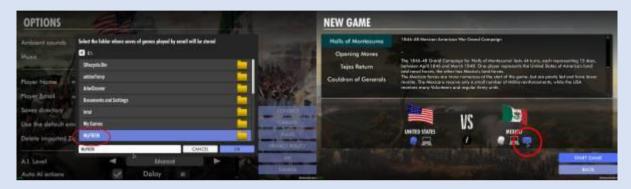

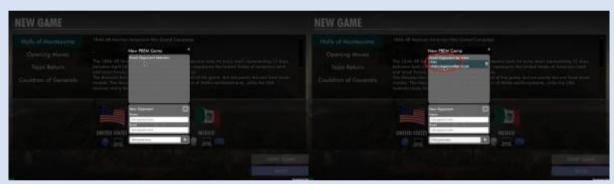

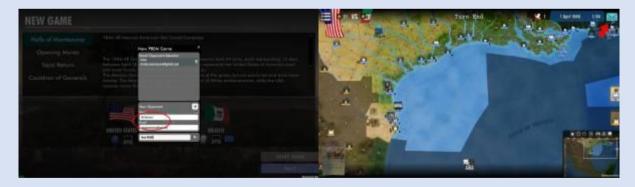

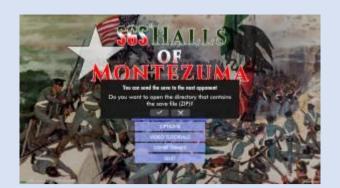

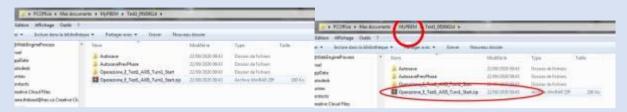

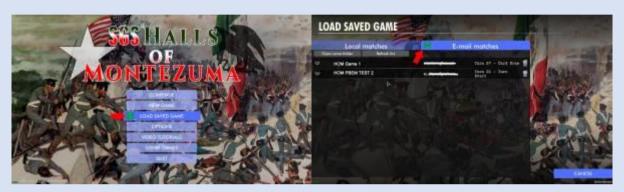

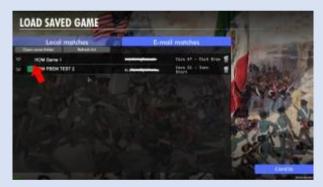

In SGS Heia Safari

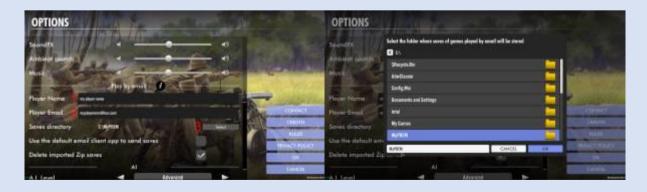

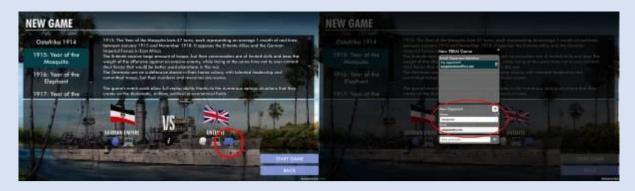

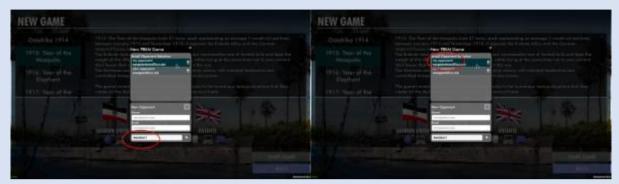

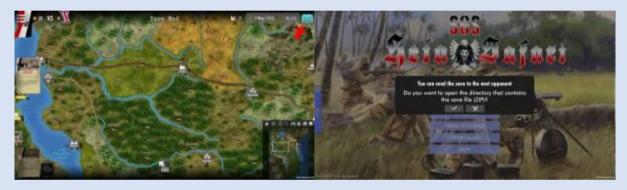

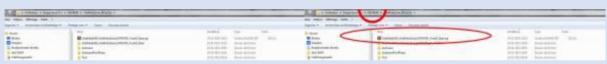

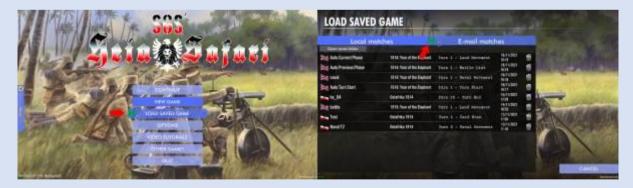

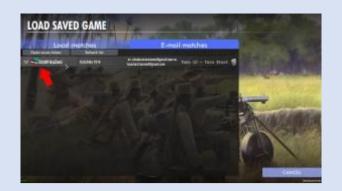

# **Chapter 13 Appendices & Various**

# 13.1 Credits

#### **SGS Winter War**

Game Designers: Philippe THIBAUT Development: SAS AVALON DIGITAL

Art Director: Philipe Thibaut Map(s): Philipe Thibaut

Graphics: Philipe Thibaut, Massi del Bono for soldiers pictures, Ken Smith and David Pentland for main cover

and scenario loading screens. (See also Artworks in our Dev Blog)

Historical Research: Philipe Thibaut, Steve Dunn and Ilia Varha, Beta Community

Executive Producer: SAS AVALON DIGITAL Assistance & Advising: SAS AVALON DIGITAL

Music, Sounds, SFX: Original Theme "Soviet Empire" by Serguei Stern, other effects Silverjack Studios, QC.

**Documentation**: Original documentation by SAS AVALON DIGITAL **Proofreading & Localization**: SAS AVALON DIGITAL and volunteers

**Corporate Communications: SAS AVALON DIGITAL** 

Administration: SAS AVALON DIGITAL

**Production**: a game produced by SAS AVALON DIGITAL

### **SGS Afrika Korps**

Game Designers: Philippe THIBAUT Development: SAS AVALON DIGITAL

**Art Director**: Philipe Thibaut **Map(s)**: Philipe Thibaut

Graphics: Philipe Thibaut, Massi del Bono for soldiers pictures, David Pentland for main cover and scenario

loading screens. (See also Artworks in our Dev Blog)

Historical Research: Philipe Thibaut and Steve Dunn, Beta Community

Lead Scenario Designer: Steve Dunn Executive Producer: SAS AVALON DIGITAL Assistance & Advising: SAS AVALON DIGITAL

Music, Sounds, SFX: Original Theme "Rising Strength" by Simon Stevens, other effects Silverjack Studios,

QC

**Documentation**: Original documentation by SAS AVALON DIGITAL **Proofreading & Localization**: SAS AVALON DIGITAL and volunteers

**Corporate Communications:** SAS AVALON DIGITAL

Administration: SAS AVALON DIGITAL

Production: a game produced by SAS AVALON DIGITAL

#### **SGS Halls of Montezuma**

Game Designers: Philippe THIBAUT Development: SAS AVALON DIGITAL

**Art Director**: Philipe Thibaut **Map(s)**: Philipe Thibaut

Graphics: Philipe Thibaut, Massi del Bono for soldiers pictures, Mr MacBarron for main cover and scenario

loading screens. (See also Artworks in our Dev Blog)

Historical Research: Philipe Thibaut and Steve Dunn, Beta Community

Lead Scenario Designer: Steve Dunn Executive Producer: SAS AVALON DIGITAL Assistance & Advising: SAS AVALON DIGITAL

Music, Sounds, SFX: Original Theme "Rising from the Flames" by Simon Stevens, Other effects Silverjack

Studios, QC.

**Documentation**: Original documentation by SAS AVALON DIGITAL **Proofreading & Localization**: SAS AVALON DIGITAL and volunteers

Corporate Communications: SAS AVALON DIGITAL

Administration: SAS AVALON DIGITAL

Production: a game produced by SAS AVALON DIGITAL

#### SGS Heia Safari

Game Designers: Philippe THIBAUT Development: SAS AVALON DIGITAL

**Art Director**: Philipe Thibaut **Map(s)**: Philipe Thibaut

Graphics: Philipe Thibaut, Massi del Bono for soldiers pictures, David Pentland for main cover and scenario

loading screens. (See also Artworks in our Dev Blog)

Historical Research: Philipe Thibaut (with help from various books or designs from Bernard Lugan, Paul Von

Lettow Vorbeck, Edward Hoyt, Byron Farwell, Richard Berg and many others)

**Executive Producer**: SAS AVALON DIGITAL **Assistance & Advising**: SAS AVALON DIGITAL

Music, Sounds, SFX: Original Theme "End of Journey" by Tenacious Orchestra, other effects Silverjack

Studios, QC.

**Documentation**: Original documentation by SAS AVALON DIGITAL **Proofreading & Localization**: SAS AVALON DIGITAL and volunteers

**Corporate Communications**: SAS AVALON DIGITAL

Administration: SAS AVALON DIGITAL

Production: a game produced by SAS AVALON DIGITAL

Copyright

Software © 2019 SAS AVALON DIGITAL. Documentation © 2019 SAS AVALON DIGITAL. All rights reserved. SAS AVALON DIGITAL and the SGS logo are registered commercial trademarks of SAS AVALON DIGITAL in France, the UE, USA and other countries. All rights reserved.

SAS AVALON DIGITAL and the SGS logo are the registered property of SAS AVALON DIGITAL in France, the UE, USA and other countries.

All rights reserved.

All other commercial brands and trademarks are the property of their respective owners.

# 13.2 Warning and Notice

# Warning

#### Please Read Before Using This Game Or Allowing Your Children To Use It.

Some people are susceptible to epileptic seizures or loss of consciousness when exposed to certain flashing lights or light patterns in everyday life.

Such people may have a seizure while watching television images or playing certain video games. This may happen even if the person has no medical history of epilepsy or has never had any epileptic seizures.

If you or anyone in your family has ever had symptoms related to epilepsy (seizures or loss of consciousness) when exposed to flashing lights, consult your doctor prior to playing. We advise that parents should monitor

the use of video games by their children. If you or your child experience any of the following symptoms: dizziness, blurred vision, eye or muscle twitches, loss of consciousness, disorientation, any involuntary movement or convulsion, while playing a video game, IMMEDIATELY discontinue use and consult your doctor.

- Do not stand too close to the screen. Sit a good distance away from the screen, as far away as the length of the cable allows.
- Preferably play the game on a small screen.
- · Avoid playing if you are tired or have not had much sleep.
- Make sure that the room in which you are playing is well lit.
- Rest for at least 10 to 15 minutes per hour while playing a video game.

#### **Notice**

WINTER WAR, AFRIKA KORPS, HALLS OF MONTEZUMA and SGS are trademarks of SAS AVALON DIGITAL, based in Meylan, France.

SAS AVALON DIGITAL reserves the right to make improvements to this product described in this manual at any time and without notice.

This manual, and the software described in this manual, is under copyright. All rights are reserved. No part of this manual or the described software may be copied, reproduced, translated or reproduced to any electronic medium (unless for personal use) or machine-readable form without the prior written consent of SAS AVALON DIGITAL.

SAS AVALON DIGITAL makes no warranties, conditions or representations express or implied, with respect to this manual, its quality, merchantability or fitness for any particular purpose. This manual is provided 'as is'. SAS AVALON DIGITAL makes certain limited warranties with respect to the software and the media for the software. In no event shall SAS AVALON DIGITAL be liable for any special, indirect or consequential damages.

These terms and conditions do not affect or prejudice the statutory rights of a purchaser in any case where a purchaser is a consumer acquiring goods otherwise than in the course of a business.

# 13.3 The Game Editor

<u>The Game Editor</u> is the main tool used for creating SGS scenarios, including the original development team. It can be used by players who want to mod existing scenarios or create their own.

There will NOT be a specific manual for this Editor for the time being, but may be some videos explaining the usage. The SGS team will be at your disposal to answer all related questions. Contact them by email. Stay tuned and check regularly our SGS website located here: https://strategygamestudio.com

# 13.4 Hints and Tips

Will be filled progressively with the development of the player's community. A few key ones are presented here.

#### Leaders

Keep your leader(s) with your strongest stack, especially those who give attack or defence factor boosts. The Axis side has only Rommel (so don't lose him). The Commonwealth has 3 (O'Connor, Richie and Monty), the first and last being better, although still inferior to Rommel.

#### **Stacks**

In difficult terrain, keep your stacks within the maximum stacking allowance, and try to keep logistical units with them to use in case of isolation.

If you plan to move deep into enemy territory, beware of supply lines for your stack, or make sure sufficient logistical units are included with them, and that your lines are well guarded and protected.

Remember Recon units are fast and have the ability to penetrate around and move through your lines, so beware and protect your logistical units.

#### Coordination of movements

Try to move forces behind enemy stacks if you can, in particular forces that are not too important but good enough to cut supply and retreat lines. This can do sometimes more damage than a battle.

Don't forget battles prevent further movement through the battle areas, so beware of the order in which you plan and time your moves, as you could find out that stacks behinds your lines are prevented to move their full allowance by battles generated by your forward units.

#### Order of Resolution of movements and battles

Always resolve those battles where there is a possibility for you to retreat.

Also resolve those where the enemy won't have many (or any) retreat options, as in case of his defeat, total annihilation could be your reward. Remember that retreat is not allowed on to the region where the attacker comes from, enemy regions or regions with yet unresolved battles.

## **Supply**

Never put yourself deliberately out of supply, unless this guarantees some serious damage to the enemy (e.g. cutting his supply lines). If you plan some risky move ahead, take logistical units along, they do marvel to grant you the extra one or two turns needed to reach or capture the next supply source.

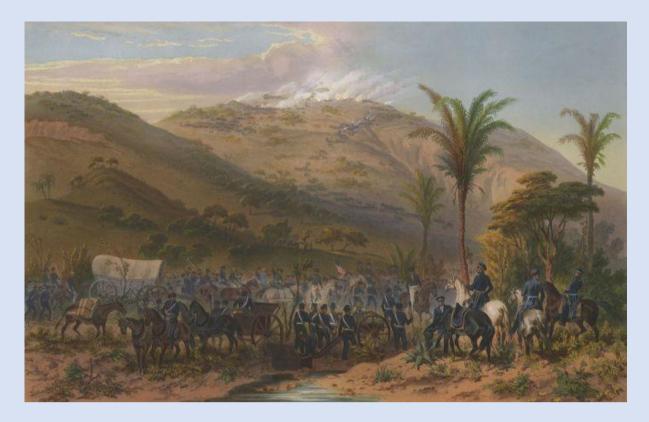

Carl Nebel - Battle of Cerro Gordo. American-Mexican war.

# 13.5 Game Specific Icons

# Afrika Korps Icons

- Elite units are usually associated with this icon
- Mines are usually associated with this icon
- The units Roles identified by an icon used in SGS Afrika Korps are the following:

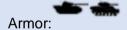

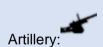

AA Artillery (shoots against planes only):

Logistical units (supply):

Fighters / Interceptors:

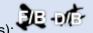

Heavy Fortifications (is also artillery):

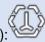

## Halls of Montezuma Icons

- Elite units are usually associated with this icon
- Some of the units Roles identified by an icon used in <u>SGS Halls of Montezuma</u> are the following:

#### Coastal Artillery:

Logistical units (supply):

Anti-Cavalry units (usually horse artillery):

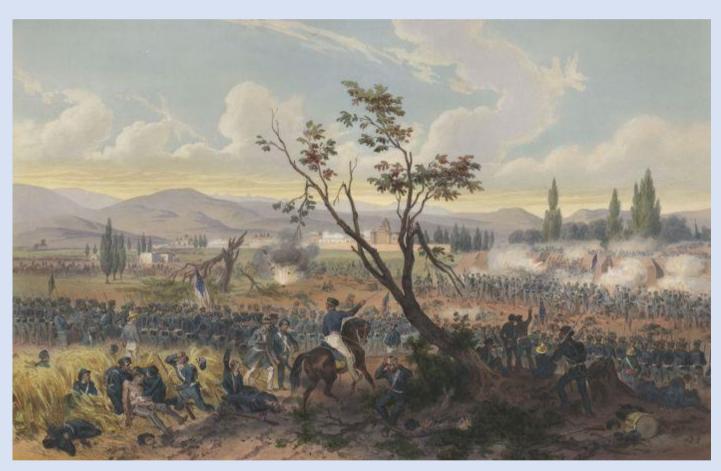

Carl Nebel - Battle at Churubusco.

#### **SGS Winter War Icons**

Special Finnish units with guerrilla and ambush capacities (may hide and camouflage, move through enemy lines) are called SISSI and are identified with the following icon

- Elite units are usually associated with this icon
- Mines are usually associated with this icon
- The units Roles identified by an icon used in <u>SGS Winter War</u> are the following:

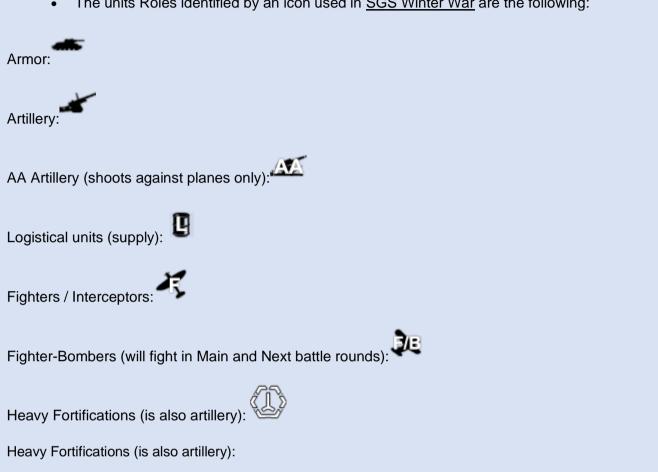